# Novell eDirectory

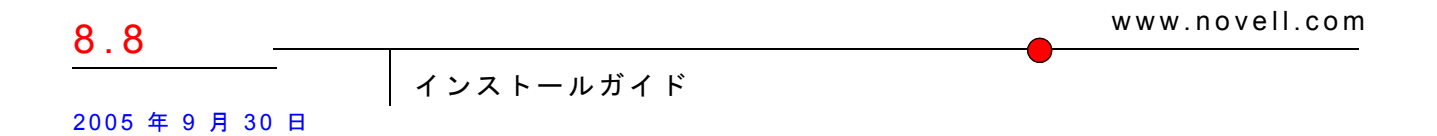

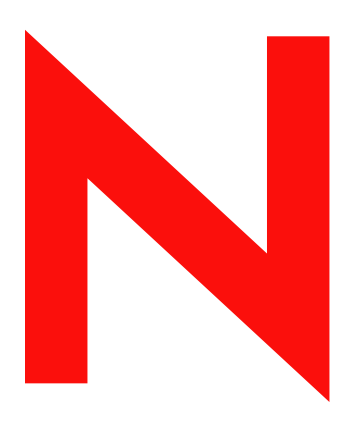

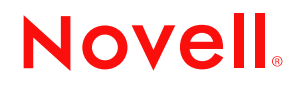

#### 法令通知

米国 Novell, Inc. およびノベル株式会社は、本書の内容または本書を使用した結果について、いかなる保証、表明または約束も行って おりません。また、本書の商品性、および特定の用途への適合性について、いかなる黙示的保証も否認し、排除します。また、本書 の内容は予告なく変更されることがあります。

米国 Novell, Inc. およびノベル株式会社は、すべてのノベル製ソフトウェアについて、いかなる保証、表明または約束も行っておりま せん。また、ノベル製ソフトウェアの商品性、および特定の用途への適合性について、いかなる黙示的保証も否認し、排除します。 米国 Novell, Inc. およびノベル株式会社は、ノベル製ソフトウェアの内容を変更する権利を常に留保します。

本契約の締結に基づいて提供 されるすべての製品または技術情報には、 米国の輸出管理規定およびその他の国の貿易関連法規が適用 されます。お客様は、取引対象製品の輸出、再輸出または輸入に関し、国内外の輸出管理規定に従うこと、および必要な許可、また は分類に従うものとします。お客様は、現在の米国の輸出除外リストに掲載されている企業、および米国の輸出管理規定で指定され た輸出禁止国またはテロリスト国に本製品を輸出または再輸出しないものとします。お客様は、取引対象製品を、禁止されている核 兵器、ミサイル、または生物化学兵器を最終目的として使用しないものとします。Novell ソフトウェアの輸出に関する詳細について は、www.novell.com/info/exports/ を参照してください。弊社は、お客様が必要な輸出承認を取得しなかったことに対し如何なる責任 も負わないものとします。

Copyright © 2003-2005, Novell, Inc. All rights reserved. 本書の一部または全体を無断で複写・転載する こ と は、その形態を問わず禁じ ます。

本書に記載 された製品で使用 されてい る技術に関連する知的所有権は、 弊社に帰属し ます。 これ らの知的所有権は、 http://www.novell.com/company/legal/patents/ に記載されている 1 つ以上の米国特許、 および米国ならびにその他の国における 1 つ以上 の特許または出願中の特許を含む場合があります。

Novell, Inc. 404 Wyman Street, Suite 500 Waltham, MA 02451 U.S.A.

www.novell.com

Novell eDirectory 8.8 インストールガイド 2005 年 9 月 23 日

オンラインドキュメント **:** 本製品およびその他の Novell 製品のオンラインマニュアルにアクセスする場合や、アップデート版を取得 する場合は、http://www.novell.com/documentation/japanese を参照してください。

#### **Novell** の商標

Client32 は、 米国 Novell, Inc. の商標です。 eDirectory は、 米国 Novell, Inc. の商標です。 NetWare は、 米国 Novell, Inc. の米国な らびに他の国々における登録商標です。 NetWare Core Protocol および NCP は、 米国 Novell, Inc. の商標です。 NMAS は、 米国 Novell, Inc. の商標です。 Novell は、 米国 Novell, Inc. の米国な らびに他の国々における登録商標です。 Novell Client は、 米国 Novell, Inc. の商標です。 Novell Directory Services および NDS は、 米国 Novell, Inc. の米国な らびに他の国々における登録商標です。 Ximiam は、 米国 Novell, Inc. の米国な らびに他の国々における登録商標です。 ZENworks は、 米国 Novell, Inc. の米国な らびに他の国々における登録商標です。

#### サードパーティの商標

サードパーティ各社とその製品の商標は、所有者であるそれぞれの会社に所属します。 この製品には、 OpenSSL プロジェ ク ト が開発した OpenSSL Toolkit (http://www.openssl.org) で使用する ソ フ ト ウ ェアが含まれています。

# 目次

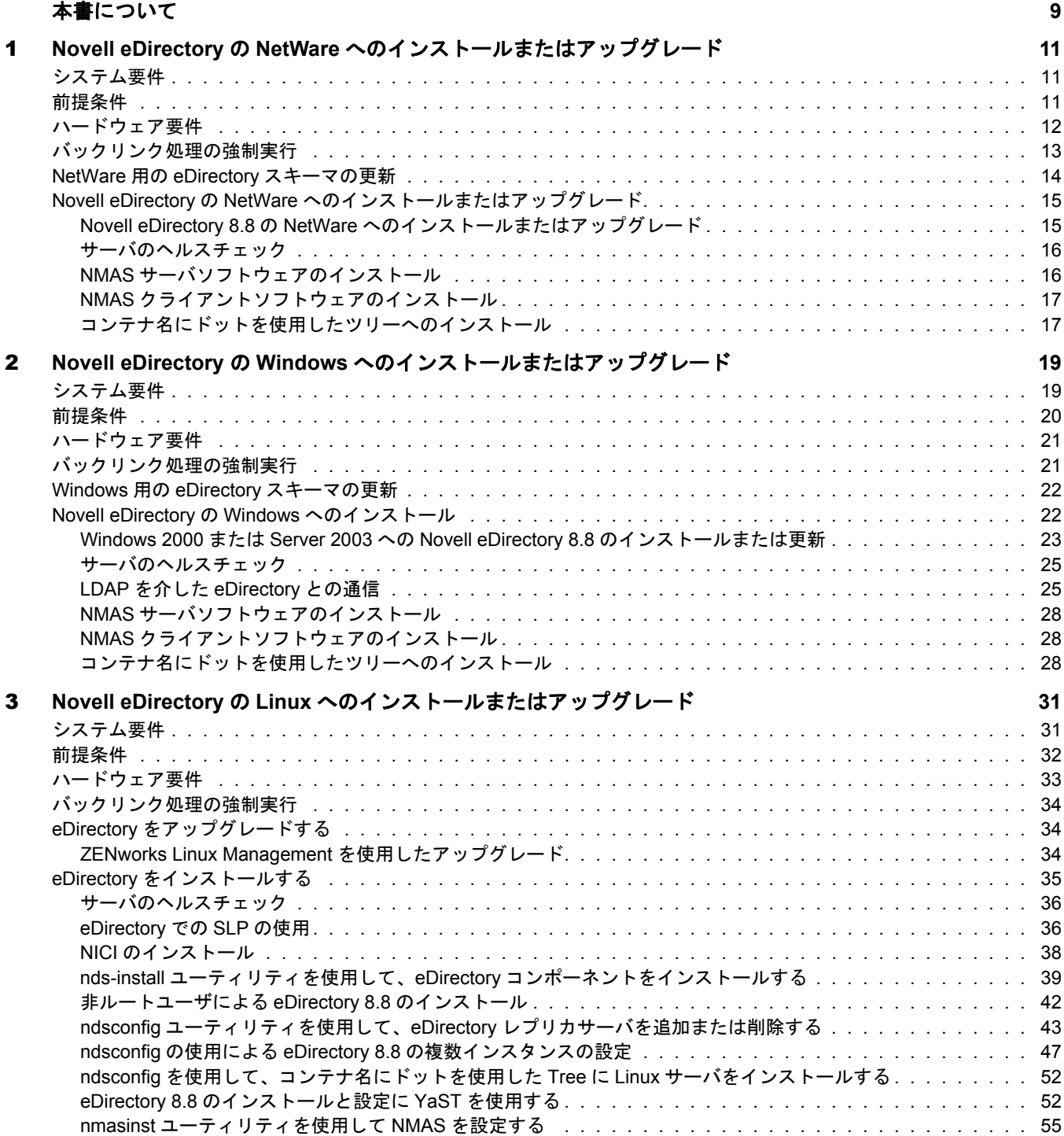

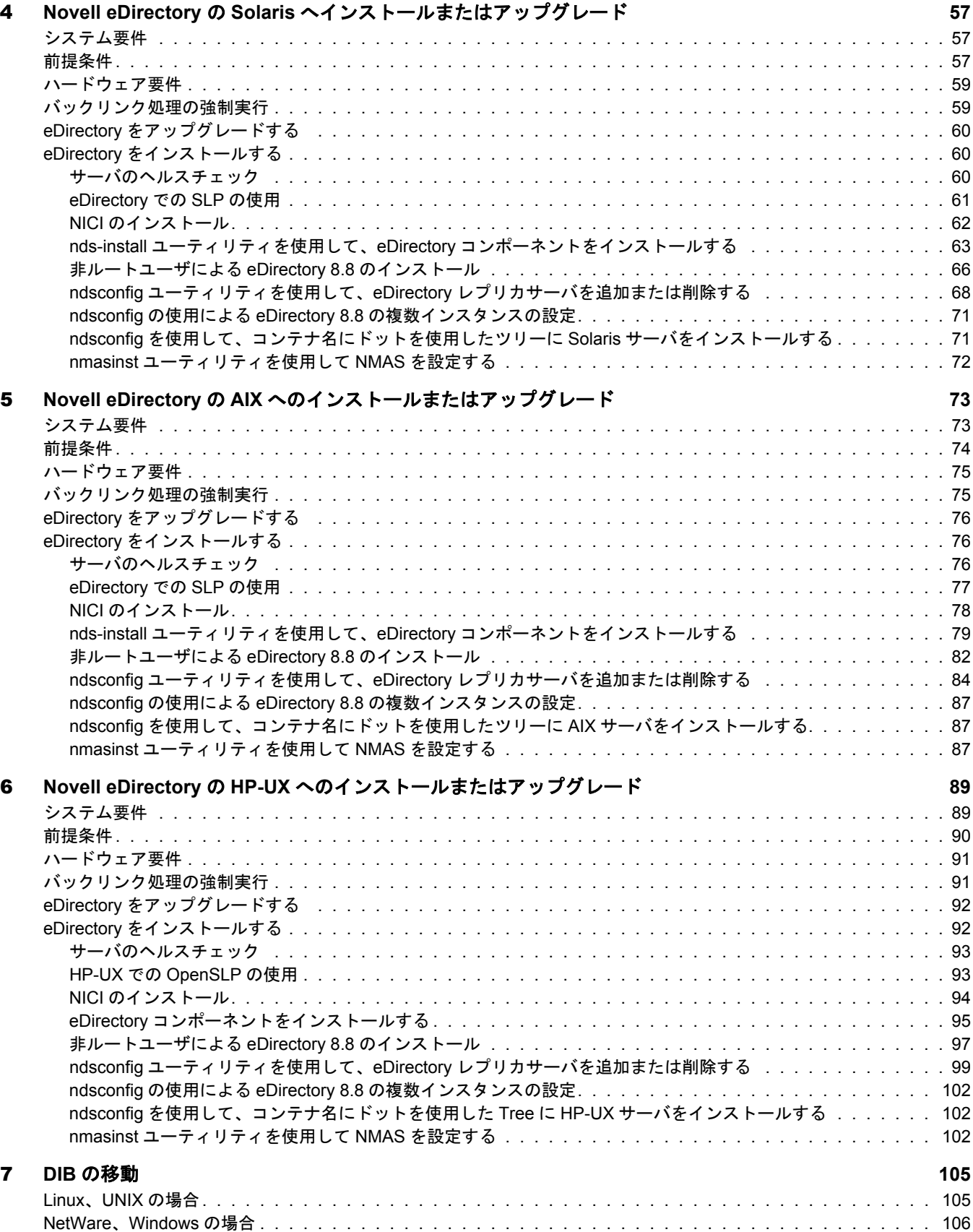

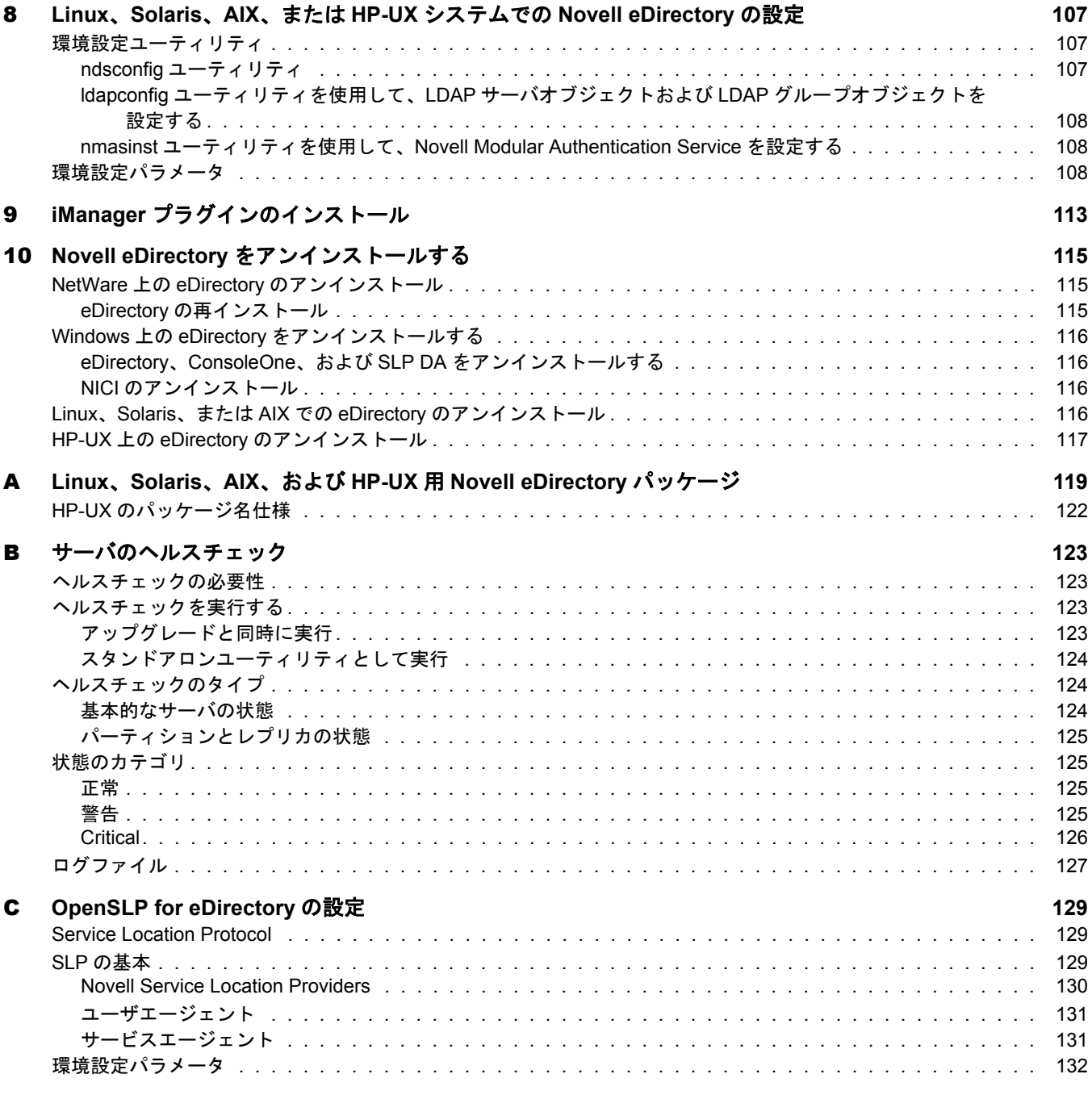

## <span id="page-8-0"></span>本書について

このインスト ールガイド では、Novell® eDirectory™ 8.8 のインスト ール方法について説 明します。このガイドはネットワーク管理者向けに作成されたもので、次のセクション から構成されています。

- ◆ 11 ページの第 1 章 「Novell eDirectory の NetWare へのインストールまたはアップグ [レード」](#page-10-3)
- ◆ 19 ページの第2章 「Novell eDirectory の Windows へのインストールまたはアップグ [レード」](#page-18-2)
- ◆ 31 ページの第3章 「Novell eDirectory の Linux へのインストールまたはアップグ [レード」](#page-30-2)
- ◆ 57 ページの第4章「Novell eDirectory の Solaris ヘインストールまたはアップグ [レード」](#page-56-3)
- ◆ 73 ページの第5章 「 Novell eDirectory の AIX へのインスト ールまたはアップグ [レ ード 」](#page-72-2)
- ◆ 89 ページの第6章 「Novell eDirectory の HP-UX へのインストールまたはアップグ [レード」](#page-88-2)
- ◆ 105 [ページの第](#page-104-2)7章「DIB の移動」
- ◆ 107 ページの第 8 章「Linux、Solaris、AIX、または HP-UX [システムでの](#page-106-3) Novell [eDirectory](#page-106-3) の設定」
- ◆ 113 ページの第9章「iManager プラグインのインストール」
- 115 ページの第 10 章 「Novell eDirectory をアンインストールする」
- ◆ 119 ページの付録 A 「Linux、Solaris、AIX、および HP-UX 用 [Novell eDirectory](#page-118-1) パッ [ケージ」](#page-118-1)
- ◆ 123 ページの付録 B「サーバのヘルスチェック」
- ◆ 129 ページの付録 C「[OpenSLP for eDirectory](#page-128-3) の設定」

#### 補足マニュアル

eDirectory の管理、 運用に関するマニ ュ アルについては、 『*[Novell eDirectory 8.8](http://www.novell.com/documentation/edir88/index.html)* 管理ガイ [ド](http://www.novell.com/documentation/edir88/index.html) 』 (http://www.novell.com/documentation/edir88/index.html) を参照し て く だ さい。

#### マニュアルの更新

**『***[Novell eDirectory 8.8](http://www.novell.com/documentation/edir88/index.html) インストールガイド***』の最新版については、Novell eDirectory 8.8** [Documentation](http://www.novell.com/documentation/edir88/index.html) (http://www.novell.com/documentation/edir88/index.html) の Web サイ ト を参 照してください。

#### マニュアルの表記規則

このマニュアルでは、不等号(>)を使用して、操作手順の動作、およびクロスリファレ ンスパス内の項目を区切ります。

「®」、「™」などの商標記号は、Novell の商標を示します。アスタリスク(\*)はサード パーティの商標を示します。

パス名に円記号 (¥) が使用されるプラットフォームやスラッシュ (/) が使用されるプ ラ ッ ト フ ォームがあ り ますが、 パス名は円記号で表記されています。 Linux\* や UNIX\* など、スラッシュを必要とするプラットフォームでは、ソフトウェアの必要に応じて スラッシュを使用してください。

# <span id="page-10-3"></span><span id="page-10-0"></span>1 **Novell eDirectory**<sup>の</sup> **NetWare** へのインストールま たはアップグレード

NetWare<sup>®</sup> サーバ上に Novell<sup>®</sup> eDirectory™ 8.8 をインストールまたはアップグレードす るには、次の情報を参照してください。

- ◆ 11 ページの「システム要件」
- ◆ 11 ページの「前提条件」
- ◆ 12 ページの「ハードウェア要件」
- ◆ 13 ページの「バックリンク処理の強制実行」
- ◆ 14 ページの「NetWare 用の eDirectory [スキーマの更新」](#page-13-0)
- ◆ 15 ページの「Novell eDirectory の NetWare へのインストールまたはアップグレード」

## <span id="page-10-1"></span>システム要件

□ eDirectory 8.8 にアップグレードできるのは、 NetWare の次のバージョンからです。

◆ NetWare 6.5 [Support Pack 3](http://support.novell.com/filefinder/18197/index.html) 以降 (http://support.novell.com/filefinder/18197/index.html)

□ スキーマを拡張するための eDirectory ツリーに対する管理権。

ハード ウ ェア要件についての詳細は、 12 [ページの 「ハード ウ ェア要件」](#page-11-0) を参照し て く ださい。

## <span id="page-10-2"></span>前提条件

- □ NetWare サーバおよび Windows サーバが混在する eDirectory ツリ ー内にインスト ー ルする 場合は、 各 NetWare サーバで次のいずれかが動作し ている こ と が必要にな ります。
	- ◆ NetWare 5.1 [Support Pack 8](http://support.novell.com/filefinder/9331/index.html) (http://support.novell.com/filefinder/9331/index.html) 以降
	- NetWare 6.0 [Support Pack 5](http://support.novell.com/filefinder/13659/index.html) (http://support.novell.com/filefinder/13659/index.html) 以降
	- NetWare 6.5 [Support Pack 3](http://support.novell.com/filefinder/18197/index.html) (http://support.novell.com/filefinder/18197/index.html) 以降

各 Windows サーバでは、 eDirectory 8.7.3 以降が動作し ている必要があ り ます。

□ (状況によって実行)NICI 2.7 および eDirectory 8.8 でサポートされているキーサイズ は、4,096 ビットです。4KBのキーサイズを使用したい場合は、すべてのサーバを eDirectory 8.8 にアップグレードする必要があります。また、iManager や ConsoleOne などの管理ユーティリティを使用するすべてのワークステーションに、NICI 2.7 が インストールされている必要があります。

認証局 (CA) サーバを eDirectory 8.8 にアップグレードする場合、キーサイズは変わ らず 2 KB になります。4 KB のキーサイズを作成するには、eDirectory 8.8 サーバで CA をもう一度作成する必要があります。また、CA を作成する際に、デフォルト のキーサイズを 2 KB から 4 KB に変更する必要があります。

- □ (状況によって実行)管理者以外のユーザとして NetWare サーバをアップグレードす る場合は、 次の前提条件を満た し ている こ と を確認し ます。
	- ◆ eDirectory 8.8 ツリーのNetWareサーバがツリーのadmin としてインストールされ ている。

次の権限を持っていることを確認します。

- ◆ サーバのインストール先となるコンテナに対するスーパバイザ権。
- ◆ すべての属性権:WO.KAP.Security オブジェクトの読み取り、比較、および書き 込み。
- ◆ エントリ権 : セキュリティコンテナオブジェクトのブラウズ。
- ◆ すべての属性権: セキュリティコンテナオブジェクトの読み取りおよび比較。

管理者以外のユーザと し ては、 NetWare サーバのアッ プグレ ード のみを実行でき ます。

## <span id="page-11-0"></span>ハードウェア要件

ハードウェア要件は、eDirectory の実装条件によって異なります。

たとえば、標準スキーマを使用する基本的な eDirectory のインストールでは、50,000 ユーザごとに約74 MB の空きディスク容量が必要です。ただし、新しい属性のセット を追加したり、既存の属性をすべて使用すると、オブジェクトのサイズは拡大します。 それに対応して、必要な空きディスク容量、プロセッサ、およびメモリが変わります。

キャッシュメモリの量およびプロセッサの速度の2つの要素が、パフォーマンスの向 上に関係し ます。

最適な結果を得るためには、できるだけ多くの DIB セットをキャッシュに入れるよう にし ます。

eDirectory はシングルプロセ ッ サ上で良好に動作し ます。 ただし、 Novell eDirectory 8.7 では、マルチプロセッサの利点を活用できました。プロセッサを追加すると、ログイ ン時のパフォーマンスが向上するほかに、複数のプロセッサ上で複数のスレッドをア クティブにできるなどの利点があります。eDirectory 自体は、プロセッサ集中型ではな く、入出力集中型です。

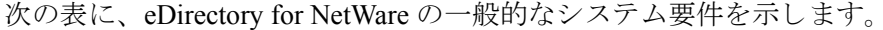

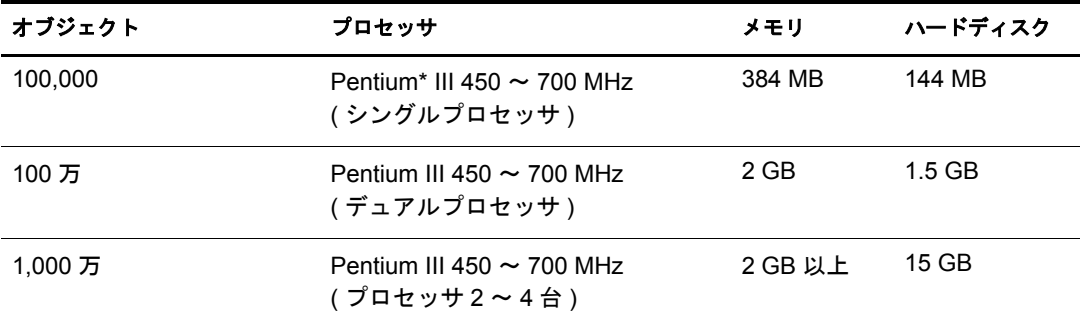

必要なプロセッサは、コンピュータで利用できる追加サービス、およびコンピュータ が処理し ている認証と読み書きの数に応じ て、 表に示されている値よ り も増え る場合 があります。暗号化や索引付けなどの処理では、プロセッサが集中して使用されるこ とがあります。

高速なプロセッサではパフォーマンスが向上します。また、メモリの追加によってパ フォーマンスを上げることもできます。メモリが増えれば、その分、ディレクトリの より多くの部分をキャッシュに入れることができるためです。

## <span id="page-12-0"></span>バックリンク処理の強制実行

Novell eDirectory にア ッ プグレードする と内部 eDirectory 識別情報が変わるため、 オブ ジェクトの整合性を保つために、バックリンクされたオブジェクトを更新するバック リンク処理を行う必要があります。

バックリンクでは、他のサーバ上のオブジェクトへの外部参照が追跡されます。バッ クリンク処理は、サーバ上の各外部参照について、実オブジェクトが正しい位置に存 在することを確認するほか、マスタレプリカのすべてのバックリンク属性を確認しま す。バックリンク処理はローカルデータベースがオープンされた2時間後に実行され、 その後 780 分 (13 時間 ) ご と に実行されます。 実行間隔には、 2 分から 10,080 分 (7 日 ) までの任意の値を設定できます。

eDirectory に移行後、サーバコンソールから次のコマンドを発行して、強制的にバック リンクを実行することをお勧めします。バックリンク処理の実行は、レプリカが存在 し ないサーバ上では特に重要です。

- 1 サーバコンソールで、「set dstrace=on」と入力します。
- **2** 「set dstrace=+blink」と入力します。
- 3 「**set dstrace=\*b**」 と入力し ます。
- 4 処理が完了したら、「set dstrace=off」と入力します。

## <span id="page-13-2"></span><span id="page-13-0"></span>**NetWare** 用の **eDirectory** スキーマの更新

NetWare サーバを eDirectory 8.8 にア ップグレードする際に、 eDirectory スキーマの更新 が必要となる場合があります。その場合は、ルートパーティションのマスタレプリカ を保持するサーバ上で DSRepair を実行し ます。

重要 **:** ルートパーティションのマスタレプリカが Windows サーバ上に存在する場合は、22 [ページの](#page-21-2) 「Windows 用の eDirectory [スキーマの更新」の](#page-21-2)指示に従ってください。

<span id="page-13-1"></span>スキーマを更新する

- 1 製品 CD またはダウンロードして展開したファイルに含まれている適切な dsrepair.nlm ファイルを、Tree パーティションのマスタレプリカを保持している サーバの sys:\system ディレクトリにコピーします。
- 2 ルートパーティションのマスタレプリカのサーバコンソールでdsrepair.nlmをロード し ます。
- 3 [詳細オプション] メニュー > [グローバルスキーマの操作]の順に選択します。
- 4 管理者のログイン名 (Admin.VMP など)およびパスワードを入力します。

注 **:** eDirectory 8.8 およびそれ以降では、すべてのユーティリティについて大文字 / 小文字を区別した パスワードが使用できます。詳細については、『*[Novell eDirectory 8.8](http://www.novell.com/documentation/edir88/index.html)* 新機能ガイド』 (http:// www.novell.com/documentation/edir88/index.html) を参照してください。

5 [Post NetWare 5 スキーマの更新] > [はい] の順に選択し ます。

dsreapir.nlm によりスキーマが更新され、結果が dsrepair.log ファイルに記録され ます。

オブジェ ク ト ク ラ スの追加に関連するエラーは無視し ます。 dsrepair.nlm の処理で は、[Post NetWare 5 スキーマの更新]の変更が、各オブジェクトに適用されます。

6 適切なパッチバージ ョ ンの dsrepair.nlm を、eDirectory ツ リ ー内の各NetWare サーバに コピーします。

[ステップ](#page-13-1)1の表を参照してください。正しいバージョンを各サーバにコピーする と、 後で dsrepair.nlm が実行される と きに、 eDirectory に必要なスキーマが正し く 維 持されます。

バージョンの古い dsrepair.nlm を使用して [オペレーショナルスキーマの再構築] を選択すると、[Post NetWare 5 スキーマの更新]によるスキーマの拡張は失われま す。 スキーマの拡張が失われる問題を解決するには、 次の表に従って dsrepair.nlm を実行し ます。

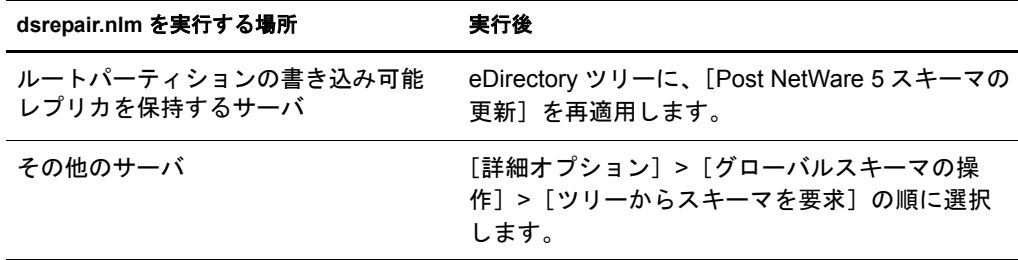

これで、ツリーのルートからスキーマが再同期されます。

7 eDirectory をサーバにインストールする前に、dsrepair.nlm を終了してください。 dsrepair.nlm がロードされていると、サーバが再起動できない場合があります。

## <span id="page-14-0"></span>**Novell eDirectory** の **NetWare** へのインストールまたはアップグレード

このセクションでは、次の情報について説明します。

- ◆ 15 ページの「 Novell eDirectory 8.8 の NetWare へのインスト ールまたはアップグ [レ ード 」](#page-14-1)
- 16ページの「サーバのヘルスチェック」
- ◆ 16 ページの「NMAS サーバソフトウェアのインストール」
- ◆ 17 ページの「NMAS クライアントソフトウェアのインストール」
- ◆ 17 ページの「コンテナ名にドットを使用したツリーへのインストール」

## <span id="page-14-1"></span>**Novell eDirectory 8.8** の **NetWare** へのインストールまたはアップグレード

- 1 サーバコンソールで、「nwconfig.nlm」と入力します。
- 2 [プロダクトオプション] > [リストにはないプロダクトのインストール]の順に 選択します。
- 3 F3 キーを押し、インストールで使用される nds8.ips ファイルが格納されている NW ディレクトリへのパスを指定します。
	- ◆ Web サイトから eDirectory をダウンロードした場合は、ダウンロードしたファイ ルから抽出した WN ディレクトリへのパス (sys:\edir\nw など) を入力してくだ さい。
	- ◆ CD からインストールする場合は、CD をボリュームとしてマウントし、 **volume\_name:NW** (edir 88:NW など) のように入力してください。

CD をボ リ ューム と し てマウ ン ト する方法の詳細については、 『*Novell Storage Services Administration Guide (Novell* <sup>ス</sup> ト レージサービ ス管理ガイ ド *)*』 の 「[CD-ROMs as Logical Volumes](http://www.novell.com/documentation/lg/nw6p/nss_enu/data/htxx7fd6.html)」 (http://www.novell.com/documentation/lg/nw6p/ nss\_enu/data/htxx7fd6.html) を参照してください。

- 4 画面に表示される使用許諾契約、Readme ファイル、およびヒントの指示に従い ます。
- 5 管理者のログイン名 (Admin.VMP など)およびパスワードを入力します。

重要 **:** 情報を入力する前にこのウィンドウが閉じてしまう場合があります。その場合は、<Alt> + <Esc> を押し、画面を切り替えて情報を入力します。情報を入力しないと、インストールは完了しません。

注 **:** eDirectory 8.8 およびそれ以降では、すべてのユーティリティについて大文字 / 小文字を区別した パスワードが使用できます。詳細については、『*[Novell eDirectory 8.8](http://www.novell.com/documentation/edir88/index.html)* 新機能ガイド』 (http://www.novell.com/documentation/edir88/index.html) を参照してください。

- 6 LDAP 環境設定画面で、使用する LDAP ポート を指定し、「次へ] をクリックします。 詳細については、25ページの「LDAP を介した eDirectory との通信」を参照してく ださい。
- 7 インストールする NMAS™ ログインメソッドを選択し、[次へ] をクリックします。

詳細については、16 ページの「NMAS サーバソフトウェアのインストール」およ び 17ページの「NMAS クライアントソフトウェアのインストール」を参照してく ださい。

- 8 [完了] をクリックして、eDirectory のインストールを開始します。
- 9 インストールを完了するには、 プロンプトが表示されたらすべてのディスクまたは CD を取り出し、[はい] をクリックしてサーバを再起動します。

## <span id="page-15-0"></span>サーバのヘルスチェック

eDirectory 8.8 では、 eDirectory のア ップグレードの際に、 2 つのサーバヘルスチェ ッ ク をデフ ォル ト で実行し、 サーバをア ッ プグレード し て も安全かど う かを確認し ます。

- 124 ページの「基本的なサーバの状態」
- ◆ 125 ページの「パーティションとレプリカの状態」

へルスチェックの結果に基づいて、次のようにアップグレードが継続または中止され ます。

- ◆ すべてのヘルスチェックに成功すると、アップグレードは継続されます。
- ◆ あまり重大でないエラーの場合、アップグレードを継続するか中止するかを問う メッセージが表示されます。
- ◆ 重大なエラーの場合、アップグレードは中止されます。

あまり重大でないエラーと重大なエラーの一覧については、123 [ページの付録](#page-122-4) B「サー バのヘルスチェック」を参照してください。

#### サーバのヘルスチェックのスキップ

サーバのヘルスチェ ッ ク をスキ ップするには、 サーバのヘルスチェ ッ クについて メ ッ セージが表示されたときに、「No」と入力します。

詳細については、 123 ページの付録 B 「サーバのヘルスチェック」を参照してください。

## <span id="page-15-1"></span>**NMAS** サーバソフトウェアのインストール

NMAS (Novell Modular Authentication ServiceTM) サーバコ ンポーネン ト は、 eDirectory イ ンストールプログラムを実行すると自動的にインストールされます。その際、インス トールするログインメソッドを選択する必要があります。

該当するチェックボックスをオンにして、eDirectory にインストールするログインメ ソッドを選択します。ログインメソッドを選択すると、コンポーネントの説明が「説 明] ボ ッ ク スに表示されます。 ロ グ イ ン メ ソ ッ ド の詳細については、 『*Novell Modular Authentication Service Administration Guide (Novell Modular Authentication Service* 管理ガイ ド *)*』の「[Managing Login and Post-Login Methods and Sequences](http://www.novell.com/documentation/lg/nmas23/admin/data/a53vj9a.html)」 (http://www.novell.com/ documentation/beta/nmas30/admin/data/a53vj9a.html) を参照し て く ださい。

すべてのログインメソッドを eDirectory にインストールする場合は、[すべて選択]を クリックします。選択したメソッドをすべてクリアするには、[すべてクリア] をク リックします。

NDS ログインメソッドはデフォルトでインストールされます。

## <span id="page-16-0"></span>**NMAS** クライアントソフトウェアのインストール

NMAS クライアントソフトウェアは、NMAS ログインメソッドを使用する各クライア ントワークステーションにインストールされている必要があります。

- 1 Windows ク ラ イアン ト ワーク ステーシ ョ ンに *Novell eDirectory 8.8* CD を挿入し ます。
- 2 NMAS ディレクトリから nmasinstall.exe を実行します。
- 3 [NMAS クライアントコンポーネント] チェックボックスをオンにします。 オプションで、NICI コンポーネントをインストールする場合はチェックボックス

をオンにし ます。

- 4 [OK] をクリックして、画面の指示に従います。
- 5 インストールの完了後、クライアントワークステーションを再起動します。

### <span id="page-16-1"></span>コンテナ名にドットを使用したツリーへのインストール

NetWare サーバは、名前にドット (.) が含まれるコンテナ (O=novell.com または C=u.s.a など)を保持している eDirectory ツリーにインストールできます。名前にドットが含ま れているコンテナを使用するには、ドットを円記号 (\) でエスケープする必要がありま す。ドットをエスケープするには、コンテナ名に含まれるすべてのドットの前に円記 号を挿入します。例:

O=novell\.com

名前の最初にドットを使用することはできません。たとえば、ドット(「.」)から始ま る 「.novell」 と い う 名前のコ ンテナを作成する こ と はでき ません。

重要 **:** ツリー内に名前にドットが含まれるコンテナが存在する場合は、iMonitor、iManager および DHost iConsole などのユーティリティにログインするときには、それらの名前を必ずエスケープしてください。 たとえば、ツリー内に「novell.com」という名前の組織が存在する場合、iMonitor にログインするときは [ユーザ名]フィールドに username.novell¥.com のように入力します ([図](#page-16-2)1を参照してください)。

#### <span id="page-16-2"></span>図 **1 iMonitor** ログイン画面

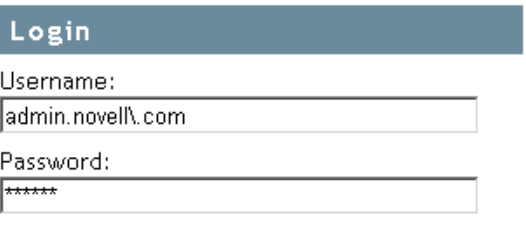

Login

Copyright © 2001-2003 Novell, Inc. All rights reserved.

# <span id="page-18-2"></span><span id="page-18-0"></span>2 **Novell eDirectory** <sup>の</sup> **Windows** へのインストール またはアップグレード

Windows\* 2000 または Windows Server 2003 に Novell<sup>®</sup> eDirectory™ 8.8 をインストールま たはアップグレードするには、次の情報に従います。

- ◆ 19 ページの「システム要件」
- ◆ 20 ページの「前提条件」
- ◆ 21 ページの「ハードウェア要件」
- ◆ 21 ページの「バックリンク処理の強制実行」
- ◆ 22 ページの「Windows 用の eDirectory [スキーマの更新」](#page-21-0)
- ◆ 22 ページの「Novell eDirectory の Windows へのインストール」

重要 **:** Novell eDirectory 8.8 では、Novell ClientTM を含めずに eDirectory for Windows をインストールできま す。すでに Novell Client を含んだコンピュータに eDirectory 8.8 をインストールすると、eDirectory では既 存のクライアントが使用されます。詳細については、23 ページの「[Windows 2000](#page-22-0) または Server 2003 への Novell eDirectory 8.8 [のインストールまたは更新」を](#page-22-0)参照してください。

## <span id="page-18-1"></span>システム要件

□ 次のいずれかが必要です。

- ◆ Windows 2000 Server Service Pack 4 以降、Windows 2000 Advanced Server Service Pack 4 以降
- Windows Server 2003

重要 **:** Windows XP は Novell eDirectory 8.8 のプラットフォームとしてサポートされていません。

- □ IP アドレスの割り当て。
- **□ 最低 64 MB RAM (推奨 128 MB) 装備の Pentium 200 CPU、およびカラーパレットを** 16色以上に設定したモニタ。
- □ (オプション)次のいずれかが動作している1つまたは複数のワークステーションが 必要です。
	- Novell Client for Windows 95/98 バージョン 3.4
	- Novell Client for Windows 2000/XP  $\rightarrow$   $\rightarrow$   $\rightarrow$  4.9
- □ Windows サーバに対する管理権、および eDirectory ツリー内でドメインユーザオブ ジェクトを格納する全コンテナに対する管理権。既存のツリー内にインストールす る場合は、スキーマを拡張しオブジェクトを作成するために、その Tree オブジェ ク ト に対する管理権が必要です。

# <span id="page-19-0"></span>前提条件

- □ FAT ファイルシステムの場合、NTFS に比べてトランザクション処理の安全性が低い ため、eDirectory は NTFS パーティションにのみインストールできます。FAT ファイ ルシステム しかない場合は、 次のいずれかを実行し ます。
	- 新しいパーティションを作成し、NTFS としてフォーマットする。

この作業には、 Windows の 「デ ィ ス クの管理」 を使用し ます。 詳細について は、『Windows Server User Guide (Windows Server ユーザガイド)』を参照してく ださい。

◆ CONVERT コマンドを使用して、既存の FAT ファイルシステムを NTFS に変換 する。

詳細については、『Windows Server User Guide (Windows Server ユーザガイド)』 を参照してください。

サーバに FAT ファイルシステムしか存在しないときに上記の措置をとらなかった 場合は、インストールプログラムによって NTFS パーティションを作成するよう指 示されます。

□ (状況によって実行) NICI 2.7およびeDirectory 8.8でサポート されているキーサイズは、 4,096 ビット です。4 KB のキーサイズを使用したい場合は、すべてのサーバを eDirectory 8.8 にアッ プグレ ード する 必要があり ま す。 ま た、 iManager や ConsoleOne などの管理ユーティリティを使用するすべてのワークステーションに、NICI 2.7 が インストールされている必要があります。

認証局 (CA) サーバを eDirectory 8.8 にアップグレードする場合、キーサイズは変わ らず 2 KB になります。4 KB のキーサイズを作成するには、eDirectory 8.8 サーバで CA をもう一度作成する必要があります。また、CA を作成する際に、デフォルト のキーサイズを 2 KB から 4 KB に変更する必要があ り ます。

- □ eDirectory 8.8 にアップグレードする場合は、ツリー内にある eDirectory 8.8 以外のす べてのサーバに最新の NDS および eDirectory パッチがインストールされているこ と を確認し て く ださい。 NDS および eDirectory パッチは [Novell Support](http://support.novell.com) (http://support.novell.com) Web サイ ト から ダウ ン ロード でき ます。
- □ Windows 2000または2003 Serverに最新のService Packがインストールされていること を確認します。最新の Windows Service Pack は、Windows SNMP サービスのインス トール後にインストールする必要があります。
- □ 以前のバージョンの eDirectory からアップグレードする場合は、eDirectory 8.7 以降で ある必要があります。
- □ (状況によって実行)セカンダリサーバを既存のツリーに管理者以外のユーザとして インストールする場合は、次の権限を持っていることを確認します。
	- ◆ サーバのインストール先となるコンテナに対するスーパバイザ権。
	- ◆ サーバを追加するパーティションに対するスーパバイザ権。

注 **:** この権限は、レプリカ数が 3 未満の場合にレプリカを追加するために必要です。

- ◆ すべての属性権: W0.KAP.Security オブジェクトの読み取り、比較、および書き 込み。
- ◆ エントリ権 : セキュリティコンテナオブジェクトのブラウズ。
- ◆ すべての属性権:セキュリティコンテナオブジェクトの読み取りおよび比較。

## <span id="page-20-0"></span>ハードウェア要件

ハードウェア要件は、eDirectory の実装条件によって異なります。

たとえば、標準スキーマを使用する基本的な eDirectory のインストールでは、50,000 ユーザごとに約74MBの空きディスク容量が必要です。ただし、新しい属性のセット を追加したり、既存の属性をすべて使用すると、オブジェクトのサイズは拡大します。 それに対応して、必要な空きディスク容量、プロセッサ、およびメモリが変わります。

キャッシュメモリの量およびプロセッサの速度の2つの要素が、パフォーマンスの向 上に関係し ます。

最適な結果を得るためには、できるだけ多くの DIB セットをキャッシュに入れるよう にします。

eDirectory はシングルプロセ ッ サ上で良好に動作し ます。 ただし、 Novell eDirectory 8.8 では、マルチプロセッサの利点を活用できます。プロセッサを追加すると、ログイン 時のパフォーマンスが向上するほかに、複数のプロセッサ上で複数のスレッドをアク ティブにできるなどの利点があります。eDirectory 自体は、プロセッサ集中型ではな く、入出力集中型です。

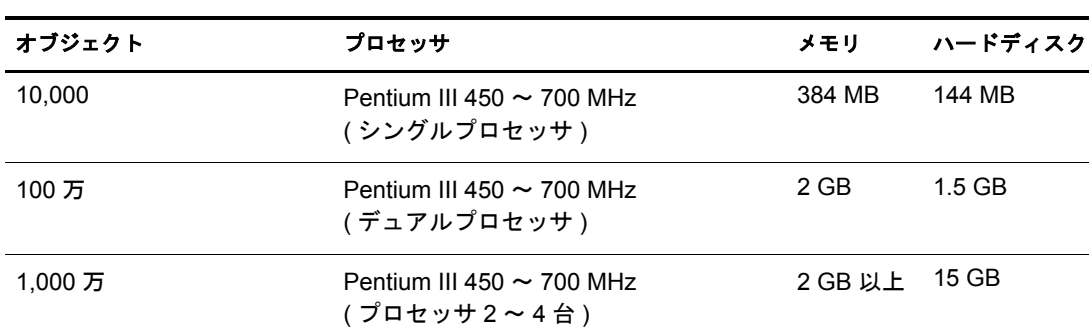

次の表に、 Novell eDirectory for Windows 2000 の一般的なシステム要件を示し ます。

必要なプロセッサは、コンピュータで利用できる追加サービス、およびコンピュータ が処理し ている認証と読み書きの数に応じ て、 表に示されている値よ り も増え る場合 があります。暗号化や索引付けなどの処理では、プロセッサが集中して使用されるこ とがあります。

## <span id="page-20-1"></span>バックリンク処理の強制実行

eDirectory にア ッ プグレードする と内部 eDirectory 識別情報が変わるため、 オブジェ ク トの整合性を保つために、バックリンクされたオブジェクトを更新するバックリンク 処理を行う必要があります。

バックリンクでは、他のサーバ上のオブジェクトへの外部参照が追跡されます。バッ クリンク処理は、サーバ上の各外部参照について、実オブジェクトが正しい位置に存 在することを確認するほか、マスタレプリカのすべてのバックリンク属性を確認しま す。 バッ ク リ ン ク処理はローカルデータベースがオープン された 2 時間後に実行され、 その後 780 分 (13 時間 ) ご と に実行されます。 実行間隔には、 2 分から 10,080 分 (7 日 ) までの任意の値を設定できます。

eDirectory に移行後、次の手順を完了して、強制的にバックリンクを実行することをお 勧めし ます。 バッ ク リ ン ク処理の実行は、 レプ リ カが存在し ないサーバ上では特に重 要です。

- 1 [スタート] > [設定] > [コ ン ト ロールパネル] > [Novell eDirectory サービス] の 順にクリックします。
- 2 [サービス] タブで、 [select ds.dlm] を選択し ます。
- 3 「設定] をクリックします。
- 4 [トリガ] タブの [バックリンカ] をクリックします。

バッ ク リ ン ク処理の詳細については、 『*[Novell eDirectory 8.8](http://www.novell.com/documentation/edir88/edir88/data/h0000005.html)* 管理ガイ ド 』 (http:// www.novell.com/documentation/edir88/edir88/data/h0000005.html) を参照し て く ださい。

## <span id="page-21-2"></span><span id="page-21-0"></span>**Windows** 用の **eDirectory** スキーマの更新

eDirectory 8.8 を既存のツリーにインストールする際に、eDirectory スキーマの更新が必 要となる場合があります。その場合は、ルートパーティションのマスタレプリカを保 持するサーバ上で DSRepair を実行し ます。

重要 **:** ルートパーティションのマスタレプリカが NetWare サーバ上に存在する場合は、14 [ページの](#page-13-2) 「NetWare 用の eDirectory [スキーマの更新」の](#page-13-2)指示に従ってください。

eDirectory のインストールプログラムによって、既存のスキーマのバージョンがチェッ クされます。スキーマがアップグレードされていない場合、インストールプログラム は DSRepair の実行を指示するメッセージを表示してインストールを中止します。

- 1 製品 CD に含まれている patches\dsrepair\ntnds8\dsrepair.dll ファイルを、eDirectory が インストールされているディレクトリ (c:\novell\nds など)にコピーします。
- $2$   $\lceil z/3 1 \rceil$  >  $\lceil \frac{1}{2} \cdot \frac{1}{2} \rceil$  >  $\lceil \frac{1}{2} \cdot \frac{1}{2} \cdot \frac{1}{$ 順にクリックします。
- 3 サービスの一覧から dsrepair.dlm を選択します。
- 4 [起動パラメータ] フィールドに「-ins」と入力して、[開始] をクリックします。 スキーマが更新されると、dsrepair.dlm サービスの横にある「ステータス]フィー ルドが空白になります。
- 5 スキーマの更新結果を表示するには、dsrepair.dlm を選択し、[開始] をクリックし ます。
- 6 [ファイル] > [ログファイルを開く] > [開く] の順にクリックします。 ログファイルの最後のエントリに、スキーマの更新結果が表示されます。

## <span id="page-21-1"></span>**Novell eDirectory** の **Windows** へのインストール

このセクションでは、次の情報について説明します。

- ◆ 23ページの「Windows 2000 または Server 2003 への [Novell eDirectory 8.8](#page-22-0) のインストー [ルまたは更新」](#page-22-0)
- 25 ページの「サーバのヘルスチェック」
- ◆ 25 ページの「LDAP を介した eDirectory との通信」
- ◆ 28 ページの「NMAS サーバソフトウェアのインストール」
- ◆ 28 ページの「NMAS クライアントソフトウェアのインストール」
- ◆ 28 ページの「コンテナ名にドットを使用したツリーへのインストール」

## <span id="page-22-0"></span>**Windows 2000** または **Server 2003** への **Novell eDirectory 8.8** のインストールまたは 更新

eDirectory 8.8 for Windows では、 Novell Client を含めずにインストールできます。すでに Novell Client を含んだコンピュータに eDirectory 8.8 をインストールすると、eDirectory で 既存のクライアントが使用されるか、最新バージョンでない場合は更新されます。

- 1 Windows サーバで、管理者または管理権を持つユーザとしてログインします。
- 2 ツリー名を解決するには、ネットワーク上で SLP が正しく設定されていること、 および SLP DA が安定していることを確認してください。

詳細については、次のいずれかを参照してください。

- ◆ 129 ページの付録 C「[OpenSLP for eDirectory](#page-128-3) の設定」
- [DHCP Options for Service Location Protocol](http://www.openslp.org/doc/rfc/rfc2610.txt) (http://www.openslp.org/doc/rfc/ rfc2610.txt)
- [OpenSLP Documentation](http://www.openslp.org/#Documentation) (http://www.openslp.org/#Documentation)
- 3 自動実行をオフにし ている場合は、 *Novell eDirectory 8.8* CD またはダウンロード フ ァ イルにある setup.bat を実行し ます。

eDirectory をインストールする前に、インストールプログラムによって次のコン ポーネントがチェックされます。コンポーネントが検出されなかったり、バージョ ンが正しくない場合は、該当するコンポーネントのインストールが自動的に開始さ れます。

 $\bullet$  NICI 2.7

Novell International Cryptographic Infrastructure (NICI) の詳細については、 『*[NICI](http://www.novell.com/documentation/beta/nici27x/index.html)  [2.7 Administration Guide \(NICI](http://www.novell.com/documentation/beta/nici27x/index.html)* 管理ガイ ド *)*』 (http://www.novell.com/documentation/ beta/nici27x/index.html) を参照してください。

NICI のインストール後にサーバの再起動が必要になる場合があります。 eDirectory のインストールは再起動後に再開されます。

 $\bullet$  Novell Client for Widows 2000/XP.

重要 **:** コンピュータに古いバージョンの Novell Client が存在する場合は、自動的に更新されます。 Novell Client の詳細については、[Novell Client for Windows](http://www.novell.com/documentation/lg/noclienu/index.html) (http://www.novell.com/documentation/ lg/noclienu/index.html) のオンラインマニュアルを参照してください。

- ▲ 使用許諾契約を表示し、[同意する] をクリックします。
- 5 インストールで使用する言語を選択し、「次へ]をクリックします。
- 6 インストールパスを指定または確認し、「次へ]をクリックします。
- 7 DIB パスを指定または確認し、[次へ] をクリックします。
- 8 (新規インストールの場合のみ)eDirectory インストールタイプを選択し、[次へ]を クリックします。
	- **既存のツリーへの eDirectory のインストール** このサーバを eDirectory ネット ワークに組み入れます。サーバはツリーのどのレベルにでもインストールで き ます。
	- ◆ 新しい eDirectory ツリーの作成 新しいツリーを作成します。ツリーに最初の サーバをインストールする場合、またはこのサーバに個別のツリーが必要とな る場合は、このオプションを使用します。新しいツリー上で使用可能となるリ ソースは、別のツリーにログインしているユーザからは使用できません。
- 9 eDirectory のインストール画面で必要な情報を入力し、「次へ」をクリックします。
	- 新しい eDirectory サーバをインストールする場合は、新しいツリーのツリー名、 サーバオブジェクトのコンテキスト、および管理者のログイン名とパスワード を指定し ます。
	- eDirectory サーバを既存のツリーにインストールする場合は、既存のツリーの ツリー名、サーバオブジェクトのコンテキスト、および管理者のログイン名と パス ワード を指定し ます。
	- ◆ eDirectory サーバをアップグレードする場合は、管理者のパスワードを指定し ます。

注 **:** eDirectory 8.8 およびそれ以降では、すべてのユーティリティについて大文字 / 小文字を区別 したパスワードが使用できます。詳細については、『*[Novell eDirectory 8.8](http://www.novell.com/documentation/edir88/index.html)* 新機能ガイド』 (http://www.novell.com/documentation/edir88/index.html) を参照してください。

コンテナ名にドットを使用する場合の詳細については、28ページの「コンテナ名 にドットを使用したツリーへのインストール」を参照してください。

10 (新規インストールの場合のみ)「HTTP サーバポートの設定]ページで、eDirectory の管理用 HTTP サーバで使用するポートを指定し、「次へ]をクリックします。

重要 **:** eDirectory インストールの実行中に設定する HTTP スタックポートには、Novell iManager で使 用している、または使用を予定している HTTP スタックポートとは別のポートを指定してください。 詳細については、『*[Novell iManager 2.5](http://www.novell.com/documentation/imanager25/index.html)* 管理ガイ[ド](http://www.novell.com/documentation/imanager25/index.html)』 (http://www.novell.com/documentation/ imanager25/index.html) を参照してください。

11 (新規インストールの場合のみ)「LDAP 環境設定]ページで、使用する LDAP ポート を指定し、 [次へ] をクリックします。

詳細については、25 ページの「LDAP を介した eDirectory との通信」を参照してく ださい。

12 インストールする NMAS™ ログインメソッドを選択し、[次へ] をクリックします。

詳細については、28 ページの「NMAS サーバソフトウェアのインストール」およ び 28 ページの「NMAS クライアントソフトウェアのインストール」を参照してく ださい。

13[完了]をクリックして、eDirectory のインストールを完了します。

### <span id="page-24-0"></span>サーバのヘルスチェック

eDirectory 8.8 では、 eDirectory のア ップグレードの際に、 2 つのサーバヘルスチェ ッ ク をデフォルトで実行し、サーバをアップグレードしても安全かどうかを確認します。

- 123 ページの「サーバのヘルスチェック」
- 123 ページの「サーバのヘルスチェック」

へルスチェックの結果に基づいて、次のようにアップグレードが継続または中止され ます。

- ◆ すべてのヘルスチェックに成功すると、アップグレードは継続されます。
- ◆ あまり重大でないエラーの場合、アップグレードを継続するか中止するかを問う メ ッ セージが表示されます。
- ◆ 重大なエラーの場合、アップグレードは中止されます。

あまり重大でないエラーと重大なエラーの一覧については 123 [ページの付録](#page-122-4) B「サーバ のヘルスチェック」を参照してください。

#### サーバのヘルスチェックのスキップ

サーバのヘルスチェックをスキップするには、インストールウィザードでサーバのヘ ルスチェ ッ クについて メ ッ セージが表示された と きに、 サーバのヘルスチェ ッ ク を無 効にし ます。

詳細については、 123 ページの付録 B 「サーバのヘルスチェック」 を参照してください。

## <span id="page-24-2"></span><span id="page-24-1"></span>**LDAP** を介した **eDirectory** との通信

eDirectory をインストールする場合、LDAP サーバが監視するポートを選択して、 LDAP 要求を処理できるようにする必要があります。次の表では、さまざまなインス トールオプションを示します。

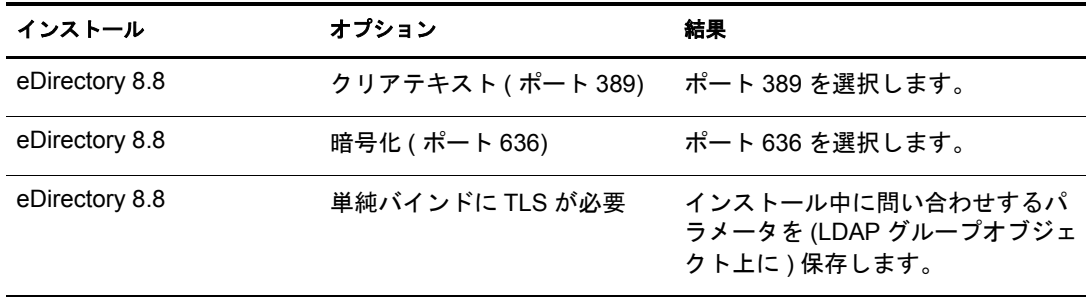

#### ポート **389 (** 業界標準の **LDAP** クリアテキストポート **)**

ポート 389 を通じた接続は暗号化されません。このポートへの接続を通して送信され るすべてのデータはクリアテキストです。このため、セキュリティの問題が伴います。 たとえば、単純バインド要求で LDAP パスワードが見られる可能性があります。

LDAP 単純バインドでは、DN およびパスワードのみが要求されます。パスワードはク リアテキスト形式です。ポート 389 を使用する場合、すべてのパケットはクリアテキ スト形式です。デフォルトでは、eDirectory インストールの実行中にこのオプションは 使用でき ません。

ポート 389 ではクリアテキストが使用できるため、LDAP サーバサービスではこの ポー ト を通じて eDirectory への読み込みおよび書き込みを処理し ます。 このポー ト の使 用は開放性が高く、通信に妨害を受けることがなく、パケットが不正受信されない信 頼性の高い環境に適し ています。

クリアテキストパスワードおよびその他のデータの使用を禁止するには、インストー ルの実行中に「パスワードとの単純バインドに TLS を必要とする]オプションを選択 し ます。

次の図に示すように、このページでは、389、636、および [パスワードとの単純バイ ンドに TLS を必要とする] オプションがデフォルトで表示されます。

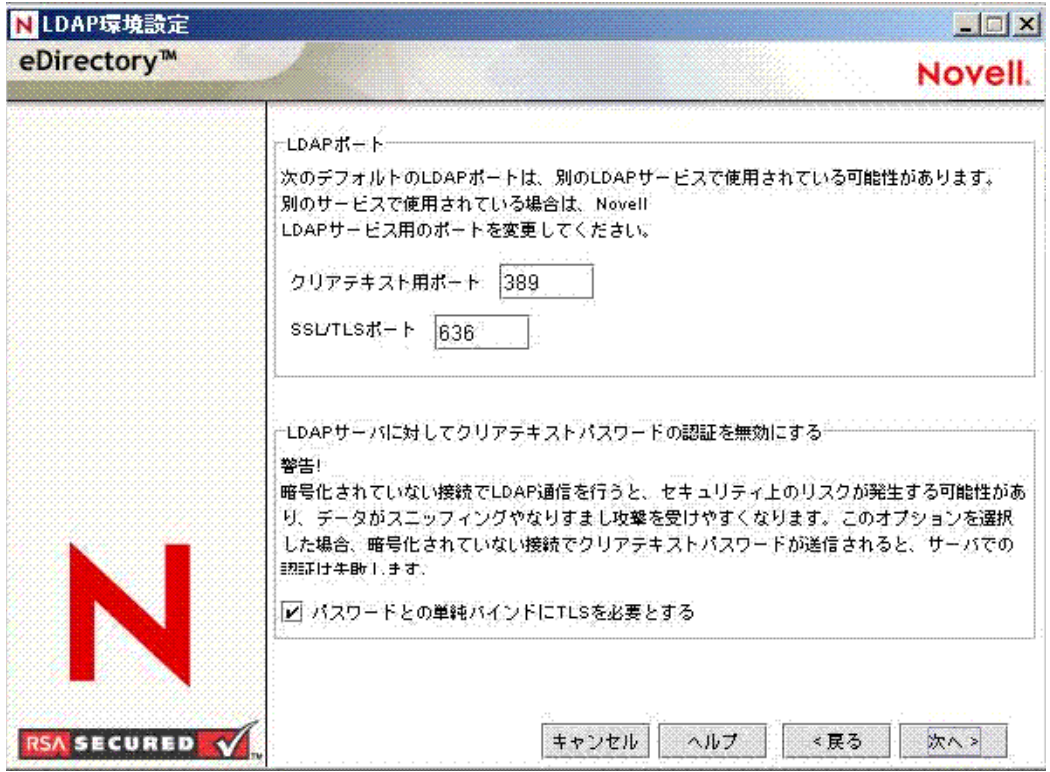

#### 図 **2 LDAP** 環境設定画面のデフォルト

シナ リ オ : [単純バイ ン ド に **TLS** を必要とする] オプシ ョ ンが有効の場合 : ユーザは パスワードを要求するクライアントを使用しています。パスワードを入力した後、ク ライアントはサーバに接続します。ただし、LDAP サーバではクリアテキストポート からサーバにバインドする接続は許可されていません。誰でもユーザのパスワードを 見ることができますが、ユーザはバインド接続できません。

「単純バインドに TLS を必要とする]オプションを有効にすると、ユーザは閲覧可能な パスワードを送信できなくなります。この設定を無効にしている ( チェックボックスが オフになっている)場合、ユーザは別の人がパスワードを閲覧しても気が付きません。 このオプションは接続を許可しないように設定するもので、クリアテキストポートに のみ適用できます。

ポート 636 に対してセキュリティ保護された接続を行い、単純バインドを実行する場 合は、接続はその時点ですでに暗号化されています。このため、パスワード、データ パケット、またはバインド要求を閲覧することはできません。

#### ポート **636 (** 業界標準のセキュリティ保護されたポート **)**

ポート 636 を通じ た接続は暗号化さ れま す。 TLS ( 以前の SSL) によ って暗号化が管理さ れます。デフォルト では、eDirectory のインスト ールではこのポート が選択されます。

次の図で、選択されるポートを示します。

#### 図 **3 iManager** の **LDAP** サーバ接続ページ

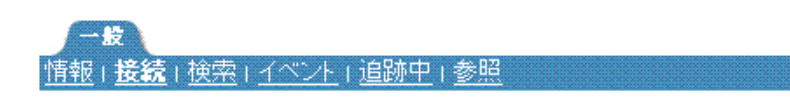

#### トランスボート層セキュリティ(TLS / SSL)

サーバ証明書:

SSL CertificateDNS

クライアント証明書:

ルート認証局コンテナ:

未要求

□ すべての操作にTLSを必要とする

■ 相互認証の有効化および要求

#### ポート

☑ 暗号化ボートの有効化

ポート: 636

☑ 非暗号化ポートの有効化

ポート 636 への接続では、自動的にハンドシェークをインスタンス生成します。ハン ドシェークが失敗した場合、接続は拒否されます。

重要 **:** この設定をデフォルトで選択することで、ローカル LDAP サーバに問題が発生する場合があります。 eDirectory がインストールされる前にホストサーバにロードされているサービスがポート 636 を使用してい る場合は、別のポートを指定する必要があります。

eDirectory 8.7 以前のバージョンのインストールでは、この競合は致命的なエラーとみなされ、nldap.nlm ファイルはアンロードされます。eDirectory 8.7.3 以降のインストールでは、nldap.nlm ファイルがロードさ れ、dstrace.log ファイルにエラーメッセージが記録され、セキュリティ保護されたポートを使用せずに実 行されます。

シナ リ オ:ポー ト **636** がすでに使用されている場合: ローカルサーバで Active Directory\* を実行し ています。 Active Directory では、 ポー ト 636 を使用し て LDAP プログラムを実 行しています。eDirectory をインストールします。 インストールプログラムによってポー ト 636 がすでに使用されている こ と が検出されるため、 このポー ト 番号は Novell LDAP サーバに割り当てられません。LDAP サーバはロードを開始し、実行されているように 見えますが、LDAP サーバではすでに開いているポートを複製または使用できないため、 複製されたポー ト での要求は LDAP サーバで処理されません。

ポート 389 またはポート 636 が Novell LDAP サーバに割り当てられているかどうか不 明な場合は、ICE ユーティリティを実行してください。[ベンダバージョン] フィール ド に Novell が指定されていない場合は、 eDirectory の LDAP Server を再設定し、 別の ポートを選択する必要があります。詳細については、『*Novell eDirectory 8.8 管理ガイド*』 の「LDAP サーバが実行されているか確認する」を参照してください。

シナリオ: Active Directory が実行中です。Active Directory が実行中です。クリアテキ ストポート 389 が開かれています。ポート 389 に ICE コマンドを実行して、ベンダ バージョンを確認してください。レポートに Microsoft\* が表示されます。次に、別の ポー ト を選択し て Novell LDAP サーバを再設定し ます。 eDirectory LDAP サーバが LDAP の要求を処理できるようになります。

また Novell iMonitor では、ポート 389 または 636 がすでに開かれていることも表示さ れます。 LDAP サーバが動作し ない場合は、 Novell iMonitor を使用し て詳細を確認し て く ださい。 詳細については、 『*Novell eDirectory 8.8* 管理ガイ ド 』 の 「 LDAP サーバが実 行されているか確認する」を参照してください。

## <span id="page-27-0"></span>**NMAS** サーバソフトウェアのインストール

NMAS (Novell Modular Authentication ServiceTM) サーバコ ンポーネン ト は、 eDirectory イ ンストールプログラムを実行すると自動的にインストールされます。その際、インス トールするログインメソッドを選択する必要があります。

該当するチェックボックスをオンにして、eDirectory にインストールするログインメ ソッドを選択します。ログインメソッドを選択すると、コンポーネントの説明が「説 明] ボ ッ ク スに表示されます。 ロ グ イ ン メ ソ ッ ド の詳細については、 『*Novell Modular Authentication Service Administration Guide (Novell Modular Authentication Service* 管理ガイ ド *)*』の「[Managing Login and Post-Login Methods and Sequences](http://www.novell.com/documentation/beta/nmas30/admin/data/a53vj9a.html)」 (http://www.novell.com/ documentation/beta/nmas30/admin/data/a53vj9a.html) を参照し て く ださい。

すべてのログインメソッドを eDirectory にインストールする場合は、「すべて選択]を クリックします。選択したメソッドをすべてクリアするには、[すべてクリア]をク リックします。

NDS ログインメソッドはデフォルトでインストールされます。

## <span id="page-27-1"></span>**NMAS** クライアントソフトウェアのインストール

NMAS クライアントソフトウェアは、NMAS ログインメソッドを使用する各クライア ントワークステーションにインストールされている必要があります。

- 1 Windows ク ラ イアン ト ワーク ステーシ ョ ンに *Novell eDirectory 8.8* CD を挿入し ます。
- **2** NMAS ディレクトリから nmasinstall.exe を実行します。
- 3 [NMAS クライアントコンポーネント] チェックボックスをオンにします。 オプションで、NICI コンポーネントをインストールする場合はチェックボックス をオンにし ます。
- 4 [OK] をクリックして、画面の指示に従います。
- 5 インストールの完了後、クライアントワークステーションを再起動します。

## <span id="page-27-2"></span>コンテナ名にドットを使用したツリーへのインストール

Windows サーバは、名前にドット(.)が含まれるコンテナ(O=novell.com または C=u.s.a など)を保持している eDirectory ツリーにインストールできます。名前にドットが含ま れているコンテナを使用するには、 ドットを円記号 (¥) でエスケープする必要がありま す。ドットをエスケープするには、コンテナ名に含まれるすべてのドットの前に円記 号を挿入します。例については、[図](#page-28-0)4を参照してください。

名前の最初にドットを使用することはできません。たとえば、ドット(「.」)から始ま る「.novell」という名前のコンテナを作成することはできません。

<span id="page-28-0"></span>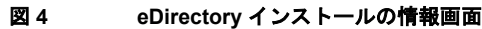

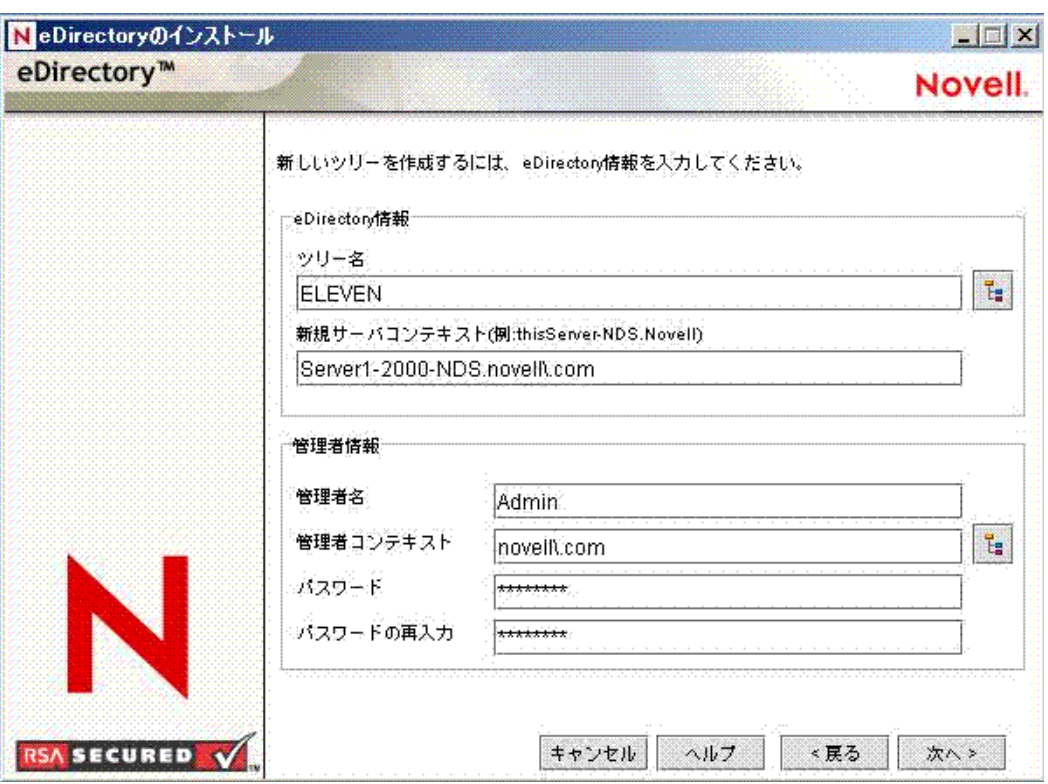

重要 **:** ツリー内に名前にドットが含まれるコンテナが存在する場合は、iMonitor、iManager および DHost iConsole などのユーティリティにログインするときには、それらの名前を必ずエスケープしてください。 たとえば、ツリー内に「novell.com」という名前の組織が存在する場合、iMonitor にログインするときは [ユーザ名]フィールドに username.novell¥.com のように入力します ([図](#page-28-1) 5 を参照してください)。

#### <span id="page-28-1"></span>図 **5 iMonitor** ログイン画面

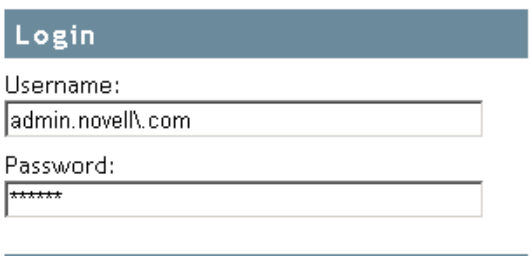

Login

Copyright @ 2001-2003 Novell, Inc. All rights reserved.

# <span id="page-30-2"></span><span id="page-30-0"></span>3 **Novell eDirectory** <sup>の</sup> **Linux** へのインストールまた はアップグレード

Linux\* サーバ上に Novell<sup>®</sup> eDirectory™ 8.8 をインストールまたはアップグレードするに は、次の情報を参照してください。

- ◆ 31 ページの「システム要件」
- ◆ 32 ページの「前提条件」
- ◆ 33 ページの「ハードウェア要件」
- ◆ 34 ページの「バックリンク処理の強制実行」
- ◆ 34ページの「eDirectory [をアップグレードする」](#page-33-1)
- ◆ 35 ページの「eDirectory をインストールする」

重要 **:** Novell NterpriseTM Linux Services と共に eDirectory をインストールする場合は、このガイドの説明 は適用されません。この場合は、『 *[Novell Nterprise Linux Services Installation Guide](http://www.novell.com/documentation/lg/nnls/install/data/front.html)*』 (http://www.novell.com/documentation/lg/nnls/install/data/front.html) で提供される前提条件とインストー ルの説明に従ってください。

## <span id="page-30-1"></span>システム要件

□ 次のいずれかが必要です。

 SUSE® Linux Enterprise Server 9.1 (OES)、 SUSE Linux Enterprise Server 9、 または  $SUSE^{\circledR}$  Linux Enterprise Server 8.x

実行し ている SUSE Linux のバージ ョ ンを調べるには、 /etc/SuSE-release ファイ ルを調べます。

Red Hat\* Advanced Server 3

Red Hat システムに、[Red Hat Errata](http://rhn.redhat.com/errata) (http://rhn.redhat.com/errata) から配布されて いる最新の glibc パッチが適用されていることを確認してください。 glibc ライ ブラリの必要な最小バージョンは、バージョン 2.1 です。

- **□ 最低 128 MB の RAM**
- □ eDirectory サーバをインストールするための 90 MB の空きディスク容量
- □ 管理ユーティリティをインストールするための 25 MB の空きディスク容量
- **□ 50,000 ユーザごとに 74 MB の空きディスク容量**
- □ gettext がインストールされていることを確認してください。

# <span id="page-31-0"></span>前提条件

□ (状況によって実行) NICI 2.7およ びeDirectory 8.8でサポート されているキーサイズは、 4,096 ビット です。 4 KB のキーサイズを使用したい場合は、すべてのサーバを eDirectory 8.8 にアッ プグレ ード する 必要があり ま す。 ま た、 iManager や ConsoleOne などの管理ユーティリティを使用するすべてのワークステーションに、NICI 2.7 が インスト ールされている必要があります。

認証局 (CA) サーバを eDirectory 8.8 にアップグレードする場合、キーサイズは変わ らず2KBになります。4KBのキーサイズを作成するには、eDirectory 8.8 サーバで CA をもう一度作成する必要があります。また、CA を作成する際に、デフォルト のキーサイズを 2 KB から 4 KB に変更する必要があります。

詳細については、38ページの「NICI のインストール」を参照してください。

**□ SLP** のインストールと設定

eDirectory 8.8 では、SLP は eDirectory インストールの一部としてインストールされ ません。

ルートユーザだけが SLP をインストールできます。

SLP のインストールの詳細については、36 ページの「eDirectory での SLP の使用」 を参照してください。

- NFK (NICI Foundation Key) ファイル
- □ マルチキャストルーティングを使用するための Linux ホストの有効化

マルチキャストルーティングを使用するためにホストが有効になっていることを確 認するには、次のコマンドを入力します。

#### **/bin/netstat -nr**

ルーティングテーブルに、次のエントリがあればマルチキャストルーティングが有 効になっています。

224.0.0.0 0.0.0.0

このエントリがない場合は、Root としてログインし、次のコマンドを入力してマ ルチキャストルーティングを有効にします。

**route add -net 224.0.0.0 netmask 240.0.0.0 dev** インタフェース

インタフェースは、 取 り 付け られ、 使用されている NIC に応じて eth0、 hme0、 hme1、 または hme2 などの値です。

■ ネットワークにあるサーバの時刻の同期

ネットワークにあるすべてのサーバの時刻を同期するには、NTP (ネットワーク時 刻プロ ト コル ) の xntpd を使用し ます。 Linux、 Solaris、 AIX、 または HP-UX シス テムと NetWare® サーバの時刻を同期するには、timesync.nlm 5.09 以降を使用し て く ださい。

#### $\Box$  compat-libstdc++ RPM

ホストコンピュータに compat-libstdc++ RPM がインストールされていない場合はイ ン ス ト ールし ます。 この RPM には libstdc++-libc6.1-1.so.2 が含まれています。

 $\Box$  compat

コンピュータに RPM がインストールされていない場合はインストールします。 この RPM には libncurses.so.4 が含まれています。

- □ YaSTベースのインストール:
	- ◆ iava2 ire パッケージをインストールします。これには libjava.so および libjvm.so が含まれています。
- □(状況によって実行)セカンダリサーバをインストールする場合は、製品をインス トールするパーティション内のレプリカがすべて、オンの状態になっている必要が あります。
- □(状況によって実行)セカンダリサーバを既存のツリーに管理者以外のユーザとして インストールする場合は、次の権限を持っていることを確認します。
	- ◆ サーバのインストール先となるコンテナに対するスーパバイザ権。
	- ◆ サーバを追加するパーティションに対するスーパバイザ権。

注 **:** この権限は、レプリカ数が 3 未満の場合にレプリカを追加するために必要です。

- ◆ すべての属性権 : W0.KAP.Security オブジェクトの読み取り、比較、および書き 込み。
- ◆ エントリ権: セキュリティコンテナオブジェクトのブラウズ。
- ◆ すべての属性権:セキュリティコンテナオブジェクトの読み取りおよび比較。

## <span id="page-32-0"></span>ハードウェア要件

ハードウェア要件は、eDirectory の実装条件によって異なります。キャッシュメモリの 量およびプロセ ッ サの速度の 2 つの要素が、 パフ ォーマン スの向上に関係し ます。 最 適な結果を得るためには、できるだけ多くの DIB セットをキャッシュに入れるように し ます。

eDirectory はシングルプロセ ッ サ上で良好に動作し ます。 ただし、 Novell eDirectory 8.8 では、マルチプロセッサの利点を活用できます。プロセッサを追加すると、ログイン 時のパフォーマンスが向上するほかに、複数のプロセッサ上で複数のスレッドをアク ティブにできるなどの利点があります。eDirectory 自体は、プロセッサ集中型ではな く 、 入出力集中型です。

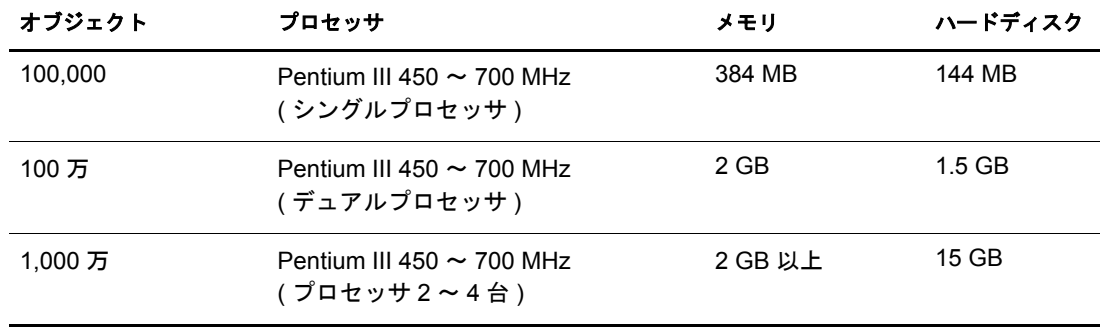

次の表に、 eDirectory for Linux の一般的なシステム要件を示し ます。

必要なプロセッサは、コンピュータで利用できる追加サービス、およびコンピュータ が処理し ている認証と読み書きの数に応じ て、 表に示されている値よ り も増え る場合 があります。暗号化や索引付けなどの処理では、プロセッサが集中して使用されるこ とがあります。

## <span id="page-33-0"></span>バックリンク処理の強制実行

Novell eDirectory にア ッ プグレードする と内部 eDirectory 識別情報が変わるため、 オブ ジェクトの整合性を保つために、バックリンクされたオブジェクトを更新するバック リンク処理を行う必要があります。

バックリンクでは、他のサーバ上のオブジェクトへの外部参照が追跡されます。バッ クリンク処理は、サーバ上の各外部参照について、実オブジェクトが正しい位置に存 在することを確認するほか、マスタレプリカのすべてのバックリンク属性を確認しま す。バックリンク処理はローカルデータベースのオープンの2時間後に実行され、そ の後 780 分 (13 時間 ) ご と に実行されます。 実行間隔には、 2 分から 10,080 分 (7 日 ) ま での任意の値を設定できます。

eDirectory に移行し た後、 ndstrace -l>log& コマン ド を発行し て、 ndstrace 処理を開始し ます。この処理はバックグラウンドで実行されます。ndstrace のコマンドプロンプトか ら ndstrace -c set ndstrace=\*B コマンドを発行してバックリンクを強制実行するこができ ます。 次に、 ndstrace -u コマン ド を発行し て ndstrace 処理をアン ロード し ます。 バッ ク リンク処理の実行は、レプリカが存在しないサーバ上では特に重要です。

# <span id="page-33-1"></span>**eDirectory** をアップグレードする

eDirectory 8.5.*x* または 8.6.*x* をお持ちの場合は、 最初に eDirectory 8.7*x* にアップグレード し、 次に eDirectory 8.8 にア ッ プグレードする必要があ り ます。

eDirectory 8.8 にアップグレードするには、次のコマンドを入力します。

#### **./nds-install**

注 **:** 古いバージョンの NAM がシステムにインストールされている場合は、バージョン 2.1.2 にアップグ レードされます。

eDirectory 8.8 へのアップグレード後は、環境設定ファイル、データファイル、および ロ グフ ァ イルのデフ ォル ト の保存先は、 それぞれ /etc/opt/novell/eDirectory/conf、 /var/ opt/novell/eDirectory/data、 /var/opt/novell/eDirectory/log に変わ り ます。

新しい /var/opt/novell/eDirectory/data ディレクトリは、/var/nds ディレクトリへのシンボ リックリンクを使用します。

古い /etc/nds.conf 環境設定フ ァ イルは、 /etc/opt/novell/eDirectory/conf ディ レ ク ト リ に移 行されます。/var/nds にある古い /etc/nds.conf 環境設定ファイルおよびログファイルは、 参照用として保持されます。

## <span id="page-33-2"></span>**ZENworks Linux Management** を使用したアップグレード

Linux 上の eDirectory 8.8 では、 ZENworks® Linux Management を使用し てア ッ プグレー ド の配布と展開を容易に行 う こ と ができ ます。 ZENworks Linux Management の詳細につ いては、 [ZENworks Linux Management](http://www.novell.com/products/zenworks/linuxmanagement/index.html) (http://www.novell.com/products/zenworks/ linuxmanagement/index.html) を参照し て く ださい。

<span id="page-34-1"></span>ZENworks Linux Management を使用してアップグレードするには、次の手順を実行し ます。

- 1 サーバを停止し ます。
- 2 パッケージをアップグレードします。

eDirectory 8.8 のパッケージ名が変更されたため、[Updates (更新)] リストにパッ ケージ名は表示されません。 次のいずれかの方法で、 [Available Software ( 使用可能 なソフトウェア )] リストから更新パッケージを手動で選択する必要があります。

- ◆ Redcarpet 管理者はすべての eDirectory 8.8 パッケージを単一のパッケージセット と し て作成し、 これを使用し て eDirectory 8.8 へのア ップグレード を行 う こ とが でき ます。
- ◆ パッケージは個々に選んでインストールすることができます。
- <span id="page-34-2"></span>3 パスをエクスポートします。
- 4 ndsconfig upgrade を実行し ます。

<span id="page-34-3"></span>ZENworks Linux Management サーバを使用し て eDirectory 8.7.3 から eDirectory 8.8 に複数 のコンピュータをアップグレードする場合は、[ステップ](#page-34-1)1を前処理用スクリプトに、 [ステップ](#page-34-3)3そしてステップ4を後処理用スクリプトに含めます。

注 **:** アップグレードは、eDirectory 8.7.3 IR5 以降から行うことができます。

トランザクションの詳細については、[Ximian Desktop Web](http://www.ximian.com/products/redcarpet) サイト (http://www.ximian.com/products/redcarpet) を参照し て く ださい。

eDirectory のパッチは通常のアップグレードと同様に適用できます。すでに説明した手 順に従ってください。ただし、すべてのパッケージが存在するわけではありません。 パッチを適用する際の具体的な手順は、パッチのリリース時に提供されます。

## <span id="page-34-0"></span>**eDirectory** をインストールする

次のセクションでは、Novell eDirectory の Linux へのインストールについて説明します。

- 36 ページの「サーバのヘルスチェック」
- ◆ 36 ページの「eDirectory での SLP の使用」
- 38 ページの「NICI のインストール」
- ◆ 39 ページの「nds-install ユーティリティを使用して、eDirectory コンポーネントをイ ンストールする」
- 42 ページの「非ルートユーザによる eDirectory 8.8 のインストール」
- ◆ 43 ページの「ndsconfig ユーティリティを使用して、eDirectory レプリカサーバを追 [加または削除する」](#page-42-0)
- ◆ 47ページの「ndsconfig の使用による eDirectory 8.8 の複数インスタンスの設定」
- ◆ 52ページの「ndsconfig を使用して、コンテナ名にドットを使用した Tree に Linux サーバをインストールする」
- ◆ 52ページの「eDirectory 8.8 のインストールと設定に YaST を使用する」
- ◆ 55 ページの「nmasinst ユーティリティを使用して NMAS を設定する」

## <span id="page-35-0"></span>サーバのヘルスチェック

eDirectory 8.8 では、 eDirectory のア ップグレードの際に、 2 つのサーバヘルスチェ ッ ク をデフォルトで実行し、サーバをアップグレードしても安全かどうかを確認します。

- 124 [ページの 「基本的なサーバの状態」](#page-123-3)
- ◆ 125 ページの「パーティションとレプリカの状態」

ヘルスチェ ッ クの結果に基づいて、 次のよ う にア ッ プグレード が継続または中止され ます。

- ◆ すべてのヘルスチェックに成功すると、アップグレードは継続されます。
- ◆ あまり重大でないエラーの場合、アップグレードを継続するか中止するかを問う メッセージが表示されます。
- 重大なエラーの場合、アップグレードは中止されます。

あまり重大でないエラーと重大なエラーの一覧については 123 [ページの付録](#page-122-4) B「サーバ のヘルスチェック」を参照してください。

#### サーバのヘルスチェックのスキップ

サーバのヘルスチェ ッ ク をスキ ップするには、 nds-install -j または ndsconfig upgrade -j を使用し ます。

詳細については、 123 ページの付録 B 「サーバのヘルスチェック」 を参照してください。

#### <span id="page-35-1"></span>**eDirectory** での **SLP** の使用

以前の eDirectory のリリースでは、SLP は eDirectory のインストール中にインストール されました。しかし eDirectory 8.8 では、eDirectory をインストールする前に、個別に SLP をインストールする必要があります。

ツリー名の解決に SLP の使用を予定している場合、SLP を適切にインストールおよび 設定し、SLP DA が安定している必要があります。

1 SLP をインストールするには、次のように入力します。

**rpm -ivh** パス付きの *SLP\_rpm* <sup>フ</sup> <sup>ァ</sup> イル名

SLP RPM は、ビルドの setup ディレクトリにあります。たとえば、ビルドが /home/ build ディレクトリにある場合は、次のコマンドを入力します。

**rpm -ivh** */home/build/Linux/Linux/setup/novell-NDSslp-8.8- 20i386.rpm*

- 2 画面の指示に従って SLP のインストールを完了します。
- 3 次を実行して SLP を手動で起動します。

**/etc/init.d/slpuasa start**

同様に、SLP パッケージをアンインストールする場合は、次のようにして SLP を手動 で終了する必要があります。

#### **/etc/init.d/slpuasa stop**

SLP を使用する予定がない場合は、 フ ラ ッ ト フ ァ イルの hosts.nds を使用し てサーバ参 照に対するツリー名を解決できます。SLP DA がネットワークに存在しない場合、 hosts.nds ファイルを使用して SLP マルチキャストによる遅延を回避できます。
hosts.nds は、eDirectory アプリケーションによって使用されるスタティックなルック アップテーブルで、eDirectory パーティションおよびサーバを検索します。hosts.nds ファイルでは、各ツリーやサーバに対し、次の情報を1行で記述します。

- ◆ ツリー / サーバ名:ツリー名の終わりにはドット(.)を付けます。
- ◆ インターネットアドレス:DNS 名または IP アドレスのどちらかも指定することもで き ます。
- ◆ サーバポート:オプションで、インターネットアドレスにコロン(:)を付けて追加し ます。

hosts.nds ファイルの構文は次のとおりです。

<[ パーティション名.] ツリー名 >. <ホスト名 /IP アドレス >[:<ポート >] < サーバ名 > <dns-addr/ip-addr>[:< ポート ]

例 :

```
# これは hosts.nds ファイルの例です。
# ツリー名
インターネットアドレス
CORPORATE.
myserver.mycompany.com
novell.CORPORATE. 
164.99.154.24:524
```

```
# サーバ名
インターネットアドレス
CORPSERVER
myserver.mycompany.com
```
詳細については、hosts.nds のマニュアルページを参照してください。

ツ リ ー名を解決し、 eDirectory ツ リ ーが通知された こ と を確認するために SLP を使用す る場合は、eDirectory および SLP のインストールが完了した後で次のように入力してく ださい。

#### **/usr/bin/slpinfo -s "ndap.novell///(svcname-ws==[***treename or \*]***)"**

たとえば、svcname-ws 属性が値 SAMPLE\_TREE と一致するサービスを検索するには、 次のコマンドを入力します。

#### **/usr/bin/slpinfo -s "ndap.novell///(svcname-ws==SAMPLE\_TREE)/"**

svcname-ws 属性が SAMPLE\_TREE として登録されたサービスがある場合、出力は次の よ う にな り ます。

service:ndap.novell:///SAMPLE\_TREE

svcname-ws 属性が SAMPLE TREE として登録されたサービスがない場合、何も出力さ れません。

詳細については、129ページの付録 C「[OpenSLP for eDirectory](#page-128-0) の設定」を参照してくだ さい。

## <span id="page-37-0"></span>**NICI** のインストール

eDirectory のインストールに進む前に、NICI をインストールする必要があります。ルー トユーザおよび非ルートユーザのどちらでも NICI をインストールできます。

#### ルートユーザによる **NICI** のインストール

NICI をインストールするには、次の手順を実行します。

1 次のコマンドを入力します。

**rpm -ivh** パス付きの *nici\_rpm* <sup>フ</sup> <sup>ァ</sup> イル名

例 :

**rpm -ivh nici-2.7.0-5.i386.rpm**

2 次のスクリプトを実行します。

**/var/opt/novell/nici/set\_server\_mode**

#### 非ルートユーザによる **NICI** のインストール

非ルートユーザは、sudo ユーティリティを使用して、NICI をインストールできます。 ルー ト ユーザは、 Sudo (superuser do) に よ って、 一部のユーザにルー ト と し てい く つか のコマン ド を実行する権限を与え る こ と がで き ます。 ルー ト ユーザは、 /etc/sudoers 環 境設定フ ァ イルを編集し、 適切なエン ト リ を追加する こ と に よ って、 この操作を行 う こ と がで き ます。

詳細については、[sudo Web](http://www.sudo.ws) サイト (http://www.sudo.ws) を参照してください。

警告 **:** sudo を使用すると、非ルートユーザに対してルートへの制限付きアクセス権を与えることが可能 になります。このため、処理を続行する前にセキュリティに対する影響について考慮することをお勧めし ます。

非ルートユーザ ( たとえば、 john) による NICI のインストールを可能にするため、ルー トユーザは次の手順を実行する必要があります。

- 1 ルートとしてログインします。
- 2 visudo コマンドを使用して、/etc/sudoers 環境設定ファイルを編集します。

注 **:** コマンドの vi と sudo の間にスペースは入れません。

次の情報を持つエントリを作成します。

ユーザ名 ホスト名=(root) NOPASSWD:/bin/rpm

たとえば、john がホスト名 lnx-2 上でルートとして /bin/rpm を実行できるようにす るには、次のように入力します。

john hpux-2=(root) NOPASSWD:/bin/rpm

非ルートユーザ (たとえば、john) は、NICI をインストールするために、次の作業を行 う必要があります。

1 john としてログインし、次のコマンドを実行します。

sudo rpm -ivh パス付きの nici rpm ファイル名 例 :

**sudo rpm -ivh /88/Linux/Linux/setup/nici-2.7.0-5.i386.rpm**

2 次のスクリプトを実行します。

**sudo /var/opt/novell/nici/set\_server\_mode**

NICI がサーバモードでインストールされます。

# **nds-install** ユーティリティを使用して、**eDirectory** コンポーネントをインストールする

nds-install ユーティリティを使用して、eDirectory コンポーネントを Linux システムにイ ンストールします。このユーティリティは、Linux プラットフォーム用の CD またはダ ウンロードファイルの Setup ディレクトリにあります。このユーティリティでは、イン ストール対象として選択したコンポーネントに基づいて、必要なパッケージが追加さ れます。

重要 **:** ZENworks Linux Management クライアントがインストールされていて、デーモン (rcd) が実行中であ る場合は、nds-install を実行する前に、/etc/init.d/rcd を使用してデーモンを停止してください。

1 セットアップディレクトリで、次のコマンドを入力します。

**./nds-install**

eDirectory コンポーネントをインストールするには、次の構文を使用します。

nds-install [-c コンポーネン ト *1* [-c コンポーネン ト *2*]...][-h] [--help] [-i]  $[-j]$   $[-u]$ 

コマンドラインに必要なパラメータを入力していない場合、パラメータを要求する プロンプトが nds-install ユーティリティに表示されます。

次の表では、nds-install ユーティリティのパラメータを説明します。

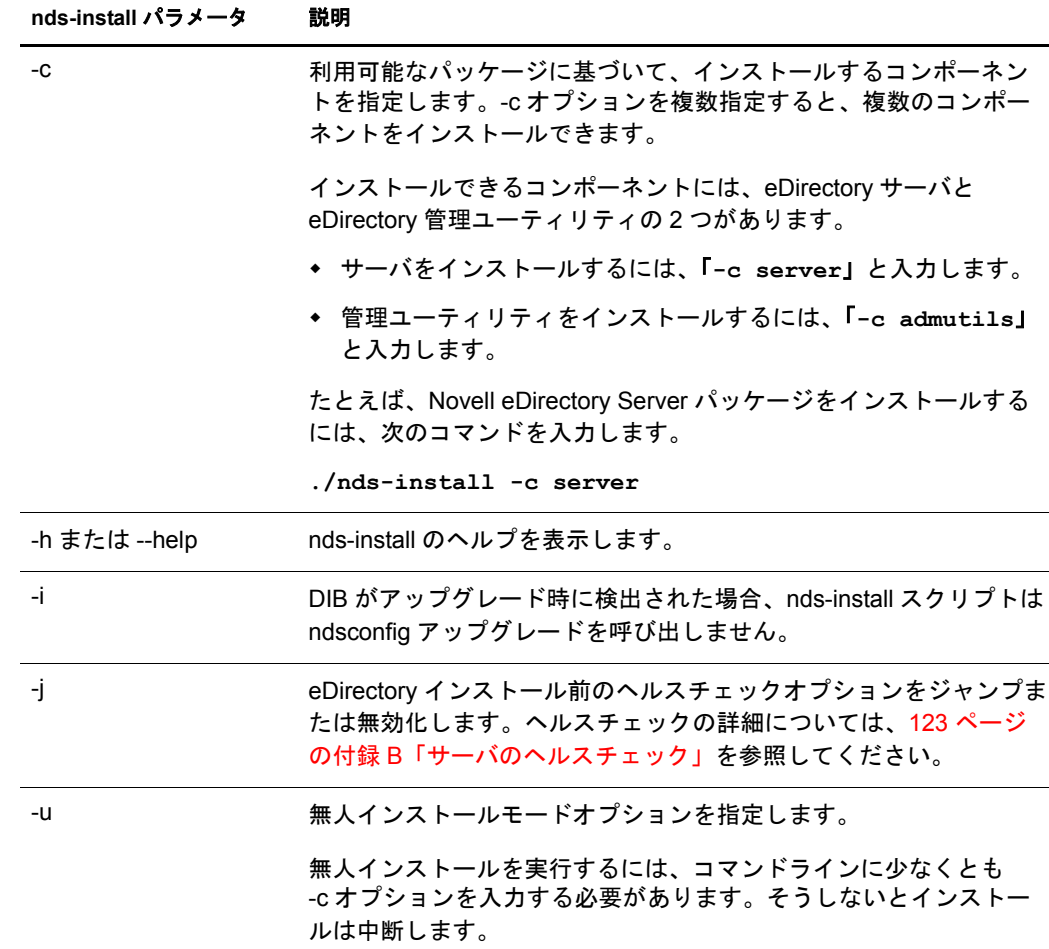

2 指示に従って、使用許諾契約に同意します。

インストールプログラムによって、インストールできる eDirectory コンポーネント のリストが表示されます。

3 インストールするコンポーネントに対応するオプションを指定します。

インストール対象として選択したコンポーネントに基づいて、該当する RPM また はパッケージがインストールプログラムによって Linux システムにインストールさ れます。次の表では、各 eDirectory コンポーネントにインストールされたパッケー ジのリストを示します。

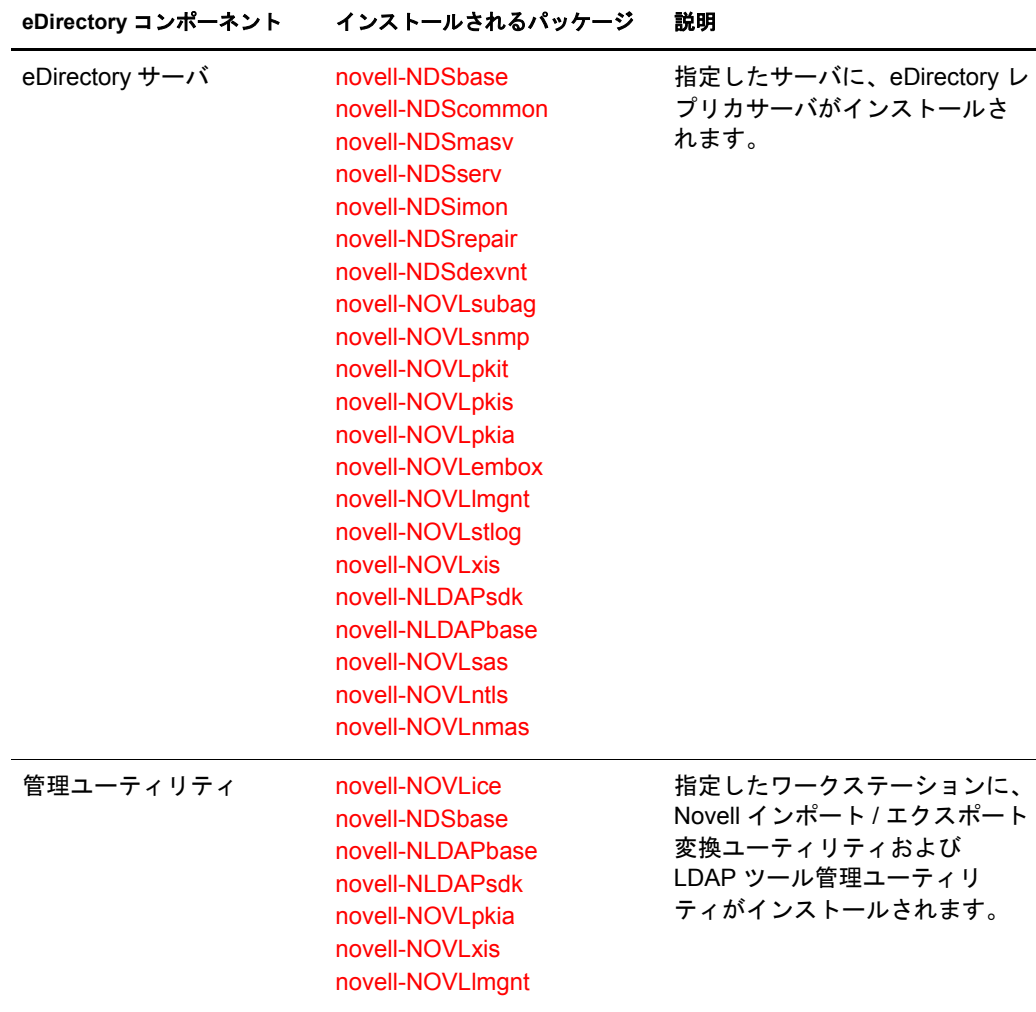

4 画面の指示に従って、ライセンスファイルの完全パスを入力します。

インスト ールプログラムがデフォルト の場所 (/var、 マウント されたライセンスディ スク、または現在のディレクトリ)にファイルを見つけられなかった場合のみ、ラ イセンスファイルへの完全パスの入力を要求するプロンプトが表示されます。

入力したパスが有効でない場合、正しいパスを入力するよう再度指示されます。

- 5 インストールの完了後は、次の環境変数を更新して、エクスポートする必要があり ます。手動で行うか、またはスクリプトを使用して行うことができます。
	- ◆ 手動による環境変数のエクスポート

**export LD\_LIBRARY\_PATH=/opt/novell/eDirectory/lib:/opt/ novell/eDirectory/lib/nds-modules:/opt/novell/ lib:\$LD\_LIBRARY\_PATH**

**export PATH=/opt/novell/eDirectory/bin:/opt/novell/ eDirectory/sbin:\$PATH**

**export MANPATH=/opt/novell/man:/opt/novell/eDirectory/ man:\$MANPATH**

**export TEXTDOMAINDIR=/opt/novell/eDirectory/share/ locale:\$TEXTDOMAINDIR**

**ndspath** ス ク リ プ ト を使用し た環境変数のエ ク スポー ト

手動でパスをエクスポートしない場合は、/opt/novell/eDirectory/bin/ndspath スク リプトを使用できます。

◆ 次のとおり、ndspath スクリプトをユーティリティの前に指定して、ユー ティリティを実行します。

/opt/novell/eDirectory/bin/ndspath ユーティリティ名とパラメータ

◆ 次のとおり、現在のシェル内のパスをエクスポートします。

**. /opt/novell/eDirectory/bin/ndspath**

このコマンドの入力後、通常どおりにユーティリティを実行します。

◆ プロファイル内のスクリプト (bashrc、または同様のスクリプト) を呼び出し ます。そのため、ログインするか新しいシェルを開くときにはいつでも、 直接ユーティリティの使用を開始できます。

インストール後に eDirectory サーバを設定するには、ndsconfig ユーティリティを使用 します。ただし、その場合はライセンスファイルが /var ディレクトリにコピーされて いる こ と を確認する必要があ り ます。

サーバコ ンポーネン ト の一部と し て、 NMASTM (Novell Modular Authentication Service) が インストールされます。デフォルトでは、ndsconfig を使用して NMAS を設定します。 また、インストール後に NMAS サーバを設定するには、nmasinst ユーティリティを使 用し ます。 NMAS サーバの設定は、 ndsconfig を使用し て eDirectory の設定を行ってか ら実行する必要があります。

ndsconfig ユーティリティの詳細については、107 ページの「ndsconfig ユーティリティ」 を参照してください。

nmasinst ユーティリティの詳細については、55 ページの「nmasinst ユーティリティを使 用して NMAS [を設定する」](#page-54-0)を参照してください。

# 非ルートユーザによる **eDirectory 8.8** のインストール

非ルートユーザは、tarball を使用して eDirectory 8.8 をインストールできます。

#### 前提条件

- **□ NICI がインストールされていることを確認します。** 
	- NICI のインストールについては、38 ページの「NICI のインストール」を参照して く ださい。
- □ SLP および SNMP を使用する場合は、 それらがルートユーザによってインストール されている こ と を確認し ます。
- □ eDirectory のインストール先ディレクトリに対する書き込み権。

管理者以外のユーザについては、32 ページの「前提条件」セクションに示されて いる権限を持っている こ と を確認し ます。

#### **eDirectory** をインストールする

- 1 eDirectory をインストールするディレクトリに移動します。
- 2 次のコマンドを実行して、tar ファイルを展開します。

#### tar xvf /*tar ファイル名*

etc、opt、および var ディレクトリが作成されます。

- 3 次を実行して、パスをエクスポートします。
	- ◆ 手動による環境変数のエクスポート

**export LD\_LIBRARY\_PATH=** 任意の場所 *l***/opt/novell/eDirectory/ lib** : 任意の場所 **/opt/novell/eDirectory/lib/nds-modules** : 任意の 場所 **/opt/novell/lib:/opt/novell/lib:/opt/novell/ eDirectory/lib:\$LD\_LIBRARY\_PATH**

**export PATH=** 任意の場所 **/opt/novell/eDirectory/bin** : 任意の場所 **/ opt/novell/eDirectory/sbin:/opt/novell/eDirectory/ bin:\$PATH**

**export MANPATH=** 任意の場所 **/opt/novell/man** : 任意の場所 **/opt/ novell/eDirectory/man:\$MANPATH**

**export TEXTDOMAINDIR=***custom\_location***/opt/novell/ eDirectory/share/locale:\$TEXTDOMAINDIR**

- ndspath スクリプトを使用した環境変数のエクスポート

手動でパスをエクスポートしない場合は、*任意の場所 /opt/novell/eDirectory/bin/* ndspath スクリプトを使用できます。

◆ 次のとおり、ndspath スクリプトをユーティリティの前に指定して、ユー ティリティを実行します。

任意の場所 /opt/novell/eDirectory/bin/ndspath ユーティリティ名とパラメータ

◆ 任意の場所/opt/novell/eDirectory/bin/ ディレクトリに移動し、現在のシェル 内のパスをエクスポートします。

**.** 任意の場所 **/opt/novell/eDirectory/bin/ndspath**

注 **:** このコマンドを任意の場所 /opt ディレクトリから入力したことを確認してください。

このコマンドの入力後、通常どおりにユーティリティを実行します。

- ◆ プロファイル内のスクリプト (bashrc、または同様のスクリプト)を呼び出し ます。そのため、ログインするか新しいシェルを開くときにはいつでも、 直接ユーティリティの使用を開始できます。
- 4 通常の方法で eDirectory を設定します。

eDirectory は次の方法で設定でき ます。

◆ 次のとおり、ndsconfig ユーティリティを使用します。

ndsconfig new -t ツリー名 -n サーバコンテキスト -a 管理者 FDN [-i] [-S サー バ名 ] [-d *dib* のパス ] [-m モジュール ] [e] [-L *ldap* ポー ト ] [-l *SSL* ポー ト ] [-o *http* ポート] -O *https* ポート] [-b バインドするポート] [-B ポート 1 のイ ンタフェース *,* ポー ト *2* のインタフェース *,..*] [-D 任意の場所 ] [--config-file 設 定ファイル ]

例 :

ndsconfig new -t mary-tree -n novell -a admin.novell -S linux1 -d / home/mary/inst1/data -b 1025 -L 1026 -l 1027 -o 1028 -O 1029 -D /home/ mary/inst1/var --config-file /home/mary/inst1/nds.conf

入力するポー ト 番号は、 1024 から 65535 の範囲にする必要があ り ます。 1024 より小さいポート番号は通常、スーパーユーザおよび標準アプリケーション用 に予約されています。そのため、eDirectory アプリケーションには、デフォル ト のポー ト 524 は使用でき ません。

これが原因で、次のアプリケーションで問題が発生する可能性があります。

- ◆ ターゲットサーバポートを指定するオプションのないアプリケーション。
- ◆ NCP を使用し、ポート 524 でルートとして動作する古いアプリケーション。
- ◆ ndsmanage ユーティリティを使用して、新しいインスタンスを設定します。詳 細については、48 ページの「ndsmanage を使用してインスタンスを作成する」 を参照し て く ださい。

画面の指示に従って、 設定を完了し ます。

詳細については、43ページの「ndsconfig ユーティリティを使用して、eDirectory レ プリカサーバを追加または削除する」を参照してください。

# <span id="page-42-0"></span>**ndsconfig** ユーティリティを使用して、**eDirectory** レプリカサーバを追加または削除 する

ndsconfig ユーティリティを使用するには、管理者の権利を持っている必要があります。 引数付きでこのユーティリティを使用した場合は、すべての引数が確認され、管理者 の権利を持つユーザのパスワード入力を要求するプロンプトが表示されます。引数な しで ndsconfig ユーティリティを使用した場合は、このユーティリティに関する説明と 利用可能なオプションが表示されます。このユーティリティでは、eDirectory レプリカ サーバを削除したり、eDirectory サーバの現在の設定を変更することもできます。詳細 については、107ページの「ndsconfig ユーティリティ」を参照してください。

#### 特定の場所で **eDirectory** を設定するための前提条件

特定の場所に eDirectory を設定する場合は、 eDirectory の設定を行 う 前に、 その場所に LC\_ALL および LANG をエクスポートする必要があります。 たとえば、eDirectory を日 本に設定する場合は、次のコマンドを入力します。

**export LC\_ALL=ja**

**export LANG=ja** 

次の構文を使用します。

ndsconfig new -t ツリー名 -n サーバコンテキスト -a 管理者 FDN [-i] [-S サーバ名] [-d *dib* のパス ] [-m モジュール ] [e] [-L *ldap* ポー ト ] [-l *SSL* ポー ト ] [-o *http* ポー ト ] -O *https* ポー ト ] [-b バイン ドするポー ト ] [-B インタフェース *1@* ポー ト *1,* インタ フェース @ ポー*ト 2,..*] [-D *任意の場所* ] [--config-file *設定ファイル* ]

指定したツリー名とコンテキストの新しいツリーがインストールされます。

ツリー名、管理者FDN およびサーバコンテキストの変数には、使用できる文字数に制 限があります。これらの変数に使用できる最大文字数は次のとおりです。

- ◆ ツリー名: 32 文字
- 管理者 *FDN* : 64 文字
- ◆ サーバコンテキスト: 64 文字

コマンドラインにパラメータが指定されていない場合、指定されていない各パラメー タに値を入力するよう求めるプロンプトが ndsconfig によって表示されます。

また、次の構文も使用できます。

ndsconfig def -t ツリー名 -n サーバコンテキスト -a 管理者 FDN [-i] [-S サーバ名] [-d *dib* のパス ] [-m モジュール ] [-e] [-L *ldap* ポー ト ] [-l *SSL* ポー ト ] [-o *http* ポー **ト**] -O https ポート] [-D 任意の場所] [--config-file 設定ファイル]

指定したツリー名とコンテキストの新しいツリーがインストールされます。コマンド ラインにパラメータが指定されていない場合、ndsconfig によって、指定されていない **各パラメータにデフォルト値が適用されます。** 

たとえば、新しいツリーを作成するには、次のようにコマンドを入力します。

ndsconfig new -t corp-tree -n o=company -a cn=admin.o=company

#### 既存のツリーにサーバを追加する

次の構文を使用します。

ndsconfig add -t ツリー名 -n サーバコンテキスト -a *管理者 FDN* [-e] [-L *ldap* ポート] [-1 *SSL* ポート ] [-o *http* ポート ] -O *https* ポート ] [-S サーバ名 ] [-d *dib のパス* ] [-p *IP* <sup>ア</sup> ド レス:ポー ト ] [-m モジュール ] [-b バイン ドするポー ト ] [-B インタフェース *1@* ポー ト *1,* インタフェース *2@* ポー ト *2,..*] [-D 任意の場所 ] [--config-file 設定フ <sup>ァ</sup> イル ]  $[-E]$ 

既存のツリーの指定したコンテキストに、新しいサーバが追加されます。サーバオブ ジェ ク ト の追加先と し て指定し たコ ンテキス ト が存在し ない場合は、 ndsconfig によっ て該当するコンテキストが作成され、サーバが追加されます。

既存のツリーへ eDirectory をインストールした後で、LDAP およびセキュリティサービ スを追加することもできます。

たとえば、新しいツリーをサーバに追加するには、次のようにコマンドを入力します。

ndsconfig add -t corp-tree -n o=company -a cn=admin.o=company -s srv1

-E オプションを使用して、追加するサーバの暗号化レプリケーションを有効にできま す。暗号化レプリケーションの詳細については、『*Novell eDirectory 8.8 管理ガイド*』 (http://www.novell.com/documentation/edir88/index.html) を参照し て く ださい。

#### ツリーからサーバオブジェクトおよびディレクトリサービスを削除する

次の構文を使用し ます。

ndsconfig rm -a 管理者 *FDN*

サーバから eDirectory およびデータベースが削除されます。

注 **:** iMonitor を使用して作成した HTML ファイルは削除されません。これらのファイルは、eDirectory を削 除する前に手動で削除する必要があります。

たとえば、eDirectory サーバオブジェクトとディレクトリサービスをツリーから削除す るには、 次のコマン ド を入力し ます。

**ndsconfig rm -a cn=admin.o=company**

#### **ndsconfig** ユーティリティパラメータ

<span id="page-44-0"></span>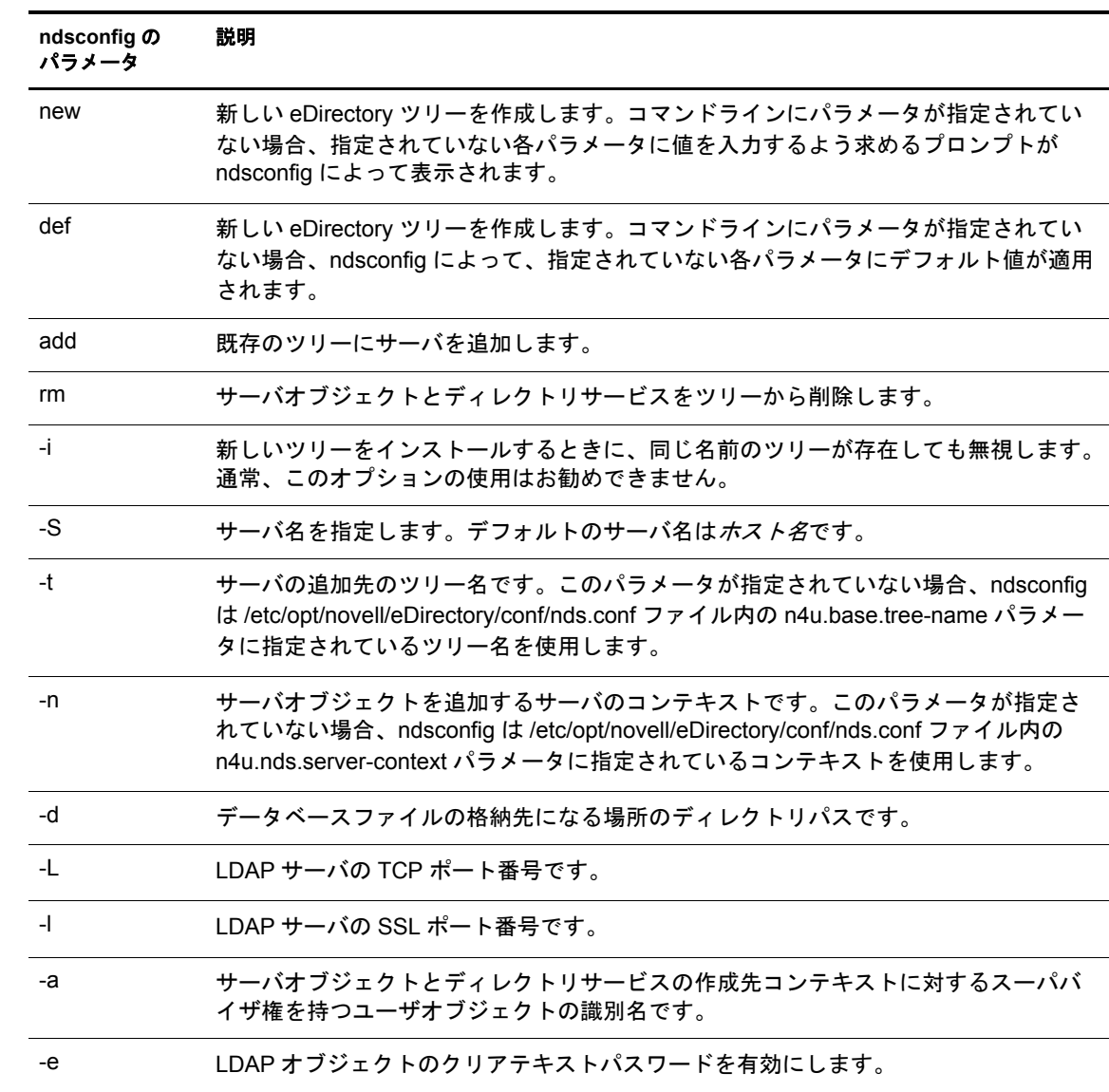

<span id="page-45-3"></span><span id="page-45-2"></span><span id="page-45-1"></span><span id="page-45-0"></span>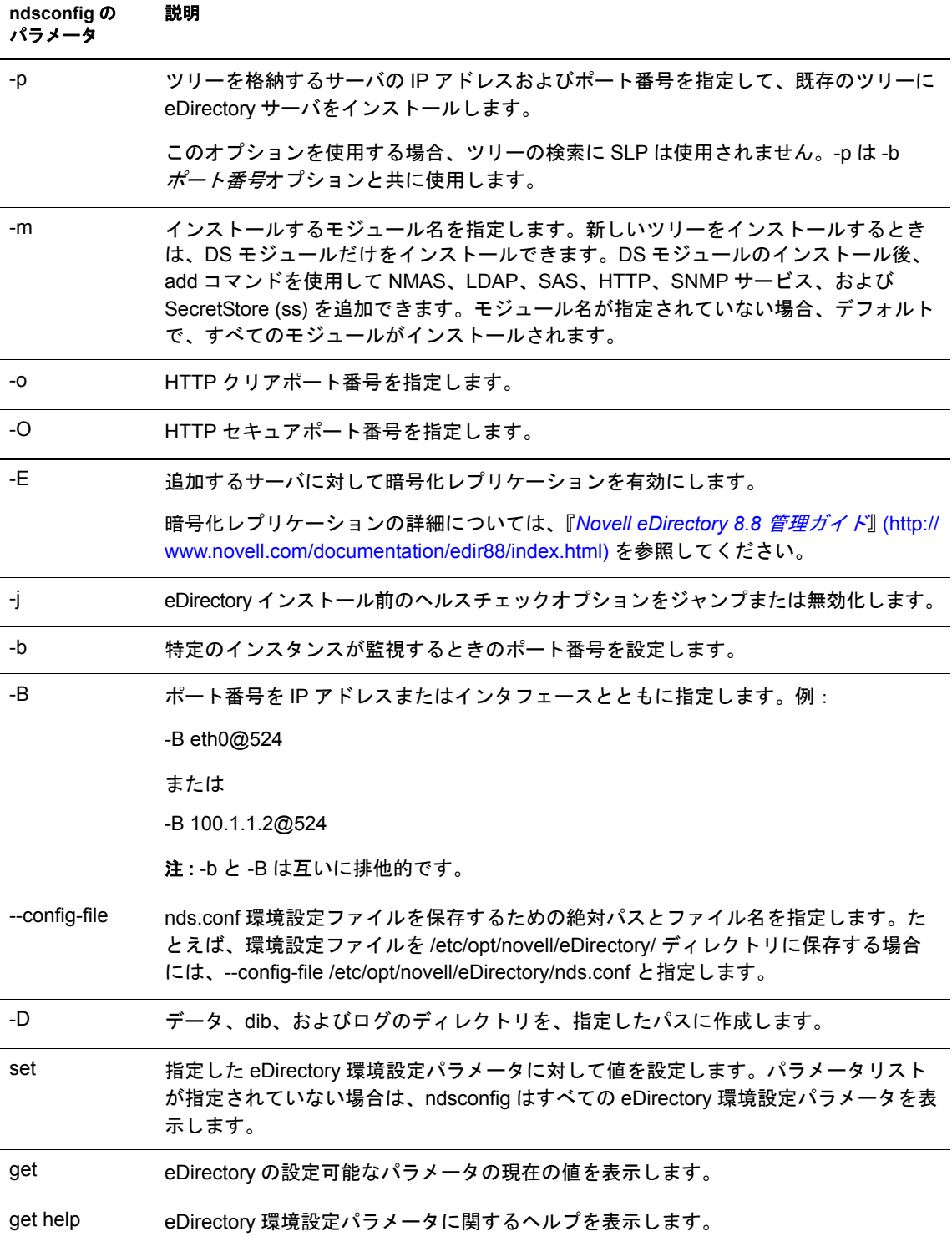

# <span id="page-46-1"></span>**ndsconfig** の使用による **eDirectory 8.8** の複数インスタンスの設定

単一のホスト上で eDirectory 8.8 の複数インスタンスを設定できます。複数インスタン スの概要については、『*[Novell eDirectory 8.8](http://www.novell.com/documentation/edir88/edir88new/data/bqebx8t.html) 新機能ガイド*』 (http://www.novell.com/ documentation/edir88/edir88new/data/bqebx8t.html) の「複数インスタンスのサポート」を 参照してください。

複数インスタンスの設定方法は、1つのインスタンスを複数回設定する場合と同様で す。各インスタンスは、次のように固有のインスタンス識別子を持つ必要があります。

◆ 異なるデータとログファイルの場所

ndsconfig [--config-file](#page-45-0)、 [-d](#page-44-0)、および [-D](#page-45-1) オプションを使用して、これを実行できます。

◆ インスタンスが監視する固有のポート番号

ndsconfig [-b](#page-45-2) および [-B](#page-45-3) オプションを使用して、これを実行できます。

注 **:** すべてのインスタンスは同じサーバキー (NICI) を共有します。

ndsmanage ユーティリティを使用して、新しいインスタンスを作成することもできま す。詳細については、48ページの「ndsmanage を使用してインスタンスを作成する」 を参照してください。

特定のホスト上のすべてのインスタンスを一覧表示し、それらに対して別の操作を実 行するには ndsmanage を使用し ます。

このセクションでは次の内容について説明します。

- ◆ 47 ページの「ndsmanage ユーティリティ」
- ◆ 48 ページの「インスタンスの表示」
- ◆ 48 ページの「ndsmanage を使用してインスタンスを作成する」
- ◆ 49 ページの「特定のインスタンスに対する操作の実行」

#### <span id="page-46-0"></span>**ndsmanage** ユーティリティ

ndsmanage ユーティリティを使用すると、次の操作を実行できます。

- ◆ 設定されているインスタンスの表示
- ◆ 新しいインスタンスの作成
- ◆ 選択されたインスタンスに対する次の操作の実行
	- ◆ サーバ上にあるレプリカの表示
	- ◆ インスタンスの開始
	- ◆ インスタンスの停止
	- ◆ インスタンスに対する ndstraceの実行
	- ◆ インスタンスの設定解除
- すべてのインスタンスの開始および停止

#### <span id="page-47-1"></span>インスタンスの表示

次の表で、eDirectory インスタンスを表示する方法について説明します。

表 **1** インスタンスを表示する際の **ndsmanage** の使用法

| 構文                 | 説明                                                    |
|--------------------|-------------------------------------------------------|
| ndsmanage          | 設定したすべてのインスタンスを表示します。                                 |
| ndsmanage -a --all | eDirectory の特定のインストールを使用しているすべてのユーザのインス<br>タンスを表示します。 |
| ndsmanage ユーザ名     | 特定のユーザによって設定されたインスタンスを表示します。                          |

各インスタンスについて、次のフィールドが表示されます。

- ◆ 環境設定ファイルのパス
- ◆ サーバの FDN およびポート
- ◆ ステータス ( インスタンスがアクティブか非アクティブか)

注 **:** このユーティリティは、単一のバイナリに対して設定されたすべてのインスタンスを表示します。

詳細については、48 ページの 図 6 「ndsmanage ユーティリティの出力画面」を参照して く ださい。

#### <span id="page-47-3"></span><span id="page-47-0"></span>**ndsmanage** を使用してインスタンスを作成する

ndsmanage を使用して新しいインスタンスを作成する。

1 次のコマンドを入力します。

#### **ndsmanage**

2つのインスタンスを設定した場合、次の画面が表示されます。

<span id="page-47-2"></span>図 **6 ndsmanage** ユーティリティの出力画面

```
root@MYSOL-8 / $ ndsmanage
The following are the instances configured by root
[1] /etc/opt/novell/eDirectory/conf/nds.conf : .MYSOL-8.NOVELL.88SOL. : 164.99.148.175
@524 : ACTIVE
[2] /builds/server2/eDirectory/nds.conf : .MYSOL-8.NOVELL.88SOL. : 164.99.148.175
@1525 : ACTIVE
Enter [1 - 2] for more options, [c] for creating a new instance or [q] to quit:
```
2 新しいインスタンスを作成するには、「c」と入力します。

新しいツリーを作成するか、既存のツリーにサーバを追加できます。画面の指示に 従って、新しいインスタンスを作成します。

#### <span id="page-48-0"></span>特定のインスタンスに対する操作の実行

各インスタンスについて、次の操作を実行できます。

- ◆ 49 ページの「特定のインスタンスの開始」
- ◆ 50 ページの「特定のインスタンスの停止」
- ◆ 50 ページの「インスタンスの設定解除」

これらの操作以外に、選択したインスタンスに対して ndstrace を実行することもでき ます。

#### <span id="page-48-1"></span>特定のインスタンスの開始

自分が設定したインスタンスを開始する

1 次のコマンドを入力します。

**ndsmanage**

2 開始するインスタンスを選択します。

メニューが拡張し、特定のインスタンスに対して実行可能なオプションが表示され ます。

#### <span id="page-48-2"></span>図 **7 ndsmanage** ユーティリティのインスタンスオプションの出力画面

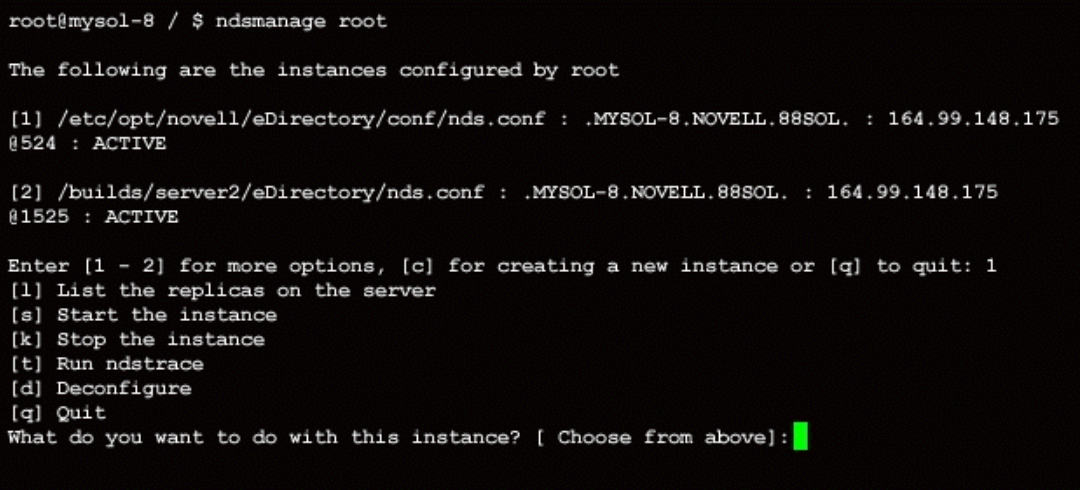

3 インスタンスを開始するには、「s」と入力します。

または、コマンドプロンプトに次のコマンドを入力することもできます。

```
ndsmanage start --config-file 
自分が設定したインスタンスの設定ファイル
```
#### <span id="page-49-1"></span>特定のインスタンスの停止

自分が設定したインスタンスを停止する。

1 次のコマンドを入力します。

#### **ndsmanage**

2 停止するインスタンスを選択します。

メニューが拡張し、特定のインスタンスに対して実行可能なオプションが表示され ます。詳細については、ndsmanage ユーティリティのインスタンスオプションの出 [力画面](#page-48-2) (49ページ) を参照してください。

3 インスタンスを停止するには、「k」と入力します。

または、コマンドプロンプトに次のコマンドを入力することもできます。

#### **ndsmanage stop --config-file**  自分が設定したインスタンスの環境設定ファイル

#### <span id="page-49-2"></span>インスタンスの設定解除

インスタンスの設定を解除する。

1 次のコマンドを入力します。

#### **ndsmanage**

2 設定解除するインスタンスを選択します。

メニューが拡張し、特定のインスタンスに対して実行可能なオプションが表示され ます。詳細については、ndsmanage ユーティリティのインスタンスオプションの出 [力画面](#page-48-2) (49ページ) を参照してください。

3 インスタンスを設定解除するには、「d」と入力します。

#### <span id="page-49-0"></span>すべてのインスタンスの開始と停止

自分が設定したすべてのインスタンスを開始および停止できます。

#### すべてのインスタンスの開始

自分が設定したすべてのインスタンスを開始するには、コマンドプロンプトで次のコ マンドを入力します。

#### **ndsmanage startall**

特定のインスタンスを開始するには、49 ページの「特定のインスタンスの開始」を参 照してください。

#### すべてのインスタンスの停止

自分が設定したすべてのインスタンスを停止するには、コマンドプロンプトで次のコ マンドを入力します。

#### **ndsmanage stopall**

特定のインスタンスを停止するには、50ページの「特定のインスタンスの停止」を参 照してください。

#### セットアップの計画

Mary は次のインスタンス識別子を指定します。

インスタンス **1** :

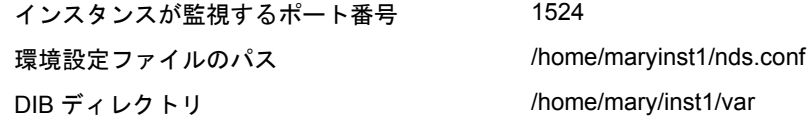

インスタンス **2** :

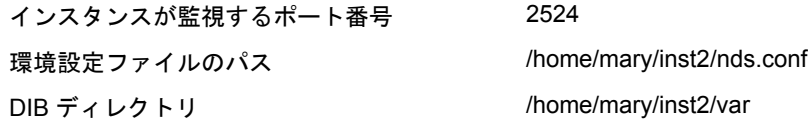

#### インスタンスの設定

前述のインスタンス識別子に基づいてインスタンスを設定するために、Mary は次のコ マンドを入力する必要があります。

インスタンス **1** :

ndsconfig new -t mytree -n o=novell -a cn=admin.o=company -b 1524 -D /home/mary/inst1/var --config-file /home/mary/inst1/nds.conf

インスタンス **2** :

ndsconfig new -t corptree -n o=novell -a cn=admin.o=company -b 2524 -D /home/mary/inst2/var --config-file /home/mary/inst2/nds.conf

#### インスタンスに対するユーティリティの呼び出し

ポート 1524 を監視しているインスタンス 1 に対して ndstrace ユーティリティを実行す る必要があ り 、 この環境設定フ ァ イルが home/mary/inst1/nds.conf location にあ り、 DIB ファイルが /home/mary/inst1/var にある場合、Mary は次のようにしてユーティリティを 実行できます。

ndstrace --config-file /home/mary/inst1/nds.conf

または

ndstrace -h 164.99.146.109:1524

インスタンス識別子を指定しないと、Mary が所有するすべてのインスタンスが表示さ れ、インスタンスを選択するように求められます。

#### インスタンスの表示

Mary がホストのインスタンスの詳細を知りたい場合は、ndsmanage ユーティリティを 実行できます。

◆ Mary が所有するすべてのインスタンスを表示するには、次のコマンドを実行し ます。

#### **ndsmanage**

◆ John ( ユーザ名 john) が所有するすべてのインスタンスを表示するには、次のコマン ド を実行し ます。

#### **ndsmanage john**

• eDirectory の特定のインストールを使用しているすべてのユーザのインスタンスを すべて表示するには、 次のコマン ド を実行し ます。

**ndsmanage -a**

# **ndsconfig** を使用して、コンテナ名にドットを使用した **Tree** に **Linux** サーバをインス トールする

ndsconfig を使用して、名前にドットを使用したコンテナ (novell.com など)を含む eDirectory ツリーに Linux サーバをインストールできます。

ndsconfig はコマンドラインユーティリティのため、名前にドットを含むコンテナを使 用するとそれらのドットをエスケープするように要求され、これらのコンテキストを 含むパラメータは二重引用符で囲む必要があります。たとえば、Oの名前に 「O=novell.com」 を使用し ている Linux サーバに新しい eDirectory のツ リーをインス トールするには、次のコマンドを使用します。

ndsconfig new -a "admin.novell\.com" -t novell\_tree -n "OU=servers.O=novell\.com"

Admin 名とコンテキストおよびサーバコンテキストパラメータを二重引用符で囲み、 novell.com のドット (「.」) を円記号 (「\i」) を使用してエスケープします。

このフォーマット は、既存のツリ ーにサーバをインスト ールする場合にも 使用できます。

注 **:** ndsrepair、ndsbackup、ndsmerge、ndslogin、および ldapconfig などのユーティリティを使用して、 ドットを含む admin 名およびコンテキストを入力する場合もこのフォーマットを使用する必要があります。

# **eDirectory 8.8** のインストールと設定に **YaST** を使用する

YaST は SUSE LINUX の管理基盤です。 YaST により、SUSE Linux へのインストールが 簡単になります。 YaST を使用して、eDirectory 8.8 のアップグレード、インストール、 および設定を行うことができます。

- ◆ 53 ページの「eDirectory 8.8 へのアップグレード」
- ◆ 54 ページの「eDirectory 8.8 のインストール」
- ◆ 54ページの「[eDirectory 8.8](#page-53-1) の設定」

#### <span id="page-52-0"></span>**eDirectory 8.8** へのアップグレード

eDirectory 8.7.3 から eDirectory 8.8 へのア ップグレードは、 OES (Open Enterprise Server) からのみ実行できます。

注 **:** アップグレードは、eDirectory 8.7.3 IR5 以降から行うことができます。

eDirectory 8.8 にアップグレードするには、次の手順を実行します。

1 次のようにして、eDirectory 8.7.3 サーバを停止します。

**/etc/init.d/ndsd stop**

- 2 YaST ビルドをダウンロードし、展開します。
- 3 SUSE メニュー (SystemYaST) から YaST Control Center を起動します。 [YaST Control Center] 画面が表示されます。
- 4 左側の画面で、[ソフトウェア] オプションをクリックします。 右側の画面にオプションが表示されます。
- 5 [インストールのソースを変更する]を選択します。

[Software Source Media ( ソフ ト ウェアソース メディア )] 画面が表示されます。

- 6 eDirectory インストールファイルがある場所を選択します。
- 7 [Finish ( 完了 )] を ク リ ッ ク して、 [YaST Control Center] 画面に戻 り ます。
- 8 [YaST Control Center] 画面の右側の [Install and Remove Software ( ソフ ト ウェアのイ ンストール / 削除)] オプションをクリックします。
- 9 左側にある [Filters ( フィルタ )] 画面の [Filters ( フィルタ )] を [Selection ( 選択 )] に変更し ます。

[Filters (フィルタ)] 画面の「Selection (選択)] リストに使用可能なプログラム パッケージが表示されます。 システムにすでにインストールされているパッケージ はあらかじめ選択されています。

10 [Novell eDirectory] を選択し、 [Accept ( 承諾 )] を ク リ ッ ク し ます。

パッケージがデフォルトの場所にインストールされます。

アップグレード時に、依存関係の競合について次のような警告が表示されることがあ り ます。

NOVLpkia 2.7.6-2 Conflict NOVLpkis 2.7.6-2 Conflict NOVLpkit 2.7.6-2 Conflict

このエラーを解決するには、 [Do not set NOVLpkia to protected (NOVLpkia を保護し な い)] を選択し、[OK] をクリックして、再実行します。同様に、NOVLpkis および NOVLpkit に対しても実行します。

#### <span id="page-53-0"></span>**eDirectory 8.8** のインストール

eDirectory 8.8 は SLES 9 以降にインストールできます。

インストールを続行する前に、システムに OpenSLP があることを確認してください。 eDirectory 8.8 をインストールするには、次の手順を実行します。

- 1 YaST ビルドをダウンロードし、展開します。
- 2 SUSE メニュー (SystemYaST) から YaST Control Center を起動します。 [YaST Control Center] 画面が表示されます。
- 3 左側の画面で、「ソフトウェア] オプションをクリックします。 右側の画面にオプションが表示されます。
- 4 [インストールのソースを変更する] を選択します。 [Software Source Media ( ソフ ト ウェアソース メディア )] 画面が表示されます。
- 5 eDirectory インストールファイルがある場所を選択します。
- 6 [Finish ( 完了 )] を ク リ ッ ク して、 [YaST Control Center] 画面に戻 り ます。
- 7 [YaST Control Center] 画面の右側の [Install and Remove Software ( ソフ ト ウェアのイ ンストール / 削除)] オプションをクリックします。
- 8 左側にある [Filters (フィルタ)] 画面の [Filters (フィルタ)] を [Selection (選択)] に変更し ます。

[Filters (フィルタ)] 画面の [Selection (選択)] リストに使用可能なプログラム パッケージが表示されます。 システムにすでにインストールされているパッケージ はあ らかじめ選択されています。

**9** [Novell eDirectory] を選択し、[Accept (承諾)] をクリックします。

パッケージがデフォルトの場所にインストールされます。

詳細については、オンラインヘルプを参照してください。

#### <span id="page-53-1"></span>**eDirectory 8.8** の設定

eDirectory 8.8 のインストール後、eDirectory 8.8 サーバを設定するには、次の手順を実 行します。

- 1 [YaST Control Center] 画面の [ネ ッ ト ワークサービ ス] を ク リ ッ ク し ます。
- 2 [Novell eDirectory] を選択します。

これにより eDirectory の設定が開始されます。

- 3 [Create Instance ( インスタンスを作成する )] を選択します。
- 4 新しいツリーまたは既存のツリーに新しいインスタンスを作成します。

新しいツリーのインスタンスを作成する

- **4a** [New Tree (新しいツリー)] を選択します。
- 4b ツリーの名前を入力します。
- 4c 「次へ]をクリックします。

[eDirectory Configuration - New Tree Information (eDirectory 環境設定 - 新しいツ リ ーの情報 )] 画面が表示されます。

4d Admin 名とコンテキストを入力します。

例 : cn=admin.o=novell

- 4e パスワードを入力し、確定します。
- 4f [次へ] をクリックします。

[eDirectory Configuration - Instance Information (eDirectory 環境設定 - インスタン スの情報 )] 画面が表示されます。

既存のツリーにインスタンスを追加する

- 4g 既存のツリーを選択します。
- 4h 既存のツリーの名前を入力します。
- 4i [次へ] をクリックします。

[eDirectory Configuration - Existing Tree Information (eDirectory 環境設定 - 既存の ツリーの情報)] 画面が表示されます。

4j ホスト名と、NCP および LDAP セキュアポート番号を入力します。

4k 管理者 FDN を入力し ます。

例 : cn=admin.o=novell

- 41 パスワードを入力します。
- 4m [次へ] をクリックします。

[eDirectory Configuration - Instance Information (eDirectory 環境設定 - インスタン スの情報 )] 画面が表示されます。

- 5 サーバコンテキスト、サーバ名、インスタンス、DIB、環境設定の場所など、イン スタンスの詳細を入力します。
- 6 NTP および SLP 設定を指定します。

### <span id="page-54-0"></span>**nmasinst** ユーティリティを使用して **NMAS** を設定する

eDirectory 8.7.3 以降では、 デフ ォル ト で ndsconfig を使用し て NMAS を設定し ます。 Linux、Solaris、AIX、および HP-UX システムでは、nmasinst ユーティリティを使用し て、 NMAS を設定する こ と もでき ます。

Ndsconfig は NMAS を設定するためだけに使用するもので、ログインメソッドのインス トールは行いません。これらのログインメソッドをインストールするには、nmasinstを 使用でき ます。

重要 **:** NMAS ログインメソッドをインストールする前に、ndsconfig を使用して eDirectory を設定する必要 があります。ツリーに対するスーパバイザ権も必要です。

- ◆ 56ページの「NMAS [を設定する」](#page-55-0)
- 56 ページの「ログインメソッドのインストール」

#### <span id="page-55-0"></span>**NMAS** を設定する

デフォルトでは、ndsconfig を使用して NMAS を設定します。nmasinst を同じ目的で使 用することもできます。

NMAS を設定し、eDirectory に NMAS オブジェクトを作成するには、サーバコンソー ルのコマンドを入力します。

#### **nmasinst -i** *admin.context tree\_name*

パスワードを要求するプロンプトが nmasinst に表示されます。

このコマンドでは NMAS に必要なセキュリティコンテナ内にオブジェクトが作成さ れ、eDirectory 内の LDAP サーバオブジェクトの NMAS に対する LDAP 拡張がインス ト ールされます。

ツリー内で最初の NMAS のインストールの場合、セキュリティコンテナ内にオブジェ クトを作成できる十分な権利を持ったユーザがインストールする必要があります。た だし、それ以降のインストールは、セキュリティコンテナに対して読み込み専用の権 利のみを持つコ ンテナ管理者も実行でき ます。 nmasinst では、 NMAS オブジェ ク ト の 作成を実行する前に、セキュリティコンテナ内に NMAS オブジェクトが存在するかど う かを確認し ます。

nmasinst ではスキーマを拡張でき ません。 NMAS スキーマは eDirectory のベース スキー マの一部としてインストールされます。

#### <span id="page-55-1"></span>ログインメソッドのインストール

nmasinst を使用してログインメソッドをインストールするには、サーバコンソールのコ マンドラインで次のコマンドを入力してください。

#### **nmasinst -addmethod** *admin.context tree\_name config.txt\_path*

最後のパラメータで、インストールするログインメソッドの config.txt ファイルを指定 します。config.txt ファイルは各ログインメソッドに付属して提供されます。

-addmethod コマンドの一例を次に示します。

nmasinst -addmethod admin.novell MY\_TREE ./nmas-methods/novell/Simple Password/config.txt

ログインメソッドがすでに存在する場合は、nmasinst によって更新されます。

詳細については、 『*Novell Modular Authentication Service Administration Guide (Novell Modular Authentication Service* 管理ガイ ド *)*』の「[Managing Login and Post-Login Methods](http://www.novell.com/documentation/beta/nmas30/admin/data/a53vj9a.html)  [and Sequences](http://www.novell.com/documentation/beta/nmas30/admin/data/a53vj9a.html)」 (http://www.novell.com/documentation/beta/nmas30/admin/data/a53vj9a.html) を参照してください。

# 4 **Novell eDirectory** <sup>の</sup> **Solaris** へインストールまた はアップグレード

Solaris\* サーバ上に Novell<sup>®</sup> eDirectory™ 8.8 をインストールまたはアップグレードする には、次の情報に参照してください。

- ◆ 57 ページの「システム要件」
- ◆ 57 ページの「前提条件」
- 59 ページの「ハードウェア要件」
- ◆ 59 ページの「バックリンク処理の強制実行」
- 60ページの「eDirectory [をアップグレードする」](#page-59-0)
- ◆ 60 ページの「eDirectory をインストールする」

# <span id="page-56-0"></span>システム要件

□ 次のいずれかが必要です。

- Solaris 10 on Sun SPARC
- ◆ Solaris 9 on Sun SPARC (パッチ 108827-20 以降)
- 推奨されるすべての最新のパッチは[SunSolve\\* Web](http://sunsolve.sun.com)ページ (http://sunsolve.sun.com)か らダウンロードできます。eDirectory のインストール前にシステムに最新パッチを インストールしないと、patchaddエラーが発生します。
- **□ 最低 128 MB の RAM**
- □ eDirectory サーバをインストールするための 120 MB の空きディスク容量
- □ 管理ユーティリティをインストールするための 32 MB の空きディスク容量
- **□ 50,000 ユーザごとに 74 MB の空きディスク容量**

# <span id="page-56-1"></span>前提条件

□ (状況によって実行)NICI 2.7 および eDirectory 8.8 でサポートされているキーサイズ は、4,096 ビットです。4KB のキーサイズを使用したい場合は、すべてのサーバを eDirectory 8.8 にアップグレードする必要があります。また、iManager や ConsoleOne などの管理ユーティリティを使用するすべてのワークステーションに、 NICI 2.7 がインストールされている必要があります。

認証局 (CA) サーバを eDirectory 8.8 にアップグレードする場合、キーサイズは変わ らず2KBになります。4KBのキーサイズを作成するには、eDirectory 8.8 サーバで CA をもう一度作成する必要があります。また、CA を作成する際に、デフォルト のキーサイズを 2 KB から 4 KB に変更する必要があ り ます。

NICI 2.7 を含むパッ ケージ名は NOVLniu0-2.7.4 on Solaris です。

詳細については、62 ページの「NICI のインストール」を参照してください。

□ SLP をインストールし、設定する必要があります。

eDirectory 8.8 では、SLP は eDirectory インストールの一部としてインストールされ ません。

ルートユーザの場合は、eDirectory をインストールする前に、SLP をインストール し、設定する必要があります。

ルートユーザでない場合は、eDirectory をインストールする前に、SLP がインス トールされ、設定されている必要があります。ルートユーザ以外は、SLP をインス ト ールでき ません。

SLP のインストールの詳細については、61ページの「eDirectory での SLP の使用」 を参照してください。

- NFK (NICI Foundation Key) ファイル
- □ マルチキャストルーティングを使用するために Solaris ホストを有効にします。

マルチキャストルーティングを使用するためにホストが有効になっていることを確 認するには、次のコマンドを入力します。

#### **/bin/netstat -nr**

ルーティングテーブルに、次のエントリがあればマルチキャストルーティングが有 効になっています。

224.0.0.0 *host\_IP\_address*

このエントリがない場合は、Root としてログインし、次のコマンドを入力してマ ルチキャストルーティングを有効にします。

**route add -net 224.0.0.0 -net 224.0.0.0 netmask 240.0.0.0 hme0**

□ ツリー内にサーバが複数存在する場合は、すべてのネットワークサーバの時刻を同 期し ます。

時刻の同期は、NTP(ネットワーク時刻プロトコル)の xntpd を使用して行います。 Linux、 Solaris、 AIX、 または HP-UX システムと NetWare® サーバの時刻を同期する には、timesync.nlm 5.09 以降を使用してください。

- □ (状況によって実行)セカンダリサーバをインストールする場合は、製品をインス トールするパーティション内のレプリカがすべて、オンの状態になっている必要が あります。
- □ (状況によって実行)セカンダリサーバを既存のツリーに管理者以外のユーザとして インストールする場合は、次の権限を持っていることを確認します。
	- ◆ サーバのインストール先となるコンテナに対するスーパバイザ権。
	- ◆ サーバを追加するパーティションに対するスーパバイザ権。

注 **:** この権限は、レプリカ数が 3 未満の場合にレプリカを追加するために必要です。

- ◆ すべての属性権 : W0.KAP.Security オブジェクトの読み取り、比較、および書き 込み。
- ◆ エントリ権:セキュリティコンテナオブジェクトのブラウズ。
- ◆ すべての属性権 : セキュリティコンテナオブジェクトの読み取りおよび比較。

# <span id="page-58-0"></span>ハードウェア要件

ハードウェア要件は、eDirectory の実装条件によって異なります。キャッシュメモリの 量およびプロセッサの速度の2つの要素が、パフォーマンスの向上に関係します。最 適な結果を得るためには、できるだけ多くの DIB セットをキャッシュに入れるように し ます。

eDirectory はシングルプロセ ッ サ上で良好に動作し ます。 ただし、 Novell eDirectory 8.8 では、マルチプロセッサの利点を活用できます。プロセッサを追加すると、ログイン 時のパフォーマンスが向上するほかに、複数のプロセッサ上で複数のスレッドをアク ティブにできるなどの利点があります。 eDirectory 自体は、プロセッサ集中型ではな く、入出力集中型です。

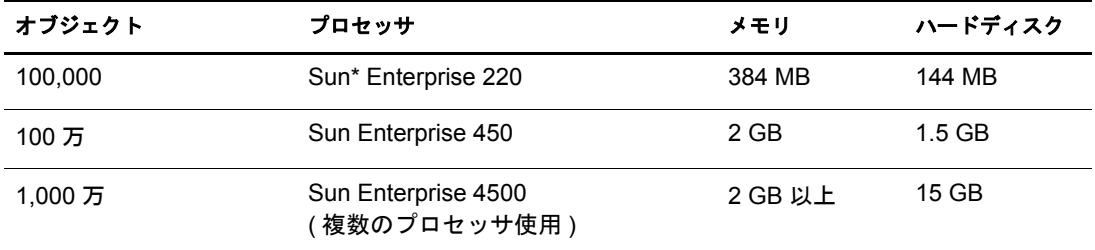

次の表に、 Novell eDirectory for Solaris の一般的なシステム要件を示し ます。

必要なプロセッサは、コンピュータで利用できる追加サービス、およびコンピュータ が処理し ている認証と読み書きの数に応じ て、 表に示されている値よ り も増え る場合 があります。暗号化や索引付けなどの処理では、プロセッサが集中して使用されるこ とがあります。

# <span id="page-58-1"></span>バックリンク処理の強制実行

Novell eDirectory にア ッ プグレードする と内部 eDirectory 識別情報が変わるため、 オブ ジェクトの整合性を保つために、バックリンクされたオブジェクトを更新するバック リンク処理を行う必要があります。

バックリンクでは、他のサーバ上のオブジェクトへの外部参照が追跡されます。バッ クリンク処理は、サーバ上の各外部参照について、実オブジェクトが正しい位置に存 在することを確認するほか、マスタレプリカのすべてのバックリンク属性を確認しま す。バックリンク処理はローカルデータベースのオープンの2時間後に実行され、そ の後 780 分 (13 時間 ) ご と に実行されます。 実行間隔には、 2 分から 10,080 分 (7 日 ) までの任意の値を設定できます。

eDirectory に移行し た後、 ndstrace -l>log& コマン ド を発行し て、 ndstrace 処理を開始し ます。この処理はバックグラウンドで実行されます。ndstrace のコマンドプロンプトか ら ndstrace -c set ndstrace=\*B コマンドを発行してバックリンクを強制実行するこができ ます。次に、ndstrace -u コマンドを発行して ndstrace 処理をアンロードします。バック リンク処理の実行は、レプリカが存在しないサーバ上では特に重要です。

# <span id="page-59-0"></span>**eDirectory** をアップグレードする

eDirectory 8.5.*x* または 8.6.*x* をお持ちの場合は、 最初に eDirectory 8.7*x* にアップグレード し、 次に eDirectory 8.8 にア ッ プグレードする必要があ り ます。

#### **./nds-install**

注 **:** 古いバージョンの NAM がシステムにインストールされている場合は、バージョン 2.1.2 にアップグ レードされます。

eDirectory 8.8 へのアップグレード後は、環境設定ファイル、データファイル、および ロ グフ ァ イルのデフ ォル ト の保存先は、 それぞれ /etc/opt/novell/eDirectory/conf、 /var/ opt/novell/eDirectory/data、 /var/opt/novell/eDirectory/log に変わ り ます。

新しい /var/opt/novell/eDirectory/data ディ レ ク ト リ は、 /var/nds ディ レ ク ト リ へのシンボ リックリンクを使用します。

古い /etc/nds.conf 環境設定フ ァ イルは、 /etc/opt/novell/eDirectory/conf ディ レ ク ト リ に移 行されます。 /var/nds にある古い /etc/nds.conf 環境設定フ ァ イルおよびロ グフ ァ イルは、 参照用として保持されます。

# <span id="page-59-1"></span>**eDirectory** をインストールする

次のセクションでは、Novell eDirectory の Solaris へのインスト ールについて説明します。

- 60 ページの「サーバのヘルスチェック」
- ◆ 61 ページの「eDirectory での SLP の使用」
- ◆ 62 ページの「NICI のインストール」
- ◆ 63 ページの「nds-install ユーティリティを使用して、eDirectory コンポーネントをイ [ンス ト ールする」](#page-62-0)
- ◆ 66 ページの「非ルートユーザによる eDirectory 8.8 のインストール」
- ◆ 68ページの「ndsconfig ユーティリティを使用して、eDirectory レプリカサーバを追 [加または削除する」](#page-67-0)
- ◆ 71 ページの「ndsconfig の使用による eDirectory 8.8 の複数インスタンスの設定」
- ◆ 71 ページの「ndsconfig を使用して、コンテナ名にドットを使用したツリーに Solaris サーバをインストールする」
- ◆ 72ページの「nmasinst ユーティリティを使用して NMAS を設定する」

## <span id="page-59-2"></span>サーバのヘルスチェック

eDirectory 8.8 では、eDirectory のアップグレードまたはインストールの際に、2 つの サーバヘルスチェックをデフォルトで実行し、サーバをアップグレードしても安全か ど う かを確認し ます。

- 124 ページの「基本的なサーバの状態」
- ◆ 125 ページの「パーティションとレプリカの状態」

へルスチェックの結果に基づいて、次のようにアップグレードが継続または中止され ます。

- ◆ すべてのヘルスチェックに成功すると、アップグレードは継続されます。
- ◆ あまり重大でないエラーの場合、アップグレードを継続するか中止するかを問う メ ッ セージが表示されます。
- ◆ 重大なエラーの場合、アップグレードは中止されます。

あまり重大でないエラーと重大なエラーの一覧については 123 [ページの付録](#page-122-0) B「サーバ のヘルスチェック」を参照してください。

#### サーバのヘルスチェックのスキップ

サーバのヘルスチェ ッ ク をスキ ップするには、 nds-install -j または ndsconfig upgrade -j を使用し ます。

詳細については、123ページの付録 B「サーバのヘルスチェック」を参照してくだ さい。

#### <span id="page-60-0"></span>**eDirectory** での **SLP** の使用

以前の eDirectory のリリースでは、SLP は eDirectory のインストール中にインストール されました。しかし eDirectory 8.8 では、eDirectory をインストールする前に、個別に SLP をインストールする必要があります。

ツ リ ー名の解決に SLP の使用を予定し ている場合、 SLP を適切に設定し、 SLP DA が安 定している必要があります。

1 SLP をインストールするには、次のように入力します。

pkgadd -d *NDSslp.pkg のファイル名と絶対パス* 

SLP パッ ケージは、 ビルド の setup デ ィ レ ク ト リ にあ り ます。 た と えば、 ビルド が /home/build ディレクトリにある場合は、次のコマンドを入力します。

**pkgadd -d /home/build/Solaris/Solaris/setup/NDSslp.pkg**

- 2 画面の指示に従って SLP のインストールを完了します。
- 3 Start SLP.

SLP を使用する予定がない場合は、フラットファイルの hosts.nds を使用してサーバ参 照に対するツリー名を解決できます。SLP DA がネットワークに存在しない場合、 hosts.nds ファイルを使用して SLP マルチキャストによる遅延を回避できます。

hosts.nds は、 eDirectory アプ リ ケーシ ョ ンによ って使用される ス タ テ ィ ッ ク なルッ ク アップテーブルで、eDirectory パーティションおよびサーバを検索します。hosts.nds の 詳細については、36ページの「eDirectory での SLP の使用」および hosts.nds マニュア ルページを参照してください。

ツ リ ー名を解決し、 eDirectory ツ リ ーが通知された こ と を確認するために SLP を使用す る場合は、eDirectory および SLP のインストールが完了した後で次のように入力してく ださい。

**/usr/bin/slpinfo -s "ndap.novell///(svcname-ws==[***treename or \*]***)"**

たとえば、svcname-ws 属性が値 SAMPLE\_TREE と一致するサービスを検索するには、 次のコマンドを入力します。

**/usr/bin/slpinfo -s "ndap.novell///(svcname-ws==SAMPLE\_TREE)/"**

svcname-ws 属性が SAMPLE\_TREE として登録されたサービスがある場合、出力は次の よ う にな り ます。

service:ndap.novell:///SAMPLE\_TREE

svcname-ws 属性が SAMPLE TREE として登録されたサービスがない場合、何も出力さ れません。

詳細については、129ページの付録 C「[OpenSLP for eDirectory](#page-128-0) の設定」を参照してくだ さい。

# <span id="page-61-0"></span>**NICI** のインストール

eDirectory のインストールに進む前に、NICI をインストールする必要があります。イン ストール手順は異なりますが、ルーとユーザおよび非ルートユーザのどちらでも NICI をインストールできます。

#### ルートユーザによる **NICI** のインストール

NICI をインストールするには、次の手順を実行します。

1 次のコマンドを入力します。

pkgadd -d *NICI パッケージの絶対パスとファイル名* NOVLniu0

例 :

**pkgadd -d /home/build/Solaris/Solaris/setup/NOVLniu0.pkg NOVLniu0**

2 次のスクリプトを実行します。

**/var/opt/novell/nici/set\_server\_mode**

#### 非ルートユーザによる **NICI** のインストール

非ルートユーザは、sudo ユーティリティを使用して、NICI をインストールできます。 ルートユーザは、Sudo (superuser do) によって、一部のユーザにルートとしていくつか のコマンドを実行する権限を与えることができます。ルートユーザは、/etc/sudoers 環 境設定ファイルを編集し、適切なエントリを追加することによって、この操作を行う こ と ができ ます。

詳細については、 [sudo Web](http://www.sudo.ws) サイト (http://www.sudo.ws) を参照してください。

警告 **:** sudo を使用すると、非ルートユーザに対してルートへの制限付きアクセス権を与えることが可能 になります。このため、処理を続行する前にセキュリティに対する影響について考慮することをお勧めし ます。

非ルートユーザ (たとえば、john)による NICI のインストールを可能にするため、ルー トユーザは次の手順を実行する必要があります。

- 1 ルートとしてログインします。
- 2 visudo コマンドを使用して、/etc/sudoers 環境設定ファイルを編集します。

注 **:** コマンドの vi と sudo の間にスペースは入れません。

次の情報を持つエントリを作成します。

ユーザ名 ホスト名 =(root) NOPASSWD:/usr/sbin/pkgadd

たとえば、john がホスト名 sol-2 上でルートとして /usr/sbin/pkgadd を実行できるよ うにするには、次のように入力します。

john sol-2=(root) NOPASSWD: /usr/sbin/pkgadd

非ルートユーザ (たとえば、john) は、NICI をインストールするために、次の作業を行 う必要があります。

1 john としてログインし、次のコマンドを実行します。

**sudo pkgadd -d NICI** パッケージの絶対パス NOVLniu0

例 :

**sudo pkgadd -d /home/build/Solaris/Solaris/setup/NOVLniu0.pkg NOVLniu0**

2 次のスクリプトを実行します。

**sudo /var/opt/novell/nici/set\_server\_mode**

NICI がサーバモードでインストールされます。

# <span id="page-62-0"></span>**nds-install** ユーティリティを使用して、**eDirectory** コンポーネントをインストール する

nds-install ユーティリティを使用して、eDirectory コンポーネントを Solaris システムに インストールします。このユーティリティは、Solaris プラットフォーム用の CD の Setup ディレクトリにあります。このユーティリティでは、インストール対象として選 択し たコ ンポーネン ト に基づいて、 必要なパッ ケージが追加されます。

非ルート ユーザは、tarball のみを使用してインストールできます。詳細については、 66 ページの「非ルートユーザによる eDirectory 8.8 のインストール |を参照してください。

1 セットアップディレクトリから次のコマンドを入力します。

#### **./nds-install**

eDirectory コンポーネントをインストールするには、次の構文を使用します。

nds-install [-c コンポーネント 1 [-c コンポーネント 2]...][-h] [-i] [-i] [-u] コマンドラインに必要なパラメータを入力していない場合、パラメータを要求する プロンプトが nds-install ユーティリティに表示されます。

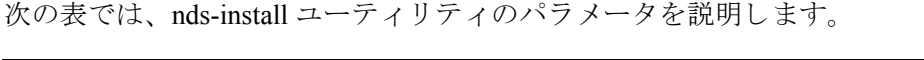

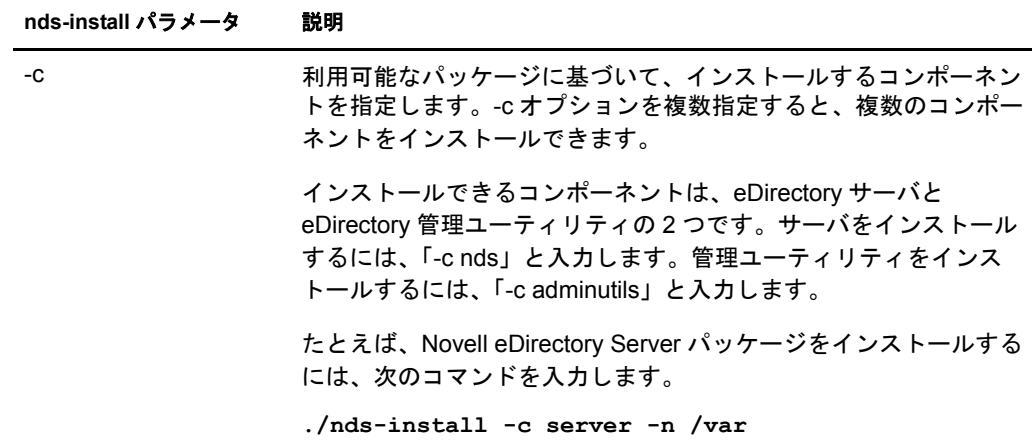

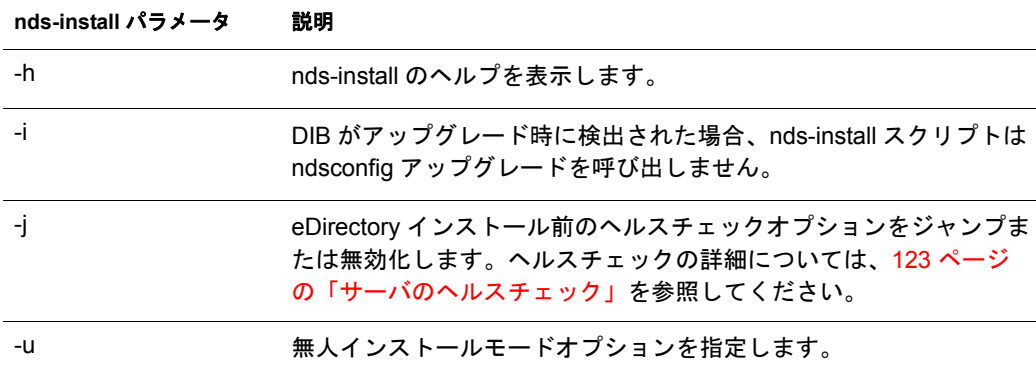

2 指示に従って、使用許諾契約に同意します。

インストールプログラムによって、インストールできる eDirectory コンポーネント のリストが表示されます。

3 インストールするコンポーネントに対応するオプションを指定します。

インストール対象として選択したコンポーネントに基づいて、該当する RPM また はパッケージがインストールプログラムによって Solaris システムにインストール されます。次の表では、各 eDirectory コンポーネントにインストールされたパッ ケージのリストを示します。

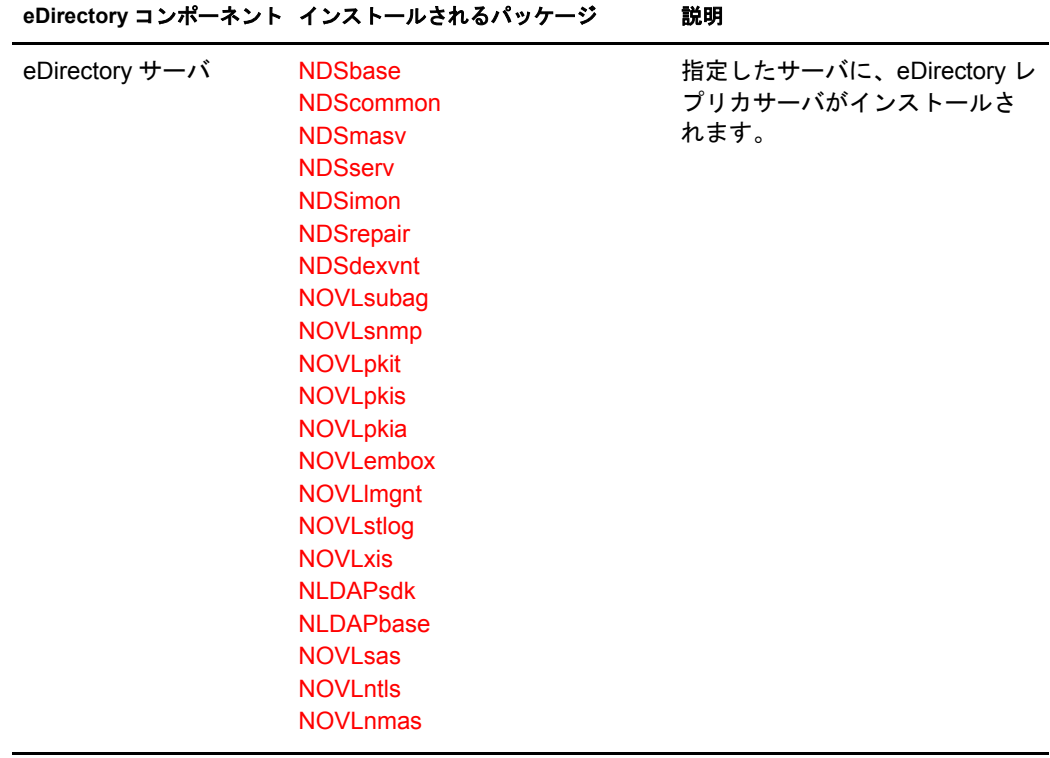

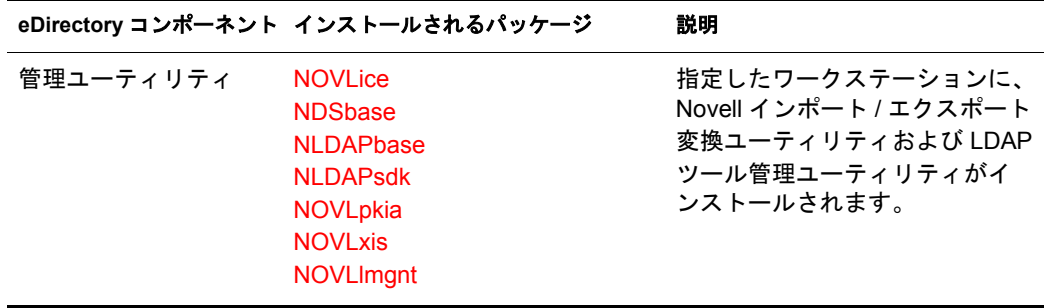

4 画面の指示に従って、ライセンスファイルの完全パスを入力します。

インスト ールプログラムがデフォルト の場所 (/var、 マウント されたライセンスディ スク、または現在のディレクトリ)にファイルを見つけられなかった場合のみ、ラ イセンスファイルへの完全パスの入力を要求するプロンプト が表示されます。

入力したパスが有効でない場合、正しいパスを入力するよう再度指示されます。

インストール後に eDirectory サーバを設定するには、ndsconfig ユーティリティを使 用します。ただし、その場合はライセンスファイルが /var ディレクトリにコピー されていることを確認する必要があります。

サーバコンポーネントの一部として、NMAS™ (Novell Modular Authentication Service™) がインストールされます。デフォルトでは、ndsconfig を使用して NMAS を設定します。デフォルトでは、ndsconfig を使用して NMAS を設定します。ま た、インストール後に NMAS サーバを設定するには、nmasinst ユーティリティを 使用し ます。 NMAS サーバの設定は、 ndsconfig を使用し て eDirectory の設定を 行ってから実行する必要があります。

ndsconfig ユーティリティの詳細については、107ページの「ndsconfig ユーティリ [ティ」](#page-106-0)を参照してください。

nmasinst ユーティリティの詳細については、72 ページの「nmasinst ユーティリティ を使用して NMAS [を設定する」](#page-71-0)を参照してください。

- 5 インストールが完了したら、次の環境変数を更新し、次のようにエクスポートする 必要があります。
	- ◆ 手動による環境変数のエクスポート

**export LD\_LIBRARY\_PATH=/opt/novell/eDirectory/lib:/opt/ novell/eDirectory/lib/nds-modules:/opt/novell/ lib:\$LD\_LIBRARY\_PATH**

**export PATH=/opt/novell/eDirectory/bin:/opt/novell/ eDirectory/sbin:\$PATH**

**export MANPATH=/opt/novell/man:/opt/novell/eDirectory/ man:\$MANPATH**

**export TEXTDOMAINDIR=/opt/novell/eDirectory/share/ locale:\$TEXTDOMAINDIR**

**ndspath** ス ク リ プ ト を使用し た環境変数のエ ク スポー ト

手動でパスをエクスポートしない場合は、/opt/novell/eDirectory/bin/ndspath スク リプトを使用できます。

◆ 次のとおり、ndspath スクリプトをユーティリティの前に指定して、ユー ティリティを実行します。

**/opt/novell/eDirectory/bin/ndspath** ユーテ ィ リ テ ィ名とパラ メータ

- ◆ 次のとおり、現在のシェル内のパスをエクスポートします。
	- **. /opt/novell/eDirectory/bin/ndspath**

このコマンドの入力後、通常どおりにユーティリティを実行します。

◆ プロファイル内のスクリプト (bashrc、または同様のスクリプト)を呼び出し ます。そのため、ログインするか新しいシェルを開くときにはいつでも、 直接ユーティリティの使用を開始できます。

## <span id="page-65-0"></span>非ルートユーザによる **eDirectory 8.8** のインストール

非ルートユーザは、tarball を使用して eDirectory 8.8 をインストールできます。

#### 前提条件

**□ NICI がインストールされていることを確認します。** 

NICI のインストールについては、62 ページの「NICI のインストール」を参照して く ださい。

- □ SLP および SNMP を使用する場合は、 それらがルートユーザによってインストール されている こ と を確認し ます。
- □ eDirectory のインストール先ディレクトリに対する書き込み権。

管理者以外のユーザについては、57ページの「前提条件」セクションに示されて いる権限を持っている こ と を確認し ます。

#### **eDirectory** をインストールする

- 1 eDirectory をインストールするディレクトリに移動します。
- 2 次のコマンドを実行して、tar ファイルを展開します。

tar xvf /*tar ファイル名* 

- 3 次を実行して、パスをエクスポートします。
	- ◆ 手動による環境変数のエクスポート

**export LD\_LIBRARY\_PATH=** 任意の場所 *l***/opt/novell/eDirectory/ lib:** 任意の場所 **/opt/novell/eDirectory/lib/nds-modules:** 任意の 場所 **/opt/novell/lib:/opt/novell/lib:/opt/novell/ eDirectory/lib:\$LD\_LIBRARY\_PATH**

**export PATH=** 任意の場所 **/opt/novell/eDirectory/bin:** 任意の場所 **/ opt/novell/eDirectory/sbin:/opt/novell/eDirectory/ bin:\$PATH**

**export MANPATH=** 任意の場所 **/opt/novell/man:** 任意の場所 **/opt/ novell/eDirectory/man:\$MANPATH**

**export TEXTDOMAINDIR=***custom\_location***/opt/novell/ eDirectory/share/locale:\$TEXTDOMAINDIR**

#### **ndspath** ス ク リ プ ト を使用し た環境変数のエ ク スポー ト

手動でパスをエクスポートしない場合は、*任意の場所 /opt/novell/eDirectory/bin/* ndspath スクリプトを使用できます。

◆ 次のとおり、ndspath スクリプトをユーティリティの前に指定して、ユー ティリティを実行します。

任意の場所/opt/novell/eDirectory/bin/ndspathユーティリティ名とパラメータ

◆ 任意の場所/opt/novell/eDirectory/bin/ ディレクトリに移動し、現在のシェル 内のパスをエクスポートします。

**.** 任意の場所 **/opt/novell/eDirectory/bin/ndspath**

注 **:** このコマンドを任意の場所 /opt ディレクトリから入力したことを確認してください。

このコマンドの入力後、通常どおりにユーティリティを実行します。

- ◆ プロファイル内のスクリプト (bashrc、または同様のスクリプト)を呼び出し ます。そのため、ログインするか新しいシェルを開くときにはいつでも、 直接ユーティリティの使用を開始できます。
- 4 通常の方法で eDirectory を設定します。

eDirectory は次の方法で設定でき ます。

◆ 次のとおり、ndsconfig ユーティリティを使用します。

ndsconfig new -t ツリー名 -n サーバコンテキスト -a 管理者 FDN [-i] [-S サー バ名 ] [-d *dib* のパス ] [-m モジュール ] [e] [-L *ldap* ポー ト ] [-l *SSL* ポー ト ] [-o *http* ポート] -O *https* ポート] [-b バインドするポート] [-B ポート1のイ ンタフェース *,* ポー ト *2* のインタフェース *,..*] [-D 任意の場所 ] [--config-file 設 定ファイル1

例 :

ndsconfig new -t mary-tree -n novell -a admin.novell -S linux1 -d / home/mary/inst1/data -b 1025 -L 1026 -l 1027 -o 1028 -O 1029 -D /home/ mary/inst1/var --config-file /home/mary/inst1/nds.conf

入力するポー ト 番号は、 1024 から 65535 の範囲にする必要があ り ます。 1024 より小さいポート番号は通常、スーパーユーザおよび標準アプリケーション用 に予約されています。そのため、eDirectory アプリケーションには、デフォル ト のポー ト 524 は使用でき ません。

これが原因で、次のアプリケーションで問題が発生する可能性があります。

- ◆ ターゲットサーバポートを指定するオプションのないアプリケーション。
- ◆ NCP を使用し、ポート 524 でルートとして動作する古いアプリケーション。
- ◆ ndsmanage ユーティリティを使用して、新しいインスタンスを設定します。詳 細については、48ページの「ndsmanage を使用してインスタンスを作成する」 を参照してください。

画面の指示に従って、 設定を完了し ます。

詳細については、68ページの「ndsconfig ユーティリティを使用して、eDirectory レ プリカサーバを追加または削除する」を参照してください。

# <span id="page-67-0"></span>**ndsconfig** ユーティリティを使用して、**eDirectory** レプリカサーバを追加または削除 する

ndsconfig ユーティリティを使用するには、管理者の権利を持っている必要があります。 引数付きでこのユーティリティを使用した場合は、すべての引数が確認され、管理者 の権利を持つユーザのパスワード入力を要求するプロンプトが表示されます。引数な しで ndsconfig ユーティリティを使用した場合は、このユーティリティに関する説明と 利用可能なオプションが表示されます。このユーティリティでは、eDirectory レプリカ サーバを削除し た り 、 eDirectory サーバの現在の設定を変更する こ と もでき ます。 詳細 については、107ページの「ndsconfig ユーティリティ」を参照してください。

#### 特定の場所で **eDirectory** を設定するための前提条件

特定の場所に eDirectory を設定する場合は、 eDirectory の設定を行 う 前に、 その場所に LC\_ALL および LANG をエクスポートする必要があります。たとえば、eDirectory を日 本に設定する場合は、次のコマンドを入力します。

#### **export LC\_ALL=ja**

#### **export LANG=ja**

#### 新しいツリーを作成する

次の構文を使用します。

ndsconfig new -t ツリー名 -n サーバコンテキスト -a 管理者 FDN [-i] [-S サーバ名] [-d *dib* のパス ] [-m モジュール ] [e] [-L *ldap* ポー ト ] [-l *SSL* ポー ト ] [-o *http* ポー ト ] -O *https* ポー ト ] [-b バイン ドするポー ト ] [-B インタフェース *1@* ポー ト *1,* インタ *フェース @ ポート 2,..*] [-D *任意の場所* ] [--config-file *設定ファイル* ]

指定したツリー名とコンテキストの新しいツリーがインストールされます。

<sup>ツ</sup> リ ー名、 管理者 *FDN* およびサーバコ ンテキス ト の変数には、 使用でき る文字数に制 限があります。これらの変数に使用できる最大文字数は次のとおりです。

- ◆ ツリー名: 32 文字
- ◆ *管理者 FDN* : 64 文字
- ◆ サーバコンテキスト: 64 文字

コマンドラインにパラメータが指定されていない場合、指定されていない各パラメー タに値を入力する よ う 求めるプロ ンプ ト が ndsconfig によ って表示されます。

また、次の構文も使用できます。

ndsconfig def -t ツリー名 -n サーバコンテキスト -a 管理者 FDN [-i] [-S サーバ名] [-d *dib* のパス ] [-m モジュール ] [-e] [-L *ldap* ポー ト ] [-l *SSL* ポー ト ] [-o *http* ポー **ト**] -O https ポート] [-D 任意の場所] [--config-file 設定ファイル]

指定したツリー名とコンテキストの新しいツリーがインストールされます。コマンド ラインにパラメータが指定されていない場合、ndsconfig によって、指定されていない <u>各パラメータにデフォルト値が適用されます。</u>

たとえば、新しいツリーを作成するには、次のようにコマンドを入力します。

ndsconfig new -t corp-tree -n o=company -a cn=admin.o=company

次の構文を使用し ます。

ndsconfig add -t ツリー名 -n サーバコンテキスト -a 管理者 FDN [-e] [-L *ldap* ポート] [-1 *SSL* ポート ] [-o *http* ポート ] -O *https* ポート ] [-S サーバ名 ] [-d dib のパス ] [-p *IP* アドレス *:* ポー ト ] [-m モジュール ] [-b バイン ドするポー ト ] [-B インタフェース *1@* ポー ト *1,* インタフェース *2@* ポー ト *2,..*] [-D 任意の場所 ] [--config-file 設定フ <sup>ァ</sup> イル ]  $[-E]$ 

既存のツリーの指定したコンテキストに、新しいサーバが追加されます。サーバオブ ジェ ク ト の追加先と し て指定し たコ ンテキス ト が存在し ない場合は、 ndsconfig によっ て該当するコンテキストが作成され、サーバが追加されます。

既存のツリーへ eDirectory をインストールした後で、LDAP およびセキュリティサービ スを追加することもできます。

たとえば、新しいツリーをサーバに追加するには、次のようにコマンドを入力します。

ndsconfig add -t corp-tree -n o=company -a cn=admin.o=company -s srv1

-E オプションを使用して、追加するサーバの暗号化レプリケーションを有効にできま す。暗号化レプリケーションの詳細については、『*Novell eDirectory 8.8 管理ガイド*』 (http://www.novell.com/documentation/edir88/index.html) を参照し て く ださい。

#### ツリーからサーバオブジェクトおよびディレクトリサービスを削除する

次の構文を使用し ます。

ndsconfig rm -a 管理者 *FDN*

サーバから eDirectory およびデータベースが削除されます。

注 **:** iMonitor を使用して作成した HTML ファイルは削除されません。これらのファイルは、eDirectory を削 除する前に手動で削除する必要があります。

たとえば、eDirectory サーバオブジェクトとディレクトリサービスをツリーから削除す るには、 次のコマン ド を入力し ます。

ndsconfig rm -a cn=admin.o=company

#### **ndsconfig** ユーティリティのパラメータ

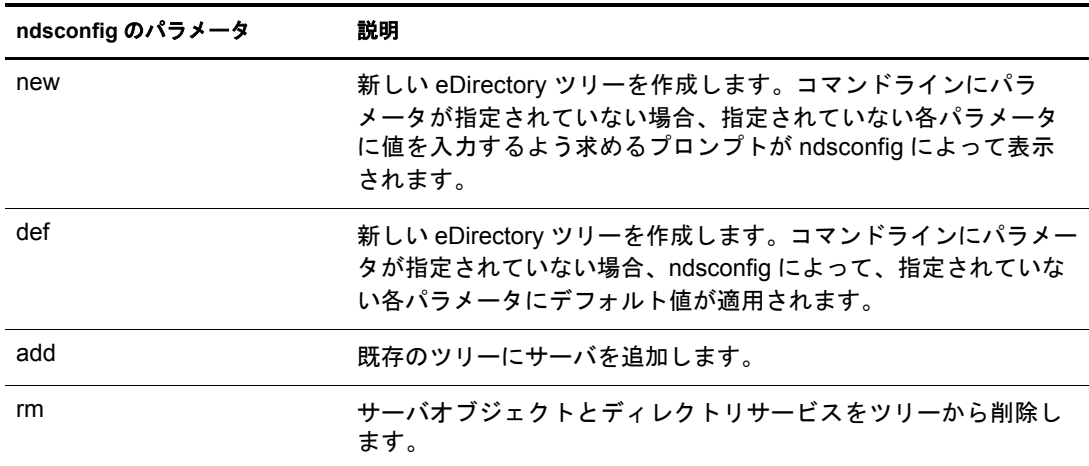

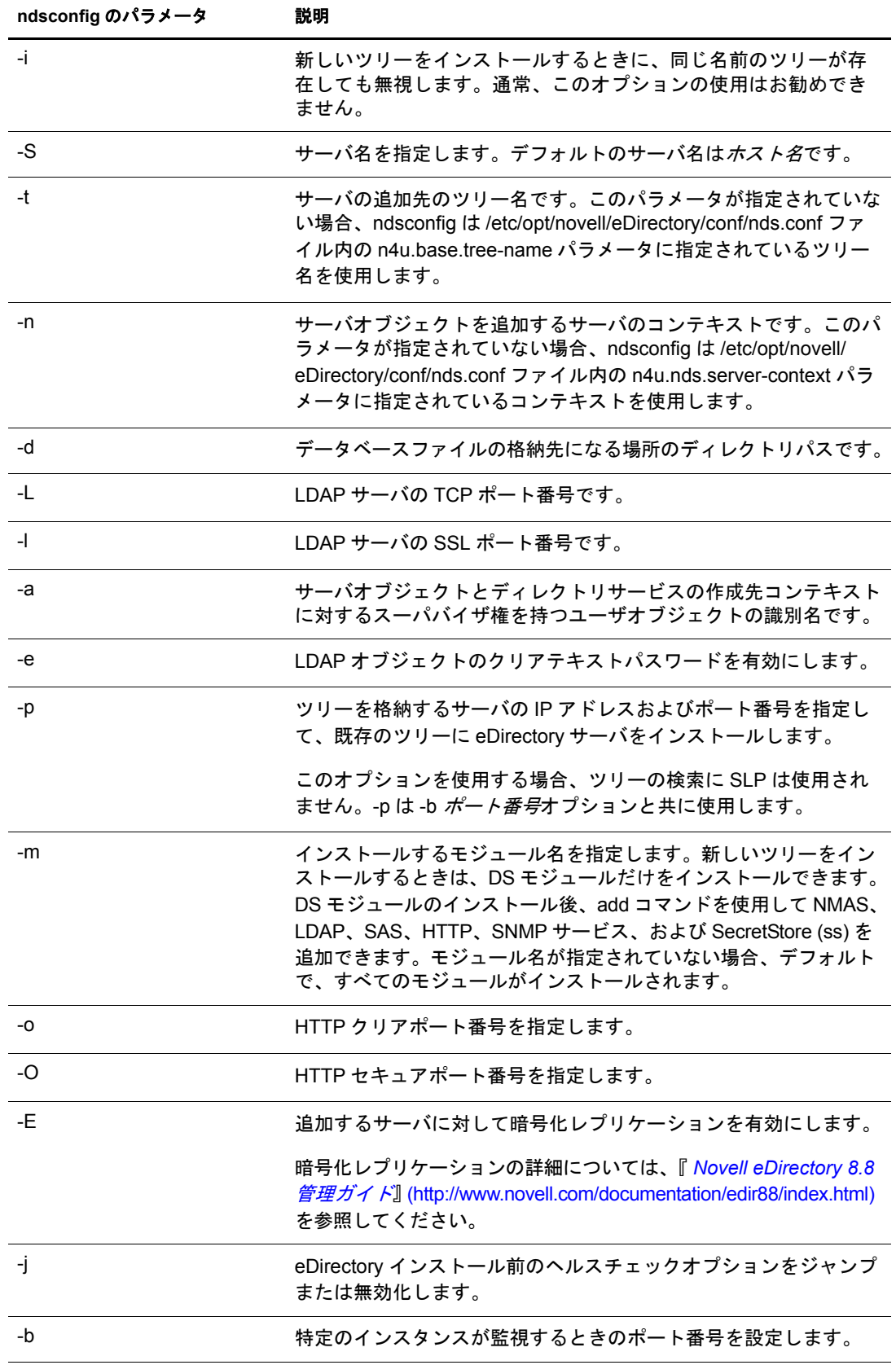

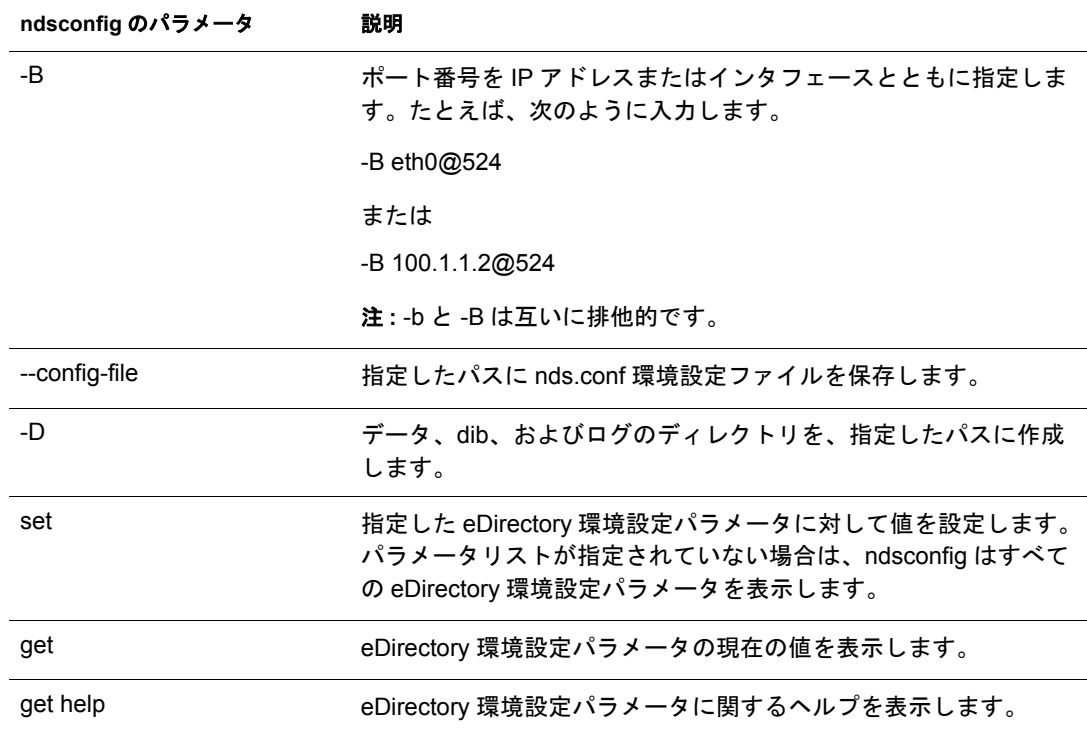

## <span id="page-70-0"></span>**ndsconfig** の使用による **eDirectory 8.8** の複数インスタンスの設定

単一のホスト上で eDirectory 8.8 の複数インスタンスを設定できます。複数インスタン スについては、Linux の章の 47 ページの「ndsconfig の使用による [eDirectory 8.8](#page-46-1) の複数 インスタンスの設定」を参照してください。

# <span id="page-70-1"></span>**ndsconfig** を使用して、コンテナ名にドットを使用したツリーに **Solaris** サーバをイ ンストールする

ndsconfig を使用して、名前にドットを使用したコンテナ (novell.com など)を含む eDirectory ツリーに Solaris サーバをインストールできます。

ndsconfig はコマンドラインユーティリティのため、名前にドットを含むコンテナを使 用するとそれらのドットをエスケープするように要求され、これらのコンテキストを 含むパラ メ ータは二重引用符で囲む必要があ り ます。 た と えば、 O の名前に 「O=novell.com」 を使用し ている Solaris サーバに新しい eDirectory のツ リーをインス トールするには、次のコマンドを使用します。

ndsconfig new -a "admin.novell\.com" -t novell\_tree -n "OU=servers.O=novell\.com"

Admin 名とコンテキストおよびサーバコンテキストパラメータを二重引用符で囲み、 novell.com のドット (「.」) を円記号 (「\i」) を使用してエスケープします。

このフォーマット は、既存のツリ ーにサーバをインスト ールする場合にも使用できます。

注 **:** ndsrepair、ndsbackup、ndsmerge、ndslogin、および ldapconfig などのユーティリティを使用して、 ドットを含む admin 名およびコンテキストを入力する場合もこのフォーマットを使用する必要があります。

# <span id="page-71-0"></span>**nmasinst** ユーティリティを使用して **NMAS** を設定する

eDirectory 8.8 のデフ ォル ト では、 ndsconfig を使用し て NMAS を設定し ます。 Linux、 Solaris、AIX、および HP-UX システムでは、nmasinst ユーティリティを使用して、 NMAS を設定することもできます。

Ndsconfig は NMAS を設定するためだけに使用するもので、ログインメソッドのインス トールは行いません。これらのログインメソッドをインストールするには、nmasinst を 使用でき ます。

重要 **:** NMAS ログインメソッドをインストールする前に、ndsconfig を使用して eDirectory を設定する必要 があります。ツリーに対するスーパバイザ権も必要です。

- ◆ 72 ページの「NMAS [を設定する」](#page-71-1)
- ◆ 72 ページの「ログインメソッドのインストール」

#### <span id="page-71-1"></span>**NMAS** を設定する

デフ ォル ト では、 ndsconfig を使用し て NMAS を設定し ます。 nmasinst を同じ目的で使 用することもできます。

NMAS を設定し、eDirectory に NMAS オブジェクトを作成するには、サーバコンソー ルのコマンドを入力します。

#### **nmasinst -i** *admin.context tree\_name*

パスワードを要求するプロンプトが nmasinst に表示されます。

このコマンドでは NMAS に必要なセキュリティコンテナ内にオブジェクトが作成さ れ、eDirectory 内の LDAP サーバオブジェクトの NMAS に対する LDAP 拡張がインス ト ールされます。

ツリー内で最初の NMAS のインストールの場合、セキュリティコンテナ内にオブジェ クトを作成できる十分な権利を持ったユーザがインストールする必要があります。た だし、それ以降のインストールは、セキュリティコンテナに対して読み込み専用の権 利のみを持つコ ンテナ管理者も実行でき ます。 nmasinst では、 NMAS オブジェ ク ト の 作成を実行する前に、セキュリティコンテナ内に NMAS オブジェクトが存在するかど う かを確認し ます。

nmasinst ではスキーマを拡張でき ません。 NMAS スキーマは eDirectory のベース スキー マの一部としてインストールされます。

#### <span id="page-71-2"></span>ログインメソッドのインストール

nmasinst を使用してログインメソッドをインストールするには、サーバコンソールのコ マンドラインで次のコマンドを入力してください。

#### **nmasinst -addmethod** *admin.context tree\_name config.txt\_path*

最後のパラメータで、インストールするログインメソッドの config.txt ファイルを指定 します。config.txt ファイルは各ログインメソッドに付属して提供されます。

-addmethod コマンドの一例を次に示します。

nmasinst -addmethod admin.novell MY\_TREE ./nmas-methods/novell/Simple Password/config.txt

ログインメソッドがすでに存在する場合は、nmasinst によって更新されます。

詳細については、 『*Novell Modular Authentication Service Administration Guide (Novell Modular Authentication Service 管理ガイド*)』の「Managing Login and Post-Login Methods [and Sequences](http://www.novell.com/documentation/beta/nmas30/admin/data/a53vj9a.html)」 (http://www.novell.com/documentation/beta/nmas30/admin/data/a53vj9a.html) を参照してください。
# 5 **Novell eDirectory** <sup>の</sup> **AIX** へのインストールまたは アップグレード

AIX<sup>\*</sup> サーバに Novell<sup>®</sup> eDirectory™ 8.8 をインストールまたはアップグレードするには、 次の情報を参照してください。

- 73 ページの「システム要件」
- ◆ 74 ページの「前提条件」
- 75 ページの「ハードウェア要件」
- 75 ページの「バックリンク処理の強制実行」
- 76ページの「eDirectory [をアップグレードする」](#page-75-0)
- ◆ 76ページの「eDirectory をインストールする」

# <span id="page-72-0"></span>システム要件

 $\Box$  AIX 5L バージョン 5.2

- □ すべての推奨される AIX OS パッチは、[IBM\\* Tech Support](https://techsupport.services.ibm.com/server/fixes) (https://techsupport.services.ibm.com/server/fixes) Web サイト からダウンロード できます。
- **□ 最低 128 MB の RAM**
- □ eDirectory サーバをインストールするための 190 MB の空きディスク容量
- □ 管理ユーティリティをインストールするための 12 MB の空きディスク容量
- □ 50,000 ユーザごとに 74 MB の空きディスク容量

# <span id="page-73-0"></span>前提条件

□ マルチキャストルーティングを使用するために AIX ホストを有効にします。

マルチキャストルーティングデーモン mrouted が実行されているかどうかを確認し て く ださい。

実行されていない場合は、マルチキャストデーモン mrouted を設定し、 起動します。

環境設定フ ァ イルの例については、 [AIX Documentation](http://www16.boulder.ibm.com/pseries/en_US/infocenter/base/aix.htm) (http://www16.boulder.ibm.com/pseries/en\_US/infocenter/base/aix.htm) の 『*Files Reference*』の「mrouted.conf File」 のセ ク シ ョ ンを参照し て く ださい。

□ (状況によって実行) NICI 2.7 および eDirectory 8.8 でサポート されているキーサイズ は、4,096 ビット です。4KB のキーサイズを使用したい場合は、すべてのサーバを eDirectory 8.8 にアッ プグレ ード する 必要があり ま す。 また、 iManager や ConsoleOne などの管理ユーティリティを使用するすべてのワークステーションに、NICI 2.7 が インストールされている必要があります。

認証局 (CA) サーバを eDirectory 8.8 にアップグレードする場合、キーサイズは変わ らず2KB になります。4KB のキーサイズを作成するには、eDirectory 8.8 サーバで CA をもう一度作成する必要があります。また、CA を作成する際に、デフォルト のキーサイズを 2 KB から 4 KB に変更する必要があ り ます。

NICI 2.7 を含むパッ ケージ名は NOVLniu0-2.7 on AIX です。 詳細については、 78 ページの「NICI のインストール」を参照してください。

- $\Box$  NFK (NICI Foundation Key) ファイル
- ツリー内にサーバが複数存在する場合は、すべてのネットワークサーバの時刻を同 期し ます。

時刻の同期は、NTP(ネットワーク時刻プロトコル)の xntpd.nlm を使用して行い ます。Linux、Solaris、AIX、または HP-UX システムと NetWare® サーバの時刻を 同期するには、 timesync.nlm 5.09 以降を使用し て く ださい。

- □(状況によって実行)セカンダリサーバをインストールする場合は、 製品をインス トールするパーティション内のレプリカがすべて、オンの状態になっている必要が あ り ます。
- □(状況によって実行) セカンダリサーバを既存のツリーに管理者以外のユーザとして インストールする場合は、次の権限を持っていることを確認します。
	- ◆ サーバのインストール先となるコンテナに対するスーパバイザ権。
	- ◆ サーバを追加するパーティションに対するスーパバイザ権。

注 **:** この権限は、レプリカ数が 3 未満の場合にレプリカを追加するために必要です。

- ◆ すべての属性権 : W0.KAP.Security オブジェクトの読み取り、比較、および書き 込み。
- ◆ エントリ権: セキュリティコンテナオブジェクトのブラウズ。
- ◆ すべての属性権:セキュリティコンテナオブジェクトの読み取りおよび比較。

# <span id="page-74-0"></span>ハードウェア要件

ハードウェア要件は、eDirectory の実装条件によって異なります。

たとえば、標準スキーマを使用する基本的な Novell eDirectory のインストールでは、 50,000 ユーザごとに約74 MB の空き容量が必要です。ただし、新しい属性のセットを 追加したり、既存の属性をすべて使用すると、オブジェクトのサイズは拡大します。 それに対応して、必要な空きディスク容量、プロセッサ、およびメモリが変わります。

キャッシュメモリの量およびプロセッサの速度の2つの要素が、パフォーマンスの向 上に関係し ます。

最適な結果を得るためには、できるだけ多くの DIB セットをキャッシュに入れるよう にし ます。

eDirectory はシングルプロセ ッ サ上で良好に動作し ます。 ただし、 eDirectory 8.8 では、 複数のプロセッサを利用できます。プロセッサを追加すると、ログイン時のパフォー マンスが向上するほかに、複数のプロセッサ上で複数のスレッドをアクティブにでき るなどの利点があります。eDirectory 自体は、プロセッサ集中型ではなく、入出力集中 型です。

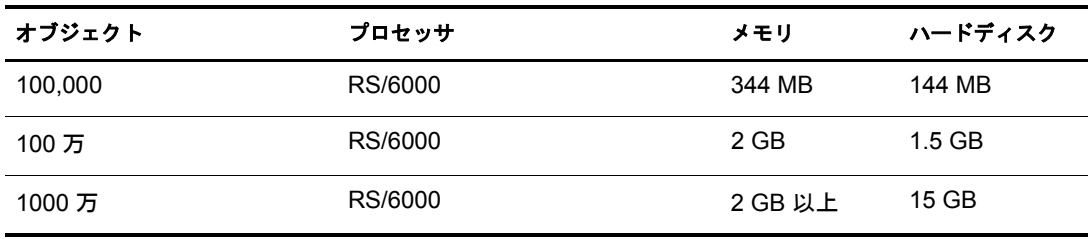

次の表に、 Novell eDirectory for AIX の一般的なシステム要件を示し ます。

必要なプロセッサは、コンピュータで利用できる追加サービス、およびコンピュータ が処理し ている認証と読み書きの数に応じ て、 表に示されている値よ り も増え る場合 があります。暗号化や索引付けなどの処理では、プロセッサが集中して使用されるこ と があ り ます。

# <span id="page-74-1"></span>バックリンク処理の強制実行

Novell eDirectory にアップグレードすると内部 eDirectory 識別情報が変わるため、オブ ジェクトの整合性を保つために、バックリンクされたオブジェクトを更新するバック リンク処理を行う必要があります。

バックリンクでは、他のサーバ上のオブジェクトへの外部参照が追跡されます。バッ クリンク処理は、サーバ上の各外部参照について、実オブジェクトが正しい位置に存 在することを確認するほか、マスタレプリカのすべてのバックリンク属性を確認しま す。バックリンク処理はローカルデータベースのオープンの2時間後に実行され、そ の後 780 分 (13 時間 ) ご と に実行されます。 実行間隔には、 2 分から 10,080 分 (7 日 ) ま での任意の値を設定できます。

eDirectory に移行し た後、 ndstrace -l>log& コマン ド を発行し て、 ndstrace 処理を開始し ます。この処理はバックグラウンドで実行されます。ndstrace のコマンドプロンプトか ら ndstrace -c set ndstrace=\*B コマンドを発行してバックリンクを強制実行するこができ ます。次に、ndstrace -u コマンドを発行して ndstrace 処理をアンロードします。バック リンク処理の実行は、レプリカが存在しないサーバ上では特に重要です。

# <span id="page-75-0"></span>**eDirectory** をアップグレードする

eDirectory 8.7、 8.7.1、 または 8.7.3 を eDirectory 8.8 にア ップグレー ドするには、 次のコ マンドを入力します。

#### **./nds-install**

eDirectory 8.8 へのアップグレード後は、環境設定ファイル、データファイル、および ログファイルのデフォルトの保存先は、それぞれ /etc/opt/novell/eDirectory/conf、/var/ opt/novell/eDirectory/data、 /var/opt/novell/eDirectory/log に変わ り ます。

新しい /var/opt/novell/eDirectory/data デ ィ レ ク ト リ は、 /var/nds デ ィ レ ク ト リへのシンボ リックリンクを使用します。

古い /etc/nds.conf 環境設定フ ァ イルは、 /etc/opt/novell/eDirectory/conf デ ィ レ ク ト リ に移 行されます。 /var/nds にあ る古い /etc/nds.conf 環境設定フ ァ イルおよびロ グフ ァ イルは、 参照用 と し て保持されます。

# <span id="page-75-1"></span>**eDirectory** をインストールする

次のセクションでは、Novell eDirectory の AIX へのインストールについて説明します。

- 76ページの「サーバのヘルスチェック」
- ◆ 77ページの「eDirectory での SLP の使用」
- ◆ 78 ページの「NICI のインストール」
- ◆ 79 ページの「nds-install ユーティリティを使用して、eDirectory コンポーネントをイ [ン ス ト ール](#page-78-0) する」
- 82 ページの「非ルートユーザによる eDirectory 8.8 のインストール」
- ◆ 84ページの「ndsconfig ユーティリティを使用して、eDirectory レプリカサーバを追 [加または削除する」](#page-83-0)
- ◆ 87ページの「ndsconfig の使用による eDirectory 8.8 の複数インスタンスの設定」
- ◆ 87 ページの「ndsconfig を使用して、コンテナ名にドットを使用したツリーに AIX サーバをインストールする」
- ◆ 87ページの「nmasinst ユーティリティを使用して NMAS を設定する」

# <span id="page-75-2"></span>サーバのヘルスチェック

eDirectory 8.8 では、eDirectory のアップグレードまたはインストールの際に、2 つの サーバヘルスチェックをデフォルトで実行し、サーバをアップグレードしても安全か ど う かを確認し ます。

- 124 ページの「基本的なサーバの状態」
- ◆ 125 ページの「パーティションとレプリカの状態」

へルスチェックの結果に基づいて、次のようにアップグレードが継続または中止され ます。

- ◆ すべてのヘルスチェックに成功すると、アップグレードは継続されます。
- ◆ あまり重大でないエラーの場合、アップグレードを継続するか中止するかを問う メ ッ セージが表示されます。
- ◆ 重大なエラーの場合、アップグレードは中止されます。

あまり重大でないエラーと重大なエラーの一覧については 123 [ページの付録](#page-122-0) B「サーバ のヘルスチェック」を参照してください。

#### サーバのヘルスチェックのスキップ

サーバのヘルスチェ ッ ク を スキ ップするには、 nds-install -j または ndsconfig upgrade -j を使用し ます。

詳細については、123 ページの付録 B 「サーバのヘルスチェック」 を参照してください。

# <span id="page-76-0"></span>**eDirectory** での **SLP** の使用

以前の eDirectory のリリースでは、SLP は eDirectory のインストール中にインストール されました。しかし eDirectory 8.8 では、eDirectory をインストールする前に、個別に SLP をインストールする必要があります。

ツ リ ー名の解決に SLP の使用を予定し ている場合、 SLP を適切に設定し、 SLP DA が安 定している必要があります。

1 SLP をインストールするには、次のコマンドを使用します。

#### **installp -acgXd** *NDSslp* <sup>フ</sup> <sup>ァ</sup> イルセ <sup>ッ</sup> ト の絶対パス **NDS.NDSslp**

SLP ファイルセットは、ビルドの setup ディレクトリにあります。たとえば、ビル ドが /home/build ディレクトリにある場合は、次のコマンドを入力します。

# **installp -acgXd /home/build/Aix/Aix/setup/NDS.NDSslp**

2 画面の指示に従って SLP のインストールを完了します。

3 SLP を起動します。

SLP を使用する予定がない場合は、フラットファイルの hosts.nds を使用してサーバ参 照に対するツリー名を解決できます。SLP DA がネットワークに存在しない場合、 hosts.nds ファイルを使用して SLP マルチキャストによる遅延を回避できます。

hosts.nds は、eDirectory アプリケーションによって使用されるスタティックなルック アップテーブルで、eDirectory パーティションおよびサーバを検索します。hosts.nds の 詳細については、 36 [ページの 「](#page-35-0)eDirectory での SLP の使用」 および hosts.nds マニュア ルページを参照してください。

ツ リ ー名を解決し、 eDirectory ツ リ ーが通知された こ と を確認するために SLP を使用す る場合は、eDirectory および SLP のインストールが完了した後で次のように入力してく ださい。

**/usr/bin/slpinfo -s "ndap.novell///(svcname-ws==[***treename or \*]***)"**

たとえば、svcname-ws 属性が値 SAMPLE TREE と一致するサービスを検索するには、 次のコマンドを入力します。

#### **/usr/bin/slpinfo -s "ndap.novell///(svcname-ws==SAMPLE\_TREE)/"**

svcname-ws 属性が SAMPLE\_TREE として登録されたサービスがある場合、出力は次の よ う にな り ます。

service:ndap.novell:///SAMPLE\_TREE

svcname-ws 属性が SAMPLE\_TREE と し て登録 されたサービ スがない場合、 何も出力 さ れません。

詳細については、129ページの付録 C「[OpenSLP for eDirectory](#page-128-0) の設定」を参照してくだ さい。

# <span id="page-77-0"></span>**NICI** のインストール

eDirectory のインストールに進む前に、NICI をインストールする必要があります。イン ストール手順は異なりますが、ルーとユーザおよび非ルートユーザのどちらでも NICI をインストールできます。

#### ルートユーザによる **NICI** のインストール

NICI をインストールするには、次の手順を実行します。

1 次のコマンドを入力します。

installp -acqXd *NICI ファイルセットの絶対パス* NOVLniu0 例 :

**installp -acgXd /home/build/AIX/AIX/setup/NOVLniu0.2.7.0.0 NOVLniu0**

2 次のスクリプトを実行します。

**/var/opt/novell/nici/set\_server\_mode**

### 非ルートユーザによる **NICI** のインストール

非ルートユーザは、sudo ユーティリティを使用して、NICI をインストールできます。 ルートユーザは、Sudo (superuser do) によって、一部のユーザにルートとしていくつか のコマン ド を実行する権限を与え る こ と ができ ます。 ルー ト ユーザは、 /etc/sudoers 環 境設定ファイルを編集し、適切なエントリを追加することによって、この操作を行う こ と ができ ます。

詳細については、[sudo Web](http://www.sudo.ws) サイト (http://www.sudo.ws) を参照してください。

警告 **:** sudo を使用すると、非ルートユーザに対してルートへの制限付きアクセス権を与えることが可能にな ります。このため、処理を続行する前にセキュリティに対する影響について考慮することをお勧めします。

非ルートユーザ (たとえば、john) による NICI のインストールを可能にするため、ルー トユーザは次の手順を実行する必要があります。

- 1 ルートとしてログインします。
- 2 visudo コマンドを使用して、/etc/sudoers 環境設定ファイルを編集します。

注 **:** コマンドの vi と sudo の間にスペースは入れません。

次の情報を持つエントリを作成します。

ユーザ名 ホス ト名 =(root) NOPASSWD:/usr/sbin/installp

たとえば、john がホスト名 aix-2 上でルートとして /bin/rpm を実行できるようにす るには、次のように入力します。

john aix-2=(root) NOPASSWD:/usr/sbin/installp

非ルートユーザ (たとえば、john) は、NICI をインストールするために、次の作業を行 う必要があります。

1 john としてログインし、次のコマンドを実行します。

**sudo installp -acgXd NICI** ファイルセットの絶対パス NOVLniu0 例 :

```
sudo installp -acgXd /home/build/AIX/AIX/setup/
NOVLniu0.2.7.0.0 NOVLniu0
```
2 次のスクリプトを実行します。

#### **sudo /var/opt/novell/nici/set\_server\_mode**

NICI がサーバモード でインストールされます。

# <span id="page-78-0"></span>**nds-install** ユーティリティを使用して、**eDirectory** コンポーネントをインストール する

nds-install ユーティリティを使用して、eDirectory コンポーネントを AIX システムにイ ンストールします。このユーティリティは、AIX プラットフォーム用の CD の Setup ディレクトリにあります。このユーティリティでは、インストール対象として選択し たコンポーネントに基づいて、必要なパッケージが追加されます。

1 セットアップディレクトリから次のコマンドを入力します。

```
./nds-install
```
eDirectory コンポーネントをインストールするには、次の構文を使用します。

nds-install [-c コンポーネン ト *1* [-c コンポーネン ト *2*]...][-h] [-i] [-j] [-u] コマンドラインに必要なパラメータを入力していない場合、パラメータを要求する プロンプトが nds-install ユーティリティに表示されます。

次の表では、nds-install ユーティリティのパラメータを説明します。

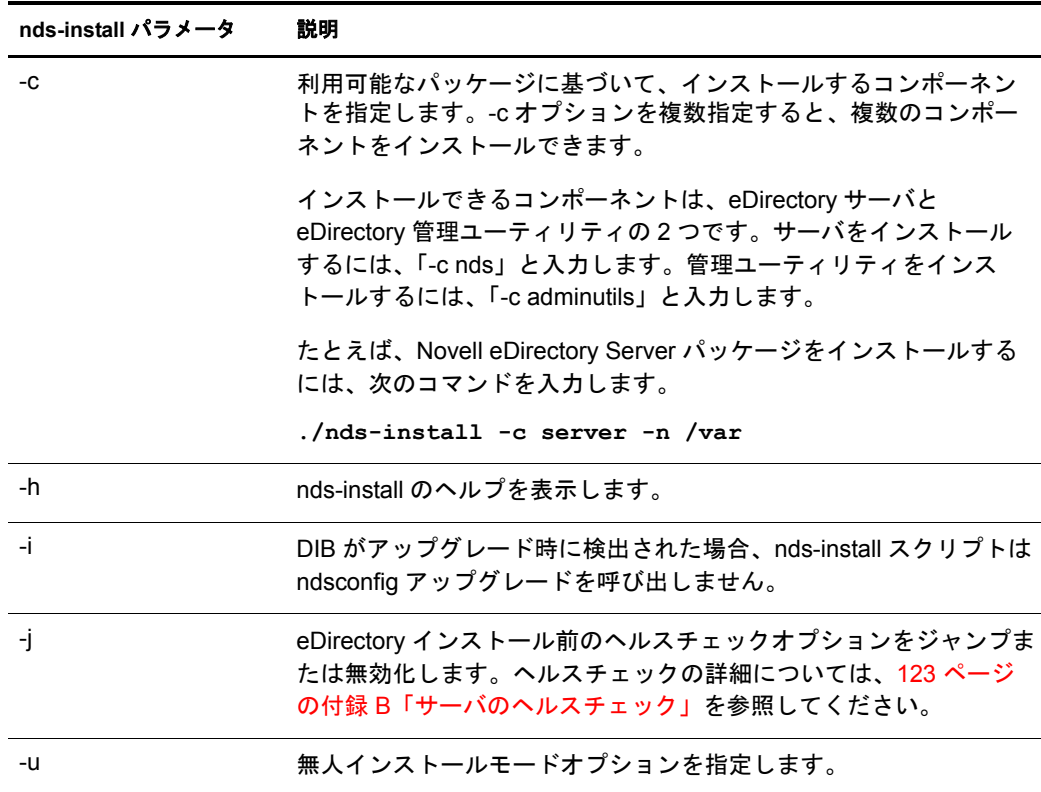

2 指示に従って、使用許諾契約に同意します。

インストールプログラムによって、インストールできる eDirectory コンポーネント のリストが表示されます。

3 インストールするコンポーネントに対応するオプションを指定します。

インストール対象として選択したコンポーネントに基づいて、該当する RPM また はパッケージがインストールプログラムによって AIX システムにインストールさ れます。次の表では、各 eDirectory コンポーネントにインストールされたパッケー ジのリストを示します。

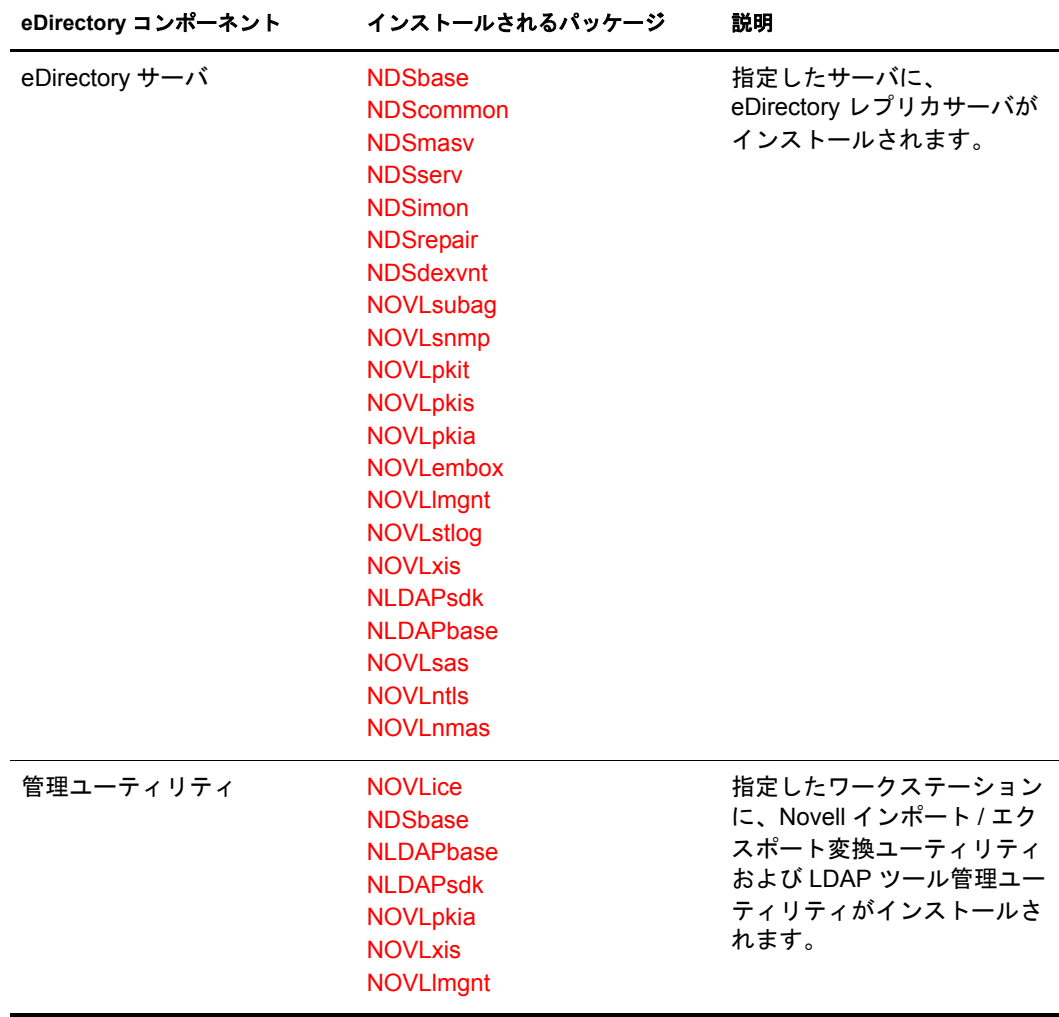

4 画面の指示に従って、ライセンスファイルの完全パスを入力します。

インストールプログラムがデフォルトの場所 (/var、 マウントされたライセンスディ スク、または現在のディレクトリ)にファイルを見つけられなかった場合のみ、ラ イセンスファイルへの完全パスの入力を要求するプロンプトが表示されます。

入力したパスが有効でない場合、正しいパスを入力するよう再度指示されます。

インストール後に eDirectory サーバを設定するには、ndsconfig ユーティリティを使 用します。ただし、その場合はライセンスファイルが /var ディレクトリにコピー されている こ と を確認する必要があ り ます。

サーバコ ンポーネン ト の一部と し て、 NMASTM (Novell Modular Authentication Service™) がインストールされます。デフォルトでは、ndsconfig を使用して NMAS を設定します。また、インストール後に NMAS サーバを設定するには、nmasinst ユーティリティを使用します。NMAS サーバの設定は、ndsconfig を使用して eDirectory の設定を行ってから実行する必要があ り ます。

ndsconfig ユーティリティの詳細については、107ページの「ndsconfig ユーティリ [ティ」](#page-106-0)を参照してください。

nmasinst ユーティリティの詳細については、87ページの「nmasinst ユーティリティ を使用して NMAS [を設定する」](#page-86-2)を参照してください。

- 5 インストールが完了したら、次の環境変数を更新し、次のようにエクスポートする 必要があります。
	- ◆ 手動による環境変数のエクスポート

**export LD\_LIBRARY\_PATH=/opt/novell/eDirectory/lib:/opt/ novell/eDirectory/lib/nds-modules:/opt/novell/lib:/opt/ novell/lib:/opt/novell/eDirectory/lib:\$LD\_LIBRARY\_PATH**

**export LIBPATH=/opt/novell/eDirectory/lib:/opt/novell/ eDirectory/lib/nds-modules:/opt/novell/lib:/opt/novell/ lib:/opt/novell/eDirectory/lib:\$LIBPATH**

**export PATH=/opt/novell/eDirectory/bin:/opt/novell/ eDirectory/sbin:\$PATH**

**export MANPATH=/opt/novell/man:/opt/novell/eDirectory/ man:\$MANPATH**

**export TEXTDOMAINDIR=/opt/novell/eDirectory/share/ locale:\$TEXTDOMAINDIR**

**ndspath** ス ク リ プ ト を使用し た環境変数のエ ク スポー ト

手動でパスをエクスポートしない場合は、/opt/novell/eDirectory/bin/ndspath スク リプトを使用できます。

◆ 次のとおり、ndspath スクリプトをユーティリティの前に指定して、ユー ティリティを実行します。

/opt/novell/eDirectory/bin/ndspath ユーティリティ名とパラメータ

- ◆ 次のとおり、現在のシェル内のパスをエクスポートします。
	- **. /opt/novell/eDirectory/bin/ndspath**

このコマンドの入力後、通常どおりにユーティリティを実行します。

◆ プロファイル内のスクリプト (bashrc、または同様のスクリプト)を呼び出し ます。そのため、ログインするか新しいシェルを開くときにはいつでも、 直接ユーティリティの使用を開始できます。

# <span id="page-81-0"></span>非ルートユーザによる **eDirectory 8.8** のインストール

非ルートユーザは、tarball を使用して eDirectory 8.8 をインストールできます。

#### 前提条件

**□ NICI がインストールされていることを確認します。** 

NICI のインストールについては、78 ページの「NICI のインストール」を参照して く ださい。

- □ SLP および SNMP を使用する場合は、 それらがルートユーザによってインストール されている こ と を確認し ます。
- □ eDirectory のインストール先ディレクトリに対する書き込み権。 管理者以外のユーザについては、74ページの「前提条件」セクションに示されて いる権限を持っている こ と を確認し ます。

### **eDirectory** をインストールする

- 1 eDirectory をインストールするディレクトリに移動します。
- 2 次のコマンドを実行して、tar ファイルを展開します。

#### tar xvfp /*tar ファイル名*

- 3 次を実行して、パスをエクスポートします。
	- ◆ 手動による環境変数のエクスポート

**export LD\_LIBRARY\_PATH=** 任意の場所 *l***/opt/novell/eDirectory/ lib:** 任意の場所 **/opt/novell/eDirectory/lib/nds-modules:** 任意の 場所 **/opt/novell/lib:/opt/novell/lib:/opt/novell/ eDirectory/lib:\$LD\_LIBRARY\_PATH**

**export LIBPATH=** 任意の場所 *l***/opt/novell/eDirectory/lib:** 任意の 場所 **/opt/novell/eDirectory/lib/nds-modules:** 任意の場所 **/opt/ novell/lib:/opt/novell/lib:/opt/novell/eDirectory/ lib:\$LIBPATH**

**export PATH=** 任意の場所 **/opt/novell/eDirectory/bin:** 任意の場所 **/ opt/novell/eDirectory/sbin:/opt/novell/eDirectory/ bin:\$PATH**

**export MANPATH=** 任意の場所 **/opt/novell/man:** 任意の場所 **/opt/ novell/eDirectory/man:\$MANPATH**

**export TEXTDOMAINDIR=***custom\_location***/opt/novell/ eDirectory/share/locale:\$TEXTDOMAINDIR**

 $\blacksquare$ ndspath スクリプトを使用した環境変数のエクスポート

手動でパスをエクスポートしない場合は、*任意の場所 lopt/novell/eDirectory/bin/* ndspath スクリプトを使用できます。

◆ 次のとおり、ndspath スクリプトをユーティリティの前に指定して、ユー ティリティを実行します。

任意の場所 **/opt/novell/eDirectory/bin/ndspath** ユーテ <sup>ィ</sup> リ テ ィ名とパラ メータ

- ◆ 任意の場所/opt/novell/eDirectory/bin/ ディレクトリに移動し、現在のシェル 内のパスをエクスポートします。
	- **.** 任意の場所 **/opt/novell/eDirectory/bin/ndspath**

注 **:** このコマンドを任意の場所 /opt ディレクトリから入力したことを確認してください。

このコマンドの入力後、通常どおりにユーティリティを実行します。

- ◆ プロファイル内のスクリプト (bashrc、または同様のスクリプト)を呼び出し ます。そのため、ログインするか新しいシェルを開くときにはいつでも、 直接ユーティリティの使用を開始できます。
- 4 通常の方法で eDirectory を設定します。

eDirectory は次の方法で設定でき ます。

◆ 次のとおり、ndsconfig ユーティリティを使用します。

ndsconfig new -t ツリー名 -n サーバコンテキスト -a 管理者 FDN [-i] [-S サー バ名 ] [-d *dib* のパス ] [-m モジュール ] [e] [-L *ldap* ポー ト ] [-l *SSL* ポー ト ] [-o *http* ポート] -O *https* ポート] [-b バインドするポート] [-B ポート 1のイ ンタフェース *,* ポー ト *2* のインタフェース *,..*] [-D 任意の場所 ] [--config-file 設 定ファイル1

例 :

ndsconfig new -t mary-tree -n novell -a admin.novell -S linux1 -d / home/mary/inst1/data -b 1025 -L 1026 -l 1027 -o 1028 -O 1029 -D /home/ mary/inst1/var --config-file /home/mary/inst1/nds.conf

入力するポー ト 番号は、 1024 から 65535 の範囲にする必要があ り ます。 1024 より小さいポート番号は通常、スーパーユーザおよび標準アプリケーション用 に予約されています。そのため、eDirectory アプリケーションには、デフォル ト のポー ト 524 は使用でき ません。

これが原因で、次のアプリケーションで問題が発生する可能性があります。

- ◆ ターゲットサーバポートを指定するオプションのないアプリケーション。
- ◆ NCP を使用し、ポート 524 でルートとして動作する古いアプリケーション。
- ◆ ndsmanage ユーティリティを使用して、新しいインスタンスを設定します。詳 細については、48ページの「ndsmanage を使用してインスタンスを作成する」 を参照してください。

画面の指示に従って、 設定を完了し ます。

詳細については、84ページの「ndsconfig ユーティリティを使用して、eDirectory レ プリカサーバを追加または削除する」を参照してください。

# <span id="page-83-0"></span>**ndsconfig** ユーティリティを使用して、**eDirectory** レプリカサーバを追加または削除 する

ndsconfig ユーティリティを使用するには、管理者の権利を持っている必要があります。 引数付きでこのユーティリティを使用した場合は、すべての引数が確認され、管理者 の権利を持つユーザのパスワード入力を要求するプロンプトが表示されます。引数な しで ndsconfig ユーティリティを使用した場合は、このユーティリティに関する説明と 利用可能なオプションが表示されます。このユーティリティでは、eDirectory レプリカ サーバを削除し た り 、 eDirectory サーバの現在の設定を変更する こ と もでき ます。 詳細 については、107ページの「ndsconfig ユーティリティ」を参照してください。

#### 特定の場所で **eDirectory** を設定するための前提条件

特定の場所に eDirectory を設定する場合は、 eDirectory の設定を行 う 前に、 その場所に LC\_ALL および LANG をエクスポートする必要があります。たとえば、eDirectory を日 本に設定する場合は、次のコマンドを入力します。

#### **export LC\_ALL=ja**

#### **export LANG=ja**

#### 新しいツリーを作成する

次の構文を使用します。

ndsconfig new -t ツリー名 -n サーバコンテキスト -a 管理者 FDN [-i] [-S サーバ名 ] [-d *DIB* のパス ] [-m モジュール ] [e] [-L *ldap* ポー ト ] [-l *SSL* ポー ト ] [-o *http* ポー ト ] -O *https* ポー ト ]

指定したツリー名とコンテキストの新しいツリーがインストールされます。

*ツリー名、管理者 FDN* および*サーバコンテキスト*の変数には、使用できる文字数に制限があ ります。これらの変数に使用できる最大文字数は次のとおりです。

- ◆ ツリー名: 32 文字
- ◆ *管理者 FDN* : 64 文字
- ◆ サーバコンテキスト : 64 文字

コマンドラインにパラメータが指定されていない場合、指定されていない各パラメー タに値を入力するよう求めるプロンプトが ndsconfig によって表示されます。

また、次の構文も使用できます。

ndsconfig def -t ツリー名 -n サーバコンテキスト -a 管理者 FDN [-i] [-S サーバ名] [-d *dib* のパス ] [-m モジュール ] [e] [-L *ldap* ポー ト ] [-l *SSL* ポー ト ] [-o *http* ポー ト ] -O *https* ポー ト ]

指定したツリー名とコンテキストの新しいツリーがインストールされます。コマンド ラインにパラメータが指定されていない場合、ndsconfig によって、指定されていない 各パラメータにデフォルト値が適用されます。

たとえば、新しいツリーを作成するには、次のようにコマンドを入力します。

ndsconfig new -t corp-tree -n o=company -a cn=admin.o=company

# 既存のツリーにサーバを追加する

次の構文を使用します。

ndsconfig add -t ツリー名 -n サーバコンテキスト -a 管理者 FDN [-e] [-L *ldap* ポート] [-l *SSL* ポー ト ] [-o *http* ポー ト ] -O *https* ポー ト ] [-S サーバ名 ] [-d *dib* のパス ] [-p *IP* アドレス: ポート ] [-m モジュール ] [-E]

既存のツリーの指定したコンテキストに、新しいサーバが追加されます。サーバオブ ジェクトの追加先として指定したコンテキストが存在しない場合は、ndsconfig によっ て該当するコンテキストが作成され、サーバが追加されます。

既存のツリーへ eDirectory をインストールした後で、LDAP およびセキュリティサービ スを追加することもできます。

たとえば、新しいツリーをサーバに追加するには、次のようにコマンドを入力します。

ndsconfig add -t corp-tree -n o=company -a cn=admin.o=company -s srv1

-E オプションを使用して、追加するサーバの暗号化レプリケーションを有効にできま す。暗号化レプリケーションの詳細については、『Novell eDirectory 8.8 管理ガイド』 (http://www.novell.com/documentation/edir88/index.html) を参照し て く ださい。

# ツリーからサーバオブジェクトおよびディレクトリサービスを削除する

次の構文を使用します。

ndsconfig rm -a 管理者 *FDN*

サーバから eDirectory およびデータベースが削除されます。

注 **:** iMonitor を使用して作成した HTML ファイルは削除されません。これらのファイルは、eDirectory を削 除する前に手動で削除する必要があります。

たとえば、eDirectory サーバオブジェクトとディレクトリサービスをツリーから削除す るには、次のコマンドを入力します。

ndsconfig rm -a cn=admin.o=company

## **ndsconfig** ユーティリティのパラメータ

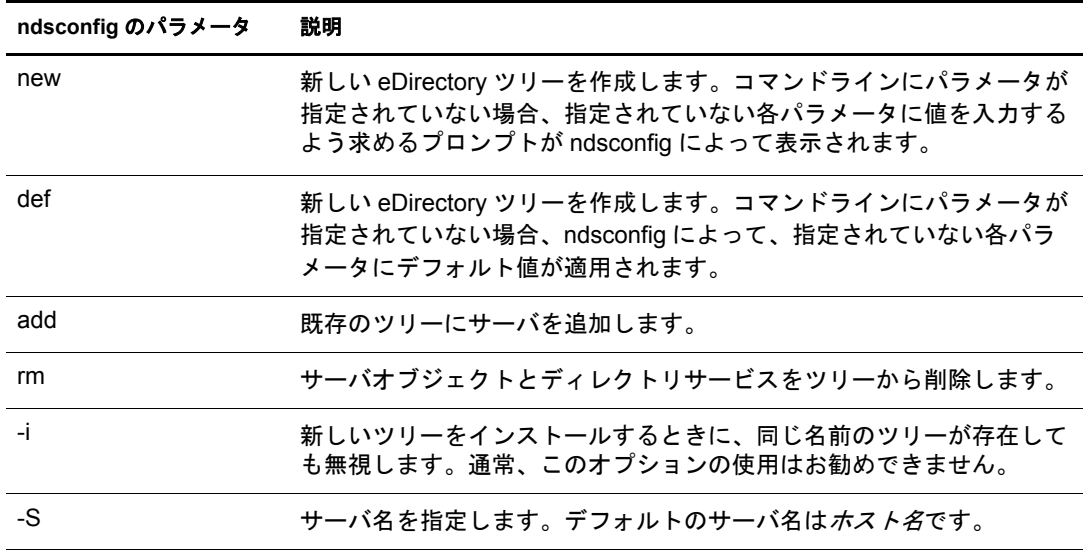

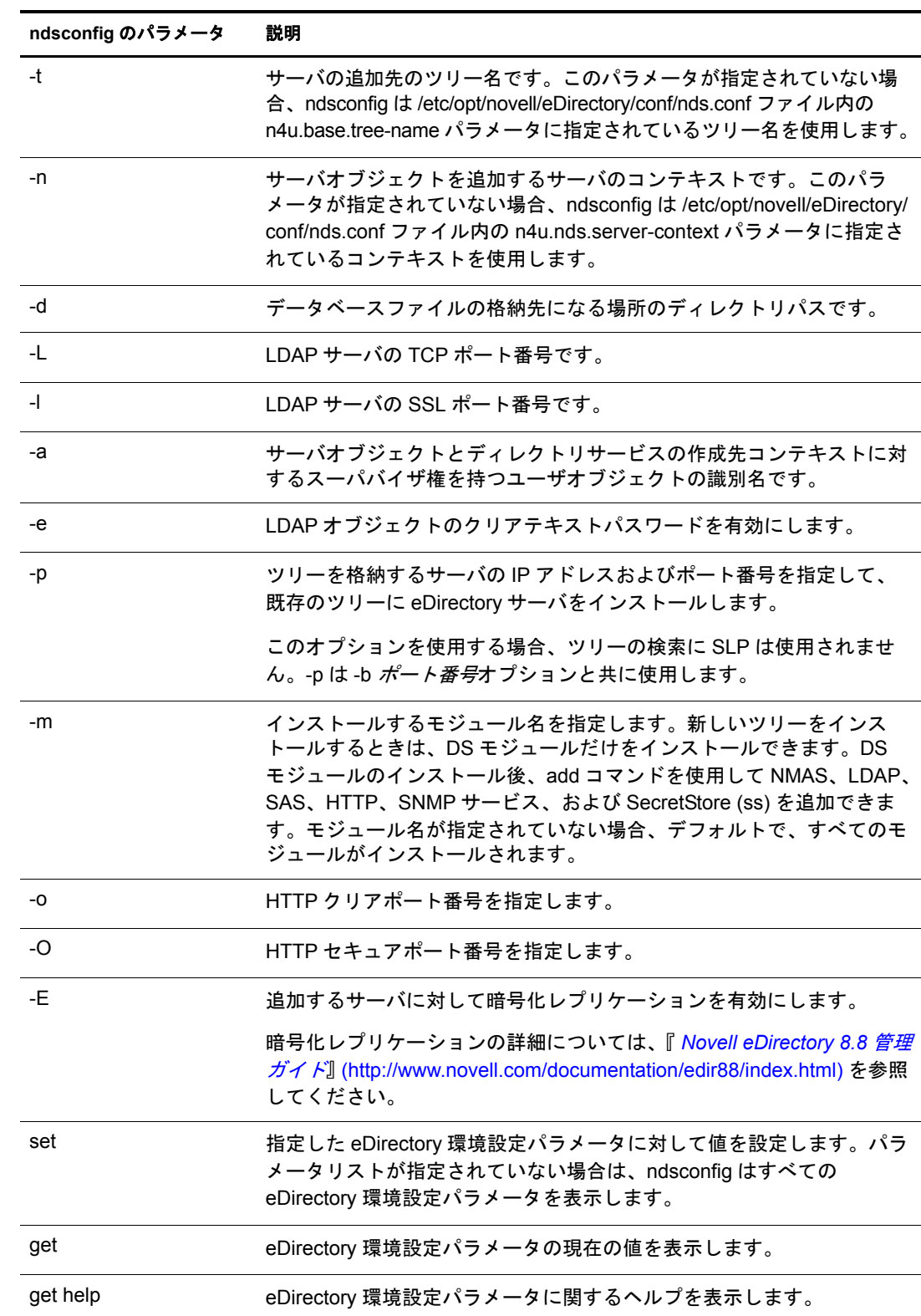

# <span id="page-86-0"></span>**ndsconfig** の使用による **eDirectory 8.8** の複数インスタンスの設定

単一のホスト上で eDirectory 8.8 の複数インスタンスを設定できます。複数インスタン スについては、Linux の章の 47 ページの「ndsconfig の使用による [eDirectory 8.8](#page-46-0) の複数 インスタンスの設定」を参照してください。

# <span id="page-86-1"></span>**ndsconfig** を使用して、コンテナ名にドットを使用したツリーに **AIX** サーバをインス トールする

ndsconfig を使用して、名前にドットを使用したコンテナ (novell.com など)を含む eDirectory ツリーに AIX サーバをインストールできます。

ndsconfig はコマンドラインユーティリティのため、名前にドットを含むコンテナを使 用するとそれらのドットをエスケープするように要求され、これらのコンテキストを 含むパラメータは二重引用符で囲む必要があります。たとえば、Oの名前に 「O=novell.com」 を使用し ている AIX サーバに新しい eDirectory のツ リーをインス トー ルするには、次のコマンドを使用します。

ndsconfig new -a "admin.novell\.com" -t novell\_tree -n "OU=servers.O=novell\.com"

Admin 名とコンテキストおよびサーバコンテキストパラメータを二重引用符で囲み、 novell.com のドット (「.」) を円記号 (「\i」) を使用してエスケープします。

このフォーマットは、既存のツリーにサーバをインストールする場合にも使用できます。

注 **:** ndsrepair、ndsbackup、ndsmerge、ndslogin、および ldapconfig などのユーティリティを使用して、 ドットを含む admin 名およびコンテキストを入力する場合もこのフォーマットを使用する必要があります。

# <span id="page-86-2"></span>**nmasinst** ユーティリティを使用して **NMAS** を設定する

eDirectory 8.8 のデフ ォル ト では、 ndsconfig を使用し て NMAS を設定し ます。 Linux、 Solaris、 AIX、 および HP-UX システムでは、 nmasinst ユーテ ィ リ テ ィ を使用し て、 NMAS を設定することもできます。

Ndsconfig は NMAS を設定するためだけに使用するもので、ログインメソッドのインス トールは行いません。これらのログインメソッドをインストールするには、nmasinstを 使用でき ます。

重要 **:** NMAS ログインメソッドをインストールする前に、ndsconfig を使用して eDirectory を設定する必要 があります。ツリーに対するスーパバイザ権も必要です。

- **◆ 87 ページの「NMAS [を設定する」](#page-86-3)**
- 88 ページの「ログインメソッドのインストール」

#### <span id="page-86-3"></span>**NMAS** を設定する

デフ ォル ト では、 ndsconfig を使用し て NMAS を設定し ます。 nmasinst を同じ目的で使 用することもできます。

NMAS を設定し、 eDirectory に NMAS オブジェ ク ト を作成するには、 サーバコ ン ソー ルのコマンドを入力します。

#### **nmasinst -i** *admin.context tree\_name*

パスワードを要求するプロンプトが nmasinst に表示されます。

このコマンドでは NMAS に必要なセキュリティコンテナ内にオブジェクトが作成さ れ、eDirectory 内の LDAP サーバオブジェクトの NMAS に対する LDAP 拡張がインス ト ールされます。

ツリー内で最初の NMAS のインストールの場合、セキュリティコンテナ内にオブジェ クトを作成できる十分な権利を持ったユーザがインストールする必要があります。た だし、それ以降のインストールはセキュリティコンテナに対して読み込み専用の権利 のみを持つコンテナ管理者も実行できます。 nmasinst では、NMAS オブジェクトの作 成を実行する前に、セキュリティコンテナ内に NMAS オブジェクトが存在するかどう かを確認し ます。

nmasinst ではスキーマを拡張でき ません。 NMAS スキーマは eDirectory のベース スキー マの一部としてインストールされます。

#### <span id="page-87-0"></span>ログインメソッドのインストール

nmasinst を使用してログインメソッドをインストールするには、サーバコンソールのコ マンドラインで次のコマンドを入力してください。

#### **nmasinst -addmethod** *admin.context tree\_name config.txt\_path*

最後のパラメータで、インストールするログインメソッドの config.txt ファイルを指定 します。config.txt ファイルは各ログインメソッドに付属して提供されます。

-addmethod コマンドの一例を次に示します。

nmasinst -addmethod admin.novell MY\_TREE ./nmas-methods/novell/Simple Password/config.txt

ログインメソッドがすでに存在する場合は、nmasinst によって更新されます。

詳細については、 『*Novell Modular Authentication Service Administration Guide (Novell Modular Authentication Service 管理ガイド*)』の「Managing Login and Post-Login Methods [and Sequences](http://www.novell.com/documentation/beta/nmas30/admin/data/a53vj9a.html)」 (http://www.novell.com/documentation/beta/nmas30/admin/data/a53vj9a.html) を参照してください。

# 6 **Novell eDirectory**の**HP-UX**へのインストールまた はアップグレード

HP-UX<sup>\*</sup> サーバに Novell<sup>®</sup> eDirectory™ 8.8 をインストールまたはアップグレードするに は、次の情報を参照してください。

- ◆ 89 ページの「システム要件」
- ◆ 90 ページの「前提条件」
- 91 ページの「ハードウェア要件」
- ◆ 91 ページの「バックリンク処理の強制実行」
- ◆ 92ページの「eDirectory [をアップグレードする」](#page-91-0)
- ◆ 92 ページの「eDirectory をインストールする」

# <span id="page-88-0"></span>システム要件

**□ HP-UX 11i オペレーティングシステム** 

パッチ PHSS 26560 を使用して OS が更新されていることを確認してください。こ のパッチは HP IT リソース·センタ (http://www.itrc.hp.com) > HP 製品のメンテナン ス / サポートから入手できます。

注 **:** パッチ PHSS\_28436 をインストールしている場合は、パッチ PHSS\_28436 をアンインストール してからパッチ PHSS\_26560 をインストールすることをお勧めします。

- □ HP-UX 11i Quality Pack (GOLDQPK11i) がインストールされていることを確認してく ださい。 HP-UX 11i Quality Pack は、 [HP Support Plus Quality Pack Bundles](http://www.software.hp.com/SUPPORT_PLUS/qpk.html#N0.110) (http://www.software.hp.com/SUPPORT\_PLUS/qpk.html#N0.110) からダウンロードし てインストールしてください。
- PA-RISC 2.0 プロセッサ
- **□ 最低 256 MB の RAM**
- **□ 300 MB の空きハードディスク容量**
- □ gettext がインストールされていることを確認してください。libiconv は、The HP-UX [Porting and Archive Center](http://hpux.connect.org.uk/hppd/hpux/Gnu) (http://hpux.connect.org.uk/hppd/hpux/Gnu) からダウンロー ド でき ます。
- **□** libiconv がインストールされていることを確認してください。 libiconv は、 [The HP-UX Porting and Archive Center](http://hpux.connect.org.uk/hppd/hpux/Development/Libraries) (http://hpux.connect.org.uk/hppd/hpux/ Development/Libraries) からダウンロードできます。

# <span id="page-89-0"></span>前提条件

□ (状況によって実行)NICI 2.7 および eDirectory 8.8 でサポートされているキーサイズ は、4,096 ビットです。4KBのキーサイズを使用したい場合は、すべてのサーバを eDirectory 8.8 にアップグレードする必要があります。また、iManager や ConsoleOne などの管理ユーティリティを使用するすべてのワークステーションに、NICI 2.7 が インストールされている必要があります。

認証局 (CA) サーバを eDirectory 8.8 にアップグレードする場合、キーサイズは変わ らず2KBになります。4KBのキーサイズを作成するには、eDirectory 8.8 サーバで CA をもう一度作成する必要があります。また、CA を作成する際に、デフォルト のキーサイズを 2 KB から 4 KB に変更する必要があります。

詳細については、94 ページの「NICI のインストール」を参照してください。

□ マルチキャストルーティングを使用するために Linux ホストを有効にします。

HP-UX システムの場合は、次のコマンドを入力します。

#### **/bin/netstat -nr**

ルーティングテーブルに、次のエントリがあればマルチキャストルーティングが有 効になっています。

224.0.0.0 *host\_IP\_address*

このエントリがない場合は、Root としてログインし、次のコマンドを入力してマ ルチキャストルーティングを有効にします。

**route add 224.0.0.0** *host\_IP\_address or gateway*

□ ツリー内にサーバが複数存在する場合は、すべてのネットワークサーバの時刻を同 期します。

時刻の同期は、NTP(ネットワーク時刻プロトコル)の xntpd を使用して行います。 Linux、 Solaris、 AIX、 または HP-UX システムと NetWare® サーバの時刻を同期す るには、 timesync.nlm 5.09 以降を使用し て く ださい。

- □ (状況によって実行)セカンダリサーバをインストールする場合は、製品をインス トールするパーティション内のレプリカがすべて、オンの状態になっている必要が あ り ます。
- □ (状況によって実行)セカンダリサーバを既存のツリーに管理者以外のユーザとして インストールする場合は、次の権限を持っていることを確認します。
	- ◆ サーバのインストール先となるコンテナに対するスーパバイザ権。
	- ◆ サーバを追加するパーティションに対するスーパバイザ権。

注 **:** この権限は、レプリカ数が 3 未満の場合にレプリカを追加するために必要です。

- ◆ すべての属性権 : W0.KAP.Security オブジェクトの読み取り、比較、および書き 込み。
- ◆ エントリ権: セキュリティコンテナオブジェクトのブラウズ。
- ◆ すべての属性権:セキュリティコンテナオブジェクトの読み取りおよび比較。

# <span id="page-90-0"></span>ハードウェア要件

ハードウェア要件は、eDirectory の実装条件によって異なります。キャッシュメモリの 量およびプロセッサの速度の2つの要素が、パフォーマンスの向上に関係します。最 適な結果を得るためには、できるだけ多くの DIB セットをキャッシュに入れるように し ます。

eDirectory はシングルプロセ ッ サ上で良好に動作し ます。 ただし、 Novell eDirectory 8.8 では、マルチプロセッサの利点を活用できます。プロセッサを追加すると、ログイン 時のパフォーマンスが向上するほかに、複数のプロセッサ上で複数のスレッドをアク ティブにできるなどの利点があります。 eDirectory 自体は、プロセッサ集中型ではな く、入出力集中型です。

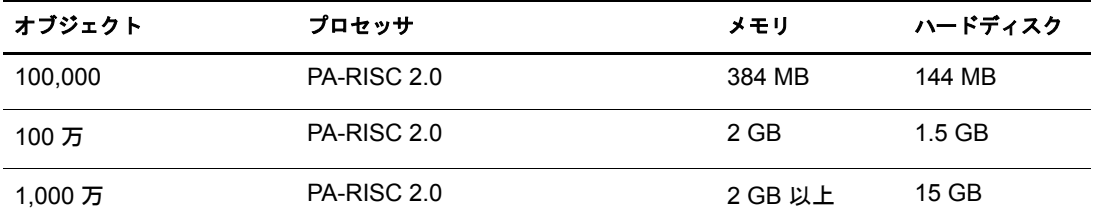

次の表に、 Novell eDirectory for HP-UX の一般的なシステム要件を示し ます。

必要なプロセッサは、コンピュータで利用できる追加サービス、およびコンピュータ が処理し ている認証と読み書きの数に応じ て、 表に示されている値よ り も増え る場合 があります。暗号化や索引付けなどの処理では、プロセッサが集中して使用されるこ とがあります。

# <span id="page-90-1"></span>バックリンク処理の強制実行

Novell eDirectory にアップグレードすると内部 eDirectory 識別情報が変わるため、オブ ジェクトの整合性を保つために、バックリンクされたオブジェクトを更新するバック リンク処理を行う必要があります。

バックリンクでは、他のサーバ上のオブジェクトへの外部参照が追跡されます。バッ クリンク処理は、サーバ上の各外部参照について、実オブジェクトが正しい位置に存 在することを確認するほか、マスタレプリカのすべてのバックリンク属性を確認しま す。バックリンク処理はローカルデータベースのオープンの2時間後に実行され、そ の後 780 分 (13 時間 ) ご と に実行されます。 実行間隔には、 2 分から 10,080 分 (7 日 ) ま での任意の値を設定できます。

eDirectory に移行し た後、 ndstrace -l>log& コマン ド を発行し て、 ndstrace 処理を開始し ます。この処理はバックグラウンドで実行されます。ndstrace のコマンドプロンプトか ら ndstrace -c SET DSTRACE=\*B コマン ド を発行し てバッ ク リ ン ク を強制実行する こが でき ます。 次に、 ndstrace -u コマン ド を発行し て ndstrace 処理をアン ロード し ます。 バッ ク リ ン ク処理の実行は、 レプ リ カが存在し ないサーバ上では特に重要です。

# <span id="page-91-0"></span>**eDirectory** をアップグレードする

eDirectory 8.7.1 または 8.7.3 を eDirectory 8.8 にア ッ プグレードするには、 次の手順を実 行し ます。

1 次のコマンドを入力して、eDirectory サーバを停止します。

/sbin/init.d/ndsd stop

- 2 /etc/nds.conf ファイルをバックアップします。
- 3 swremove を使用して、eDirectory 8.7.x パッケージを削除します。パッケージ名の詳 細については、122 ページの「HP-UX のパッケージ名仕様」を参照してください。
- 4 swinstall を使用して eDirectory 8.8 パッケージをインストールし、パスをエクスポー トします。詳細については、95 ページの「eDirectory コンポーネントをインストー [ルする」](#page-94-0)を参照してください。
- 5 バックアップした nds.conf ファイルを /etc ディレクトリに復元します。
- 6 eDirectory を次のとおり設定します。

ndsconfig upgrade --config-file 環境設定ファイルのパス

eDirectory 8.8 へのアップグレード後は、環境設定ファイル、データファイル、および ロ グフ ァ イルのデフ ォル ト の保存先は、 それぞれ /etc/opt/novell/eDirectory/conf、 /var/ opt/novell/eDirectory/data、 /var/opt/novell/eDirectory/log に変わ り ます。

新しい /var/opt/novell/eDirectory/data ディ レ ク ト リ は、 /var/nds ディ レ ク ト リ へのシンボ リックリンクを使用します。

古い /etc/nds.conf 環境設定フ ァ イルは、 /etc/opt/novell/eDirectory/conf ディ レ ク ト リ に移 行されます。/var/nds にある古い /etc/nds.conf 環境設定ファイルおよびログファイルは、 参照用として保持されます。

# <span id="page-91-1"></span>**eDirectory** をインストールする

次のセクションでは、Novell eDirectoryのHP-UXへのインストールについて説明します。

- ◆ 93 ページの「サーバのヘルスチェック」
- ◆ 93ページの「HP-UX での OpenSLP の使用」
- 94 ページの「NICI のインストール」
- ◆ 95 ページの「eDirectory コンポーネントをインストールする」
- 97 ページの「非ルートユーザによる eDirectory 8.8 のインストール」
- ◆ 99ページの「ndsconfig ユーティリティを使用して、eDirectory レプリカサーバを追 [加または削除する」](#page-98-0)
- ◆ 102 ページの「ndsconfig の使用による eDirectory 8.8 の複数インスタンスの設定」
- ◆ 102 ページの 「ndsconfig を使用して、コンテナ名にドットを使用した Tree に HP-UX サーバをインストールする」
- ◆ 102 ページの「nmasinst ユーティリティを使用して NMAS を設定する」

# <span id="page-92-0"></span>サーバのヘルスチェック

eDirectory 8.8 では、eDirectory のアップグレードまたはインストールの際に、2 つの サーバヘルスチェックをデフォルトで実行し、サーバをアップグレードしても安全か ど う かを確認し ます。

- 124 ページの「基本的なサーバの状態」
- ◆ 125 ページの「パーティションとレプリカの状態」

へルスチェックの結果に基づいて、次のようにアップグレードが継続または中止され ます。

- すべてのヘルスチェックに成功すると、アップグレードは継続されます。
- ◆ あまり重大でないエラーの場合、アップグレードを継続するか中止するかを問う メッセージが表示されます。
- ◆ 重大なエラーの場合、アップグレードは中止されます。

あまり重大でないエラーと重大なエラーの一覧については、123ページの「サーバのへ ルスチェック」を参照してください。

#### サーバのヘルスチェックのスキップ

サーバのヘルスチェ ッ ク をスキ ップするには、 ndsconfig upgrade -j を使用し ます。

詳細については、 123 ページの付録 B 「サーバのヘルスチェック」を参照してください。

# <span id="page-92-1"></span>**HP-UX** での **OpenSLP** の使用

OpenSLP を使用して、ダイナミックなツリーの検索ができます。

コンピュータに OpenSLP がインストールされていない場合は、スタティックファイル /etc/hosts.nds を使用してネットワーク中からツリーの場所を探すことができます。

/etc/hosts.nds へのエントリのフォーマットは次のとおりです。

.TREE\_NAME.<ツリーをホストするサーバの IP アドレス >

詳細については、hosts.nds マニュアルページを参照してください。

# **OpenSLP** のインストールと設定

- 1 HP-UX の OpenSLP は、 [HP SLP-Service Location Protocol](http://www.software.hp.com/cgi-bin/swdepot_parser.cgi/cgi/displayProductInfo.pl?productNumber=HPUXSLP) (http://www.software.hp.com/ cgi-bin/swdepot\_parser.cgi/cgi/displayProductInfo.pl?productNumber=HPUXSLP) Web  $\forall$ イトからダウンロードしてインストールします。
- 2 SLP デーモンは、ディレクトリエージェントまたはサービスエージェントとして機 能する よ う に設定でき ます。 どち らの場合でも、 SLP デーモンを起動する前に次の 変更を加える必要があります。
	- ◆ SLP デーモンをディレクトリエージェント (DA) に設定する場合は、SLP 環境設 定ファイルの/etc/slp.conf にある次の行をコメントからはずしてください。

net.slp.DAAddresses  $=$  <IP address of the machine>

 $net_slp.isDA = true$ 

◆ SLP デーモンをサービスエージェントに設定する場合は、SLP 環境設定ファイ ルの/etc/slp.conf にある次の行をコメントからはずしてください。

 $net$ .slp.isD $A = false$ 

◆ DAをネットワーク内で設定する場合は、SLPデーモンを設定するときに SLP 環 境設定フ ァ イルの /etc/slp.conf にある次の行を コ メ ン ト からはずして く ださい。

net.slp.DAAddresses = <IP address of the Directory Agent in the network>

3 DA が設定されていない場合は、システムがマルチキャストルーティングを使用で き る よ う に設定されている こ と を確認し て く ださい。

マルチキャストルーティングを使用するためにホストが有効になっていることを確 認するには、次のコマンドを入力します。

#### **/bin/netstat -nr**

ルーティングテーブルに、次のエントリがあればマルチキャストルーティングが有 効になっています。

 $224.0.0.0$  <host IP address/gateway>

このエントリがない場合は、Root としてログインし、次のコマンドを入力してマ ルチキャストルーティングを有効にします。

route add 224.0.0.0 host IP address/gateway

4 Solaris、 Linux、 AIX、 および HP-UX でその他の eDirectory レプ リ カを作成する場合 で、Native SLP もインストールされている場合は、次のコマンドを使用して、 NDS SLP VERSION を 2 にエクスポートして Open SLP を使用していることを確認 してください。

#### **export NDS\_SLP\_VERSION=2**

- 5 NDS SLP デーモンを停止します。
- 6 SLP デーモンを起動するには、次のコマンドを入力します。

**/usr/bin/slpdc start**

# <span id="page-93-0"></span>**NICI** のインストール

eDirectory のインストールに進む前に、NICI をインストールする必要があります。イン ストール手順は異なりますが、ルーとユーザおよび非ルートユーザのどちらでも NICI をインストールできます。

# ルートユーザによる **NICI** のインストール

NICI をインストールするには、次の手順を実行します。

1 次のコマンドを入力します。

**swinstall -s depot** の絶対パス **NOVLniu0**

例 :

**swinstall -s /home/build/HPUX/HPUX/setup/eDirectory.depot NOVLniu0**

2 次のスクリプトを実行します。

**/var/opt/novell/nici/set\_server\_mode**

#### 非ルートユーザによる **NICI** のインストール

非ルートユーザは、sudo ユーティリティを使用して、NICI をインストールできます。 ルートユーザは、Sudo (superuser do) によって、一部のユーザにルートとしていくつか のコマンドを実行する権限を与えることができます。詳細については、[sudo Web](http://www.sudo.ws) サイ [ト](http://www.sudo.ws) (http://www.sudo.ws) を参照し て く ださい。

警告 **:** sudo を使用すると、非ルートユーザに対してルートへの制限付きアクセス権を与えることが可能にな ります。このため、処理を続行する前にセキュリティに対する影響について考慮することをお勧めします。

非ルートユーザ ( たとえば、 john) による NICI のインストールを可能にするため、ルー トユーザは次の手順を実行する必要があります。

- 1 ルートとしてログインします。
- 2 visudo コマン ド を使用し て、 /etc/sudoers フ ァ イルを編集し ます。

注 **:** コマンドの vi と sudo の間にスペースは入れません。

次の情報を持つエントリを作成します。

ユーザ名 ホスト名=(root) NOPASSWD: /bin/rpm

た と えば、 john がホス ト名 hpux-2 上でルー ト と して /bin/rpm を実行でき る よ う に するには、次のように入力します。

john hpux-2=(root) NOPASSWD:/bin/rpm

非ルートユーザ (たとえば、john) は、NICI をインストールするために、次の作業を行 う必要があります。

1 john としてログインし、次のコマンドを実行します。

**sudo swinstall -s depot** の絶対パス **NOVLniu0**

例 :

**sudo swinstall -s /home/build/HPUX/HPUX/setup/eDirectory.depot NOVLniu0**

2 次のスクリプトを実行します。

**sudo /var/opt/novell/nici/set\_server\_mode**

NICI がサーバモード でインストールされます。

# <span id="page-94-0"></span>**eDirectory** コンポーネントをインストールする

swinstall ユーティリティを使用して、eDirectory コンポーネントを HP-UX システム上 にインストールします。このユーティリティでは、インストール対象として選択した コンポーネントに基づいて、必要なパッケージが追加されます。

eDirectory パッケージは eDirectory.depot に含まれ、 管理ユーテ ィ リ テ ィ は eDirectoryadmutils.depot に含まれています。

eDirectory をインストールするには、次のように入力します。

**swinstall -s 'pwd'/eDirectory.depot**\**\***

eDirectory 管理ユーティリティだけをインストールするには、次のように入力します。

**swinstall -s 'pwd'/eDirectory-admutils.depot**\**\***

詳細については、swinstall マニュアルページを参照してください。

インストール対象として選択したコンポーネントに基づいて、該当する depot がインス トールプログラムによってインストールされます。次の表では、各 eDirectory コンポー ネントにインストールされた depot のリストを示します。

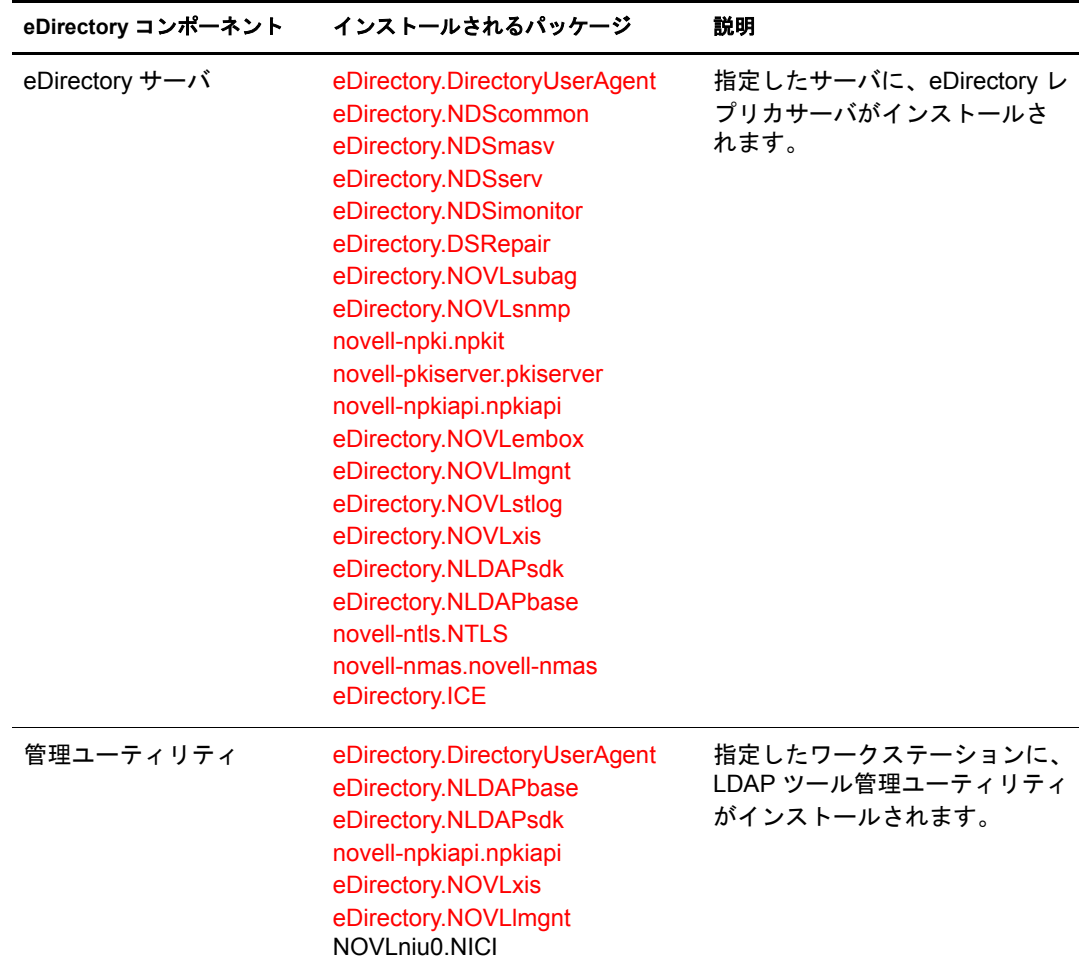

インストール後に eDirectory サーバを設定するには、ndsconfig ユーティリティを使用 します。ただし、その場合はライセンスファイルが /var ディレクトリにコピーされて いる こ と を確認する必要があ り ます。

サーバコンポーネントの一部として、NMAS™ (Novell Modular Authentication Service™) がインストールされます。デフォルトでは、ndsconfig を使用して NMAS を設定しま す。また、インストール後に NMAS サーバを設定するには、nmasinst ユーティリティ を使用し ます。 NMAS サーバの設定は、 ndsconfig を使用し て eDirectory の設定を行っ てから実行する必要があります。

ndsconfig ユーティリティの詳細については、107ページの「ndsconfig ユーティリティ」 を参照してください。

nmasinst ユーティリティの詳細については、102 ページの「nmasinst ユーティリティを 使用して NMAS [を設定する」](#page-101-2)を参照してください。

インストールが完了したら、次の環境変数を更新し、次のようにエクスポートする必 要があります。

◆ 手動による環境変数のエクスポート

**export SHLIB\_PATH=/opt/novell/eDirectory/lib:/opt/novell/ eDirectory/lib/nds-modules:/opt/novell/lib:/\$SHLIB\_PATH**

**export PATH=/opt/novell/eDirectory/bin:/opt/novell/eDirectory/ sbin:\$PATH**

**export MANPATH=/opt/novell/man:/opt/novell/eDirectory/ man:\$MANPATH**

**export TEXTDOMAINDIR=/opt/novell/eDirectory/share/ locale:\$TEXTDOMAINDIR**

**\* ndspath スクリプトを使用した環境変数のエクスポート** 

手動でパス をエ ク スポー ト し ない場合は、 /opt/novell/eDirectory/bin/ndspath スクリ プ ト を使用でき ます。

◆ 次のとおり、ndspath スクリプトをユーティリティの前に指定して、ユーティリ ティを実行します。

/opt/novell/eDirectory/bin/ndspath ユーティリティ名とパラメータ

- ◆ 次のとおり、現在のシェル内のパスをエクスポートします。
	- **. /opt/novell/eDirectory/bin/ndspath**

このコマンドの入力後、通常どおりにユーティリティを実行します。

◆ プロファイル内のスクリプト (bashrc、または同様のスクリプト)を呼び出しま す。そのため、ログインするか新しいシェルを開くときにはいつでも、直接 ユーティリティの使用を開始できます。

# <span id="page-96-0"></span>非ルートユーザによる **eDirectory 8.8** のインストール

非ルートユーザは、次のとおり tarball を使用して eDirectory 8.8 をインストールでき ます。

#### 前提条件

**□ NICI がインストールされていることを確認します。** 

NICI のインストールについては、 94 ページの「NICI のインストール」を参照して く ださい。

- □ SLP および SNMP を使用する場合は、 それらがルートユーザによってインストール されている こ と を確認し ます。
- □ eDirectory のインストール先ディレクトリに対する書き込み権。

管理者以外のユーザについては、90ページの「前提条件」セクションに示されて いる権限を持っている こ と を確認し ます。

# **eDirectory** をインストールする

- 1 eDirectory をインストールするディレクトリに移動します。
- 2 ホームディレクトリで次のコマンドを実行して、tar ファイルを展開します。

```
tar xvf /tar ファイル名
```
etc、opt、および var ディレクトリが作成されます。

- 3 次を実行して、パスをエクスポートします。
	- ◆ 手動による環境変数のエクスポート

**export SHLIB\_PATH=** 任意の場所 *l***/opt/novell/eDirectory/lib:** 任意 の場所 **/opt/novell/eDirectory/lib/nds-modules:** 任意の場所 **/opt/ novell/lib:/opt/novell/lib:/opt/novell/eDirectory/ lib:\$SHLIB\_PATH**

**export PATH=** 任意の場所 **/opt/novell/eDirectory/bin:** 任意の場所 **/ opt/novell/eDirectory/sbin:/opt/novell/eDirectory/ bin:\$PATH**

**export MANPATH=** 任意の場所 **/opt/novell/man:** 任意の場所 **/opt/ novell/eDirectory/man:\$MANPATH**

**export TEXTDOMAINDIR=***custom\_location***/opt/novell/ eDirectory/share/locale:\$TEXTDOMAINDIR**

ndspath スクリプトを使用した環境変数のエクスポート

手動でパスをエクスポートしない場合は、*任意の場所/opt/novell/eDirectory/bin/* ndspath スクリプトを使用できます。

◆ 次のとおり、ndspath スクリプトをユーティリティの前に指定して、ユー ティリティを実行します。

任意の場所 **/opt/novell/eDirectory/bin/ndspath** ユーテ <sup>ィ</sup> リ テ ィ名とパラ メータ

- ◆ 任意の場所/opt/novell/eDirectory/bin/ ディレクトリに移動し、現在のシェル 内のパスをエクスポートします。
	- **.** 任意の場所 **/opt/novell/eDirectory/bin/ndspath**

注 **:** このコマンドを任意の場所 /opt ディレクトリから入力したことを確認してください。

このコマンドの入力後、通常どおりにユーティリティを実行します。

- ◆ プロファイル内のスクリプト (bashrc、または同様のスクリプト)を呼び出し ます。そのため、ログインするか新しいシェルを開くときにはいつでも、 直接ユーティリティの使用を開始できます。
- 4 通常の方法で eDirectory を設定します。

eDirectory は次の方法で設定でき ます。

◆ 次のとおり、ndsconfig ユーティリティを使用します。

ndsconfig new -t ツリー名 -n サーバコンテキスト -a 管理者 FDN [-i] [-S サー バ名 ] [-d *dib* のパス ] [-m モジュール ] [e] [-L *ldap* ポー ト ] [-l *SSL* ポー ト ] [-o *http* ポート] -O *https* ポート] [-b バインドするポート] [-B ポート 1 のイ ンタフェース *,* ポー ト *2* のインタフェース *,..*] [-D 任意の場所 ] [--config-file 設 定ファイル ]

例 :

ndsconfig new -t mary-tree -n novell -a admin.novell -S linux1 -d / home/mary/inst1/data -b 1025 -L 1026 -l 1027 -o 1028 -O 1029 -D /home/ mary/inst1/var --config-file /home/mary/inst1/nds.conf

入力するポー ト 番号は、 1024 から 65535 の範囲にする必要があ り ます。 1024 より小さいポート番号は通常、スーパーユーザおよび標準アプリケーション用 に予約されています。そのため、eDirectory アプリケーションには、デフォル ト のポー ト 524 は使用でき ません。

これが原因で、次のアプリケーションで問題が発生する可能性があります。

- ◆ ターゲットサーバポートを指定するオプションのないアプリケーション。
- ◆ NCP を使用し、ポート 524 でルート として動作する古いアプリケーション。
- ◆ ndsmanage ユーティリティを使用して、新しいインスタンスを設定します。詳 細については、48ページの「ndsmanage を使用してインスタンスを作成する」 を参照してください。

画面の指示に従って、 設定を完了し ます。

詳細については、99ページの「ndsconfig ユーティリティを使用して、eDirectory レ プリカサーバを追加または削除する」を参照してください。

# <span id="page-98-0"></span>**ndsconfig** ユーティリティを使用して、**eDirectory** レプリカサーバを追加または削除 する

ndsconfig ユーティリティを使用するには、管理者の権利を持っている必要があります。 引数付きでこのユーティリティを使用した場合は、すべての引数が確認され、管理者 の権利を持つユーザのパスワード入力を要求するプロンプトが表示されます。引数な しで ndsconfig ユーティリティを使用した場合は、このユーティリティに関する説明と 利用可能なオプションが表示されます。このユーティリティでは、eDirectory レプリカ サーバを削除したり、eDirectory サーバの現在の設定を変更することもできます。詳細 については、107 ページの「ndsconfig ユーティリティ」を参照してください。

#### 特定の場所で **eDirectory** を設定するための前提条件

特定の場所に eDirectory を設定する場合は、 eDirectory の設定を行 う 前に、 その場所に LC\_ALL および LANG をエクスポートする必要があります。 たとえば、eDirectory を日 本に設定する場合は、次のコマンドを入力します。

**export LC\_ALL=ja**

**export LANG=ja**

#### 新しいツリーを作成する

次の構文を使用し ます。

ndsconfig new -t ツリー名 -n サーバコンテキスト -a *管理者 FDN* [-i] [-S サーバ名] [-d *DIB* のパス ] [-m モジュール ] [e] [-L *ldap* ポー ト ] [-l *SSL* ポー ト ] [-o *http* ポー ト ] -O *https* ポー ト ]

指定したツリー名とコンテキストの新しいツリーがインストールされます。

<sup>ツ</sup> リ ー名、 管理者 *FDN* およびサーバコ ンテキス ト の変数には、 使用でき る文字数に制 限があります。これらの変数に使用できる最大文字数は次のとおりです。

- ◆ ツリー名: 32 文字
- ◆ *管理者 FDN* : 64 文字
- サーバコンテキスト: 64 文字

コマンドラインにパラメータが指定されていない場合、指定されていない各パラメー タに値を入力する よ う 求めるプロ ンプ ト が ndsconfig によ って表示されます。

また、次の構文も使用できます。

ndsconfig def -t ツリー名 -n サーバコンテキスト -a *管理者 FDN* [-i] [-S サーバ名] [-d *dib* のパス ] [-m モジュール ] [e] [-L *ldap* ポー ト ] [-l *SSL* ポー ト ] [-o *http* ポー ト ] -O *https* ポー ト ]

指定したツリー名とコンテキストの新しいツリーがインストールされます。コマンド ラインにパラメータが指定されていない場合、ndsconfig によって、指定されていない 各パラメータにデフォルト値が適用されます。

たとえば、新しいツリーを作成するには、次のようにコマンドを入力します。

ndsconfig new -t corp-tree -n o=company -a cn=admin.o=company

#### 既存のツリーにサーバを追加する

次の構文を使用します。

ndsconfig add -t ツリー名 -n サーバコンテキスト -a *管理者 FDN* [-e] [-L *ldap* ポート] [-1 *SSL* ポート ] [-o *http* ポート ] -O *https* ポート ] [-S サーバ名 ] [-d *dib のパス* ] [-p *IP* アドレス: ポート] [-m モジュール] [-E]

既存のツリーの指定したコンテキストに、新しいサーバが追加されます。サーバオブ ジェ ク ト の追加先と し て指定し たコ ンテキス ト が存在し ない場合は、 ndsconfig によっ て該当するコンテキストが作成され、サーバが追加されます。

既存のツリーへ eDirectory をインストールした後で、LDAP およびセキュリティサービ スを追加することもできます。

たとえば、新しいツリーをサーバに追加するには、次のようにコマンドを入力します。

ndsconfig add -t corp-tree -n o=company -a cn=admin.o=company -s srv1

-E オプションを使用して、追加するサーバの暗号化レプリケーションを有効にできま す。詳細については、『*[Novell eDirectory 8.8](http://www.novell.com/documentation/edir88/index.html) 管理ガイド*』 (http://www.novell.com/ documentation/edir88/index.html) を参照してください。

#### ツリーからサーバオブジェクトおよびディレクトリサービスを削除する

次の構文を使用します。

ndsconfig rm -a 管理者 *FDN*

サーバから eDirectory およびデータベースが削除されます。

注 **:** iMonitor を使用して作成した HTML ファイルは削除されません。これらのファイルは、eDirectory を削 除する前に手動で削除する必要があります。

たとえば、eDirectory サーバオブジェクトとディレクトリサービスをツリーから削除す るには、次のコマンドを入力します。

ndsconfig rm -a cn=admin.o=company

# **ndsconfig** ユーティリティのパラメータ

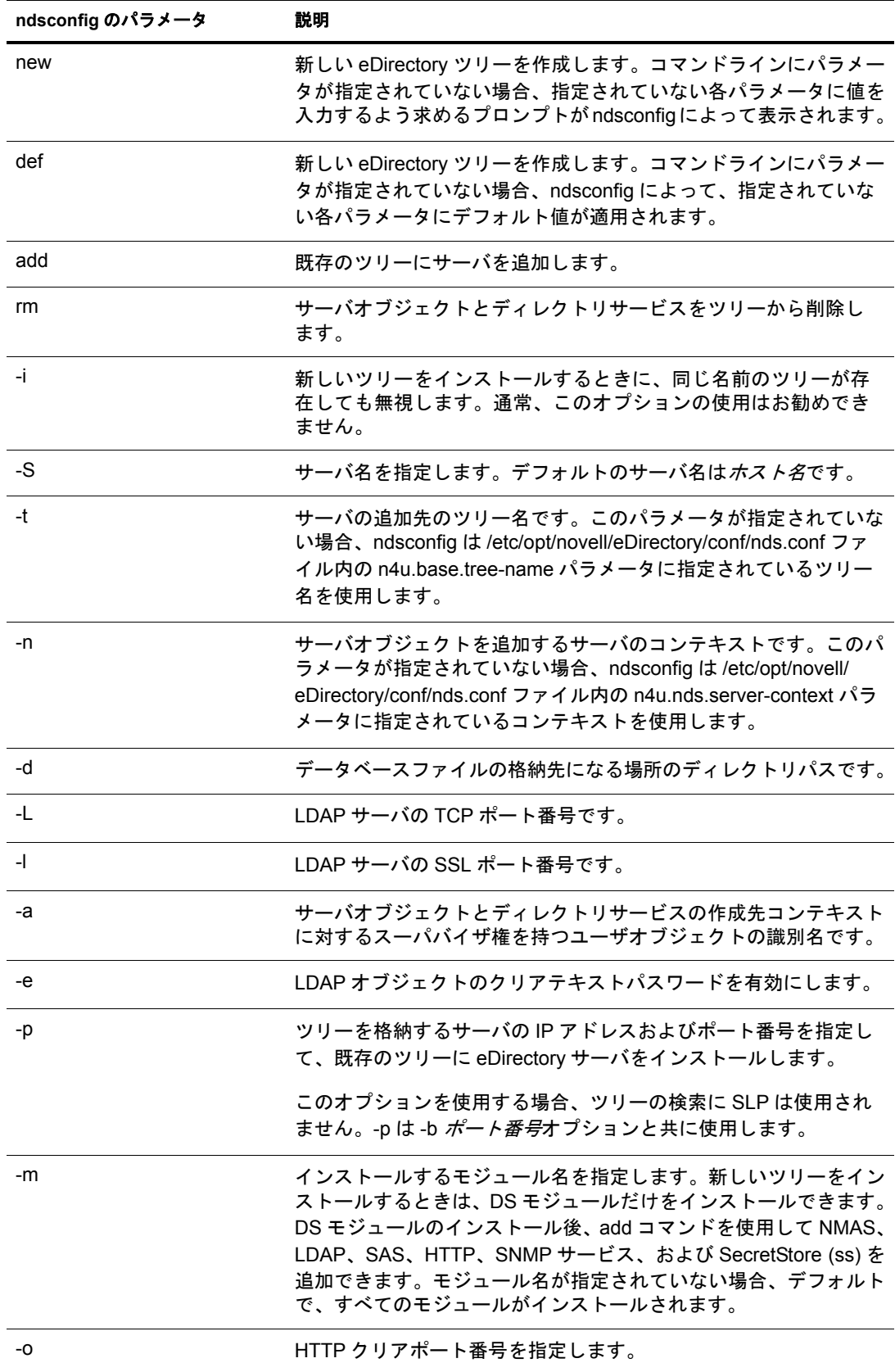

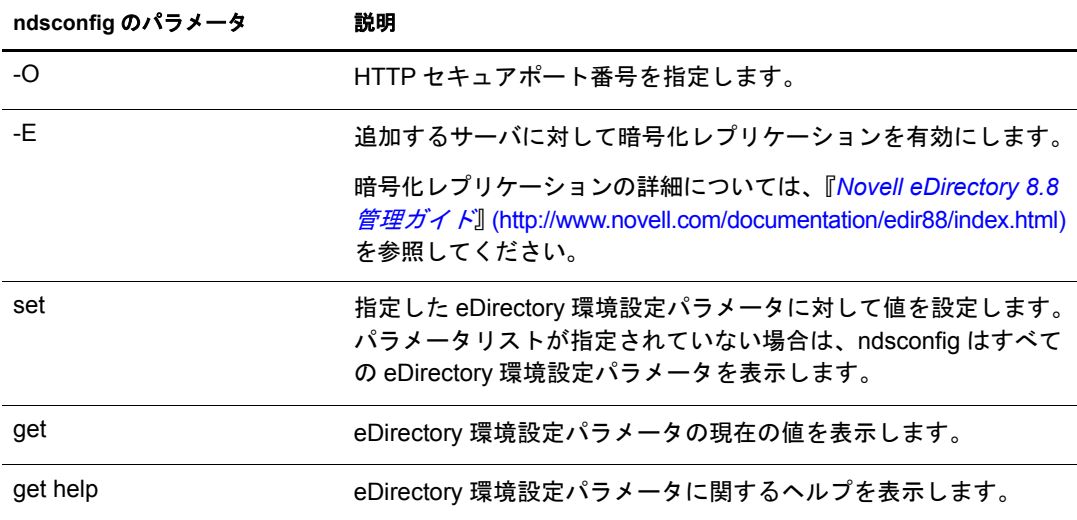

# <span id="page-101-0"></span>**ndsconfig** の使用による **eDirectory 8.8** の複数インスタンスの設定

単一のホスト上で eDirectory 8.8 の複数インスタンスを設定できます。複数インスタン スについては、Linux の章の 47 ページの「ndsconfig の使用による [eDirectory 8.8](#page-46-0) の複数 インスタンスの設定」を参照してください。

# <span id="page-101-1"></span>**ndsconfig** を使用して、コンテナ名にドットを使用した **Tree** に **HP-UX** サーバをイン ストールする

ndsconfig を使用して、名前にドットを使用したコンテナ (novell.com など) を含む eDirectory ツリーに HP-UX サーバをインストールできます。

ndsconfig はコマンドラインユーティリティのため、名前にドットを含むコンテナを使用 するとそれらのドットをエスケープするように要求され、これらのコンテキストを含む パラメータは二重引用符で囲む必要があります。たとえば、Oの名前に「O=novell.com」 を使用している HP-UX サーバに新しい eDirectory のツリーをインストールするには、次 のコマンドを使用します。

ndsconfig new -a "admin.novell\.com" -t novell\_tree -n "OU=servers.O=novell\.com"

Admin 名とコンテキストおよびサーバコンテキストパラメータを二重引用符で囲み、 novell.com のドット (「.」) を円記号 (「\」) を使用してエスケープします。

このフォーマット は、既存のツリ ーにサーバをインスト ールする場合にも使用できます。

注 **:** ndsrepair、ndsbackup、ndsmerge、ndslogin、および ldapconfig などのユーティリティを使用して、 ドットを含む admin 名およびコンテキストを入力する場合もこのフォーマットを使用する必要があります。

# <span id="page-101-2"></span>**nmasinst** ユーティリティを使用して **NMAS** を設定する

eDirectory 8.8 のデフ ォル ト では、 ndsconfig を使用し て NMAS を設定し ます。 Linux、 Solaris、 AIX、 および HP-UX システムでは、 nmasinst ユーテ ィ リ テ ィ を使用し て、 NMAS を設定することもできます。

Ndsconfig は NMAS を設定するためだけに使用するもので、ログインメソッドのインス トールは行いません。これらのログインメソッドをインストールするには、nmasinstを 使用でき ます。

重要 **:** NMAS ログインメソッドをインストールする前に、ndsconfig を使用して eDirectory を設定する必要 があります。ツリーに対するスーパバイザ権も必要です。

- ◆ 72 ページの「NMAS [を設定する」](#page-71-0)
- 72 ページの「ログインメソッドのインストール」

#### **NMAS** を設定する

デフ ォル ト では、 ndsconfig を使用し て NMAS を設定し ます。 nmasinst を同じ目的で使 用することもできます。

NMAS を設定し、eDirectory に NMAS オブジェクトを作成するには、サーバコンソー ルのコマンドラインで次のコマンドを入力します。

#### **nmasinst -i** *admin.context tree\_name*

パスワードを要求するプロンプトが nmasinst に表示されます。

このコマンドでは NMAS に必要なセキュリティコンテナ内にオブジェクトが作成さ れ、eDirectory 内の LDAP サーバオブジェクトの NMAS に対する LDAP 拡張がインス ト ールされます。

ツリー内で最初の NMAS のインストールの場合、セキュリティコンテナ内にオブジェ クトを作成できる十分な権利を持ったユーザがインストールする必要があります。た だし、それ以降のインストールは、セキュリティコンテナに対して読み込み専用の権 利のみを持つコ ンテナ管理者も実行でき ます。 nmasinst では、 NMAS オブジェ ク ト の 作成を実行する前に、セキュリティコンテナ内に NMAS オブジェクトが存在するかど う かを確認し ます。

nmasinst ではスキーマを拡張でき ません。 NMAS スキーマは eDirectory のベース スキー マの一部としてインストールされます。

#### ログインメソッドのインストール

nmasinst を使用してログインメソッドをインストールするには、サーバコンソールのコ マンドラインで次のコマンドを入力してください。

#### **nmasinst -addmethod** *admin.context tree\_name config.txt\_path*

最後のパラメータで、インストールするログインメソッドの config.txt ファイルを指定 します。config.txt ファイルは各ログインメソッドに付属して提供されます。

-addmethod コマンドの一例を次に示します。

nmasinst -addmethod admin.novell MY\_TREE ./nmas-methods/novell/Simple Password/config.txt

ログインメソッドがすでに存在する場合は、nmasinst によって更新されます。

詳細については、 『*Novell Modular Authentication Service Administration Guide (Novell Modular Authentication Service 管理ガイド*)』の「Managing Login and Post-Login Methods [and Sequences](http://www.novell.com/documentation/beta/nmas30/admin/data/a53vj9a.html)」 (http://www.novell.com/documentation/beta/nmas30/admin/data/a53vj9a.html) を参照してください。

# **アコマクロ DIB** の移動

Novell<sup>®</sup> eDirectory™ をインストールして設定した後、DIB の移動が必要な場合は、DIB を移動できます。 DIB の移動が必要となる理由はさまざまです。 たとえば、ツリー内の オブジェクト数の増加が予想されるが、DIB がある現在のファイルシステムに十分な 容量がない場合などが挙げられます。

# **Linux**、**UNIX** の場合

DIB を移動するには、次の手順を実行します。

1 サーバステータスを次のようにチェックします。

#### **ndscheck**

- 2 次のようにして、ndsmanag を使用して eDirectory サービスを停止します。
	- 2a コマンドプロンプトで、「ndsmanage」と入力します。
	- 2b 停止するインスタンスを選択します。

メニューが拡張し、特定のインスタンスに対して実行可能なオプションが表示 されます。

- 2c インスタンスを停止するには、「k」と入力します。
- 3 次のコマンドを使用して、DIB の現在位置を取得します。

```
ndsconfig get n4u.nds.dibdir
```
注 **:** eDirectory 8.8 では、DIB はデフォルトで /var/opt/novell/eDirectory/data/dib にあります。 eDirectory 8.8 より古いサーバでは、/var/nds/dib にあります。

4 次のとおり、DIB を新しい場所にコピーします。

#### **cp -rp** *DIB* の現在のパス *DIB* の新しいパス

例 : DIB を /home/nds/dib にコ ピーするには、 次のよ う に入力し ます。

### **cp -rp /var/opt/novell/eDirectory/data/dib/\* /home/nds/dib/**

5 インスタンス固有の nds.conf 環境設定ファイルを編集して、次のように n4u.nds.dibdir のパラメータ値を変更します。

n4u.nds.dibdir=*DIB* の新しいパス

たとえば、DIB のパスを /var/nds/dib から /home/nds/dib に変更する場合は、次のよ うに入力します。

```
n4u.nds.dibdir=/home/nds/dib
```
- 6 次のとおり、eDirectory サービスを開始します。
	- 6a コマンドプロンプトで、「ndsmanage」と入力します。
	- 6b 開始するインスタンスを選択します。

メニューが拡張し、特定のインスタンスに対して実行可能なオプションが表示 されます。

- 6c インスタンスを開始するには、「s」と入力します。
- 7 サーバステータスを次のようにチェックします。

**ndscheck**

# **NetWare**、**Windows** の場合

DIB の移動は現在サポー ト されていません。ただし、 Windows では eDirectory をインス トールする際に、DIBを任意の場所に配置することができます。

# 8 **Linux**、**Solaris**、**AIX**、または **HP-UX** システムで の **Novell eDirectory** の設定

Novell® eDirectoryTM には、 Linux、 Solaris、 AIX、 および HP-UX システム上のさ まざま な eDirectory コンポーネントの環境設定を簡易化する環境設定ユーティリティが含まれ ています。次のセクションでは、eDirectory 環境設定コンポーネントの機能および使用 法について説明します。

- ◆ 107 ページの「環境設定ユーティリティ」
- ◆ 108 ページの「環境設定パラメータ」

# <span id="page-106-1"></span>環境設定ユーティリティ

このセクションでは、次の eDirectory 環境設定ユーティリティの使用法について説明し ます。

- ◆ 107 ページの「ndsconfig ユーティリティ」
- ◆ 108 ページの「Idapconfig ユーティリティを使用して、LDAP サーバオブジェクトお よび LDAP グループオブジェクトを設定する」
- ◆ 108 ページの 「nmasinst ユーティリティを使用して、Novell Modular Authentication Service [を設定する」](#page-107-2)

# <span id="page-106-2"></span><span id="page-106-0"></span>**ndsconfig** ユーティリティ

ndsconfig ユーティリティを使用して、eDirectory を設定できます。このユーティリティ は、既存のツリーに eDirectory レプリカサーバを追加するときや新しいツリーを作成す るときにも使用できます。詳細については、43 ページの「ndsconfig ユーティリティを 使用して、eDirectory レプリカサーバを追加または削除する」を参照してください。

注 **:** NCPTM サーバに、ネットワーク内で固有の名前が付けられていることを確認してください。

インストールされているコンポーネントの現在の設定を変更するには、次の構文を使 用します。

ndsconfig {set *value\_list* | get *[parameter\_list]* | get help *[parameter\_list]*}

ndsconfig のパラメータの説明については、45 ページの「ndsconfig ユーティリティパラ [メータ」](#page-44-0)を参照してください。

# <span id="page-107-1"></span>**ldapconfig** ユーティリティを使用して、**LDAP** サーバオブジェクトおよび **LDAP** グ ループオブジェクトを設定する

Linux、 Solaris、 AIX、 および HP-UX システム上で LADP サーバオブジェ ク ト および LDAP グループオブジェクトの属性を変更、表示、およびリフレッシュするときには、 LDAP 環境設定ユティリティ ldapconfig を使用できます。

詳細については、『*Novell eDirectory 8.8 管理ガイド*』の「Linux および UNIX の ldapconfig を使用する」を参照してください。

# <span id="page-107-2"></span>**nmasinst** ユーティリティを使用して、**Novell Modular Authentication Service** を設 定する

eDirectory 8.8 のデフ ォル ト では、 ndsconfig を使用し て NMAS を設定し ます。 Linux、 Solaris、AIX、および HP-UX システムでは、nmasinst ユーティリティを使用して、 NMAS を設定することもできます。

Ndsconfig は NMAS を設定するためだけに使用するもので、ログインメソッドのインス トールは行いません。これらのログインメソッドをインストールするには、nmasinstを 使用できます。詳細については、55ページの「nmasinst ユーティリティを使用して NMAS を設定する」を参照してください。

# <span id="page-107-0"></span>環境設定パラメータ

eDirectory 環境設定パラ メータは nds.conf フ ァ イルに格納 されています。

環境設定パラ メータ を変更し た場合、 新しい値を有効にするには ndsd を再起動する必 要があ り ます。 ndsd の再起動には、 ndsmangae を使用する こ と をお勧め し ます。

ただし、環境設定パラメータによっては ndsd を再起動する必要がない場合がありま す。再起動の必要のないパラメータは次のとおりです。

- n4u.nds.inactivity-synchronization-interval
- n4u.nds.synchronization-restrictions
- n4u.nds.janitor-interval
- n4u.nds.backlink-interval
- n4u.nds.drl-interval
- n4u.nds.flatcleaning-interval
- n4u.nds.server-state-up-threshold
- n4u.nds.heartbeat-schema
- n4u nds heartheat-data
次の表では、すべての環境設定パラメータの説明を示します。

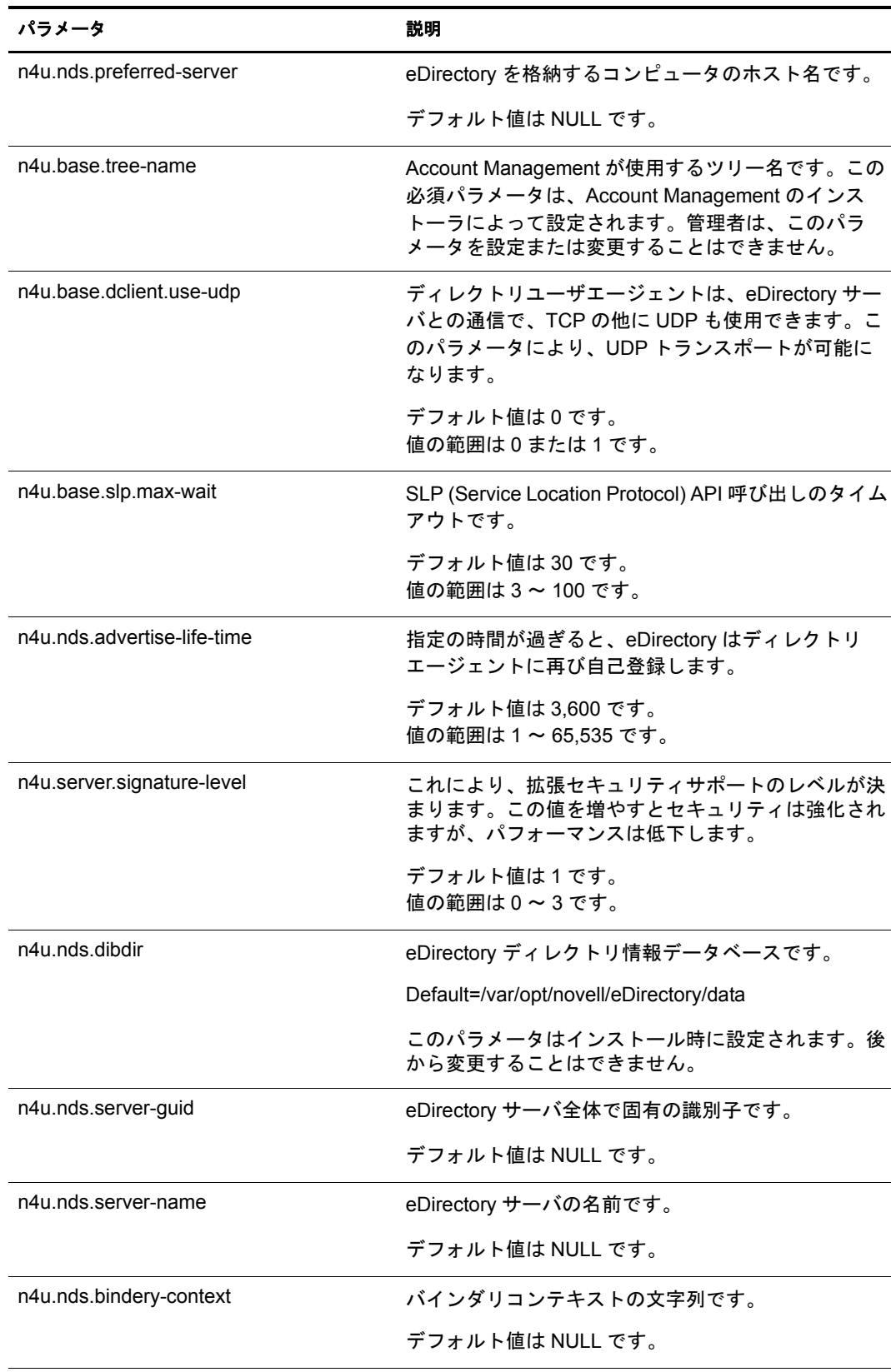

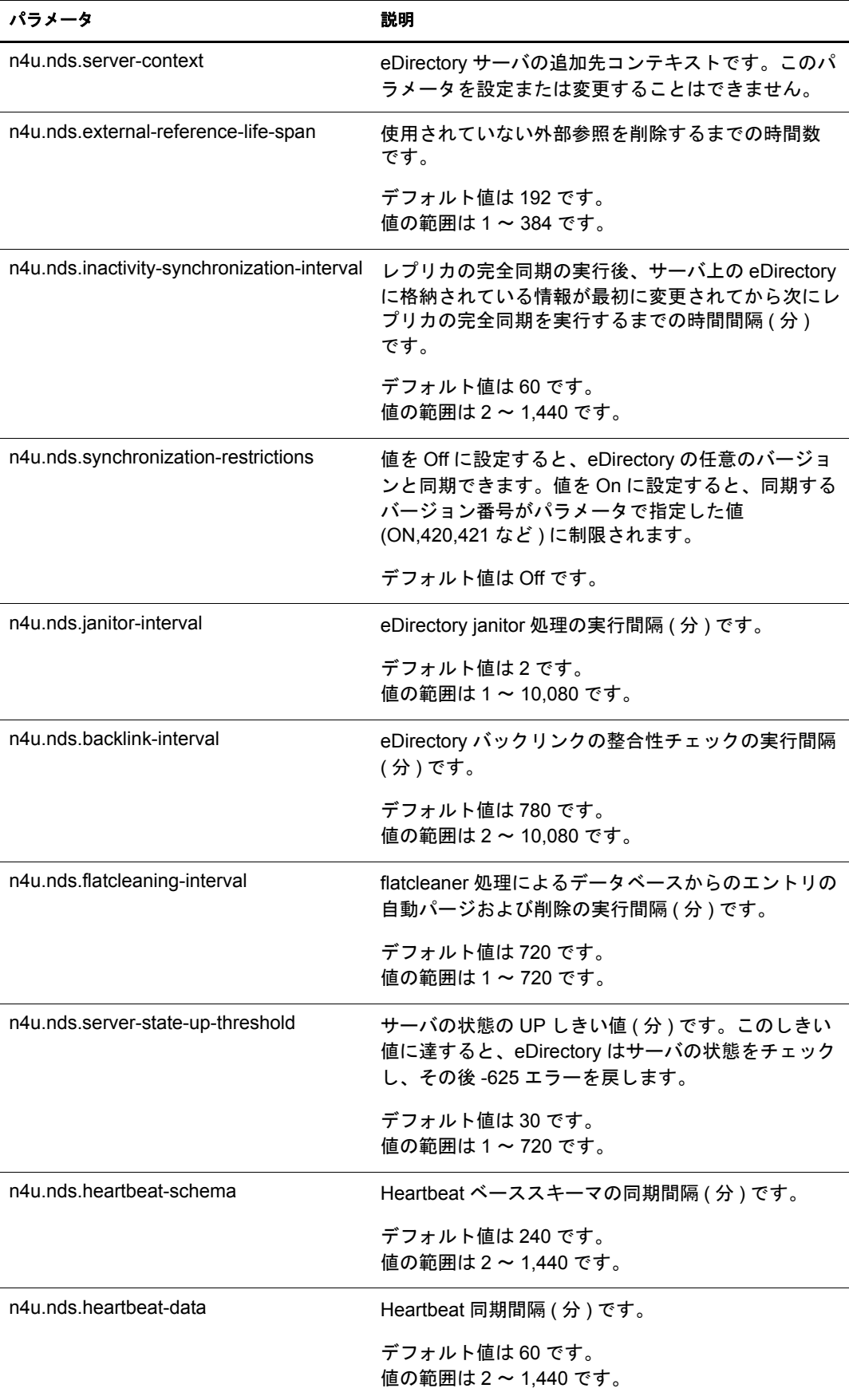

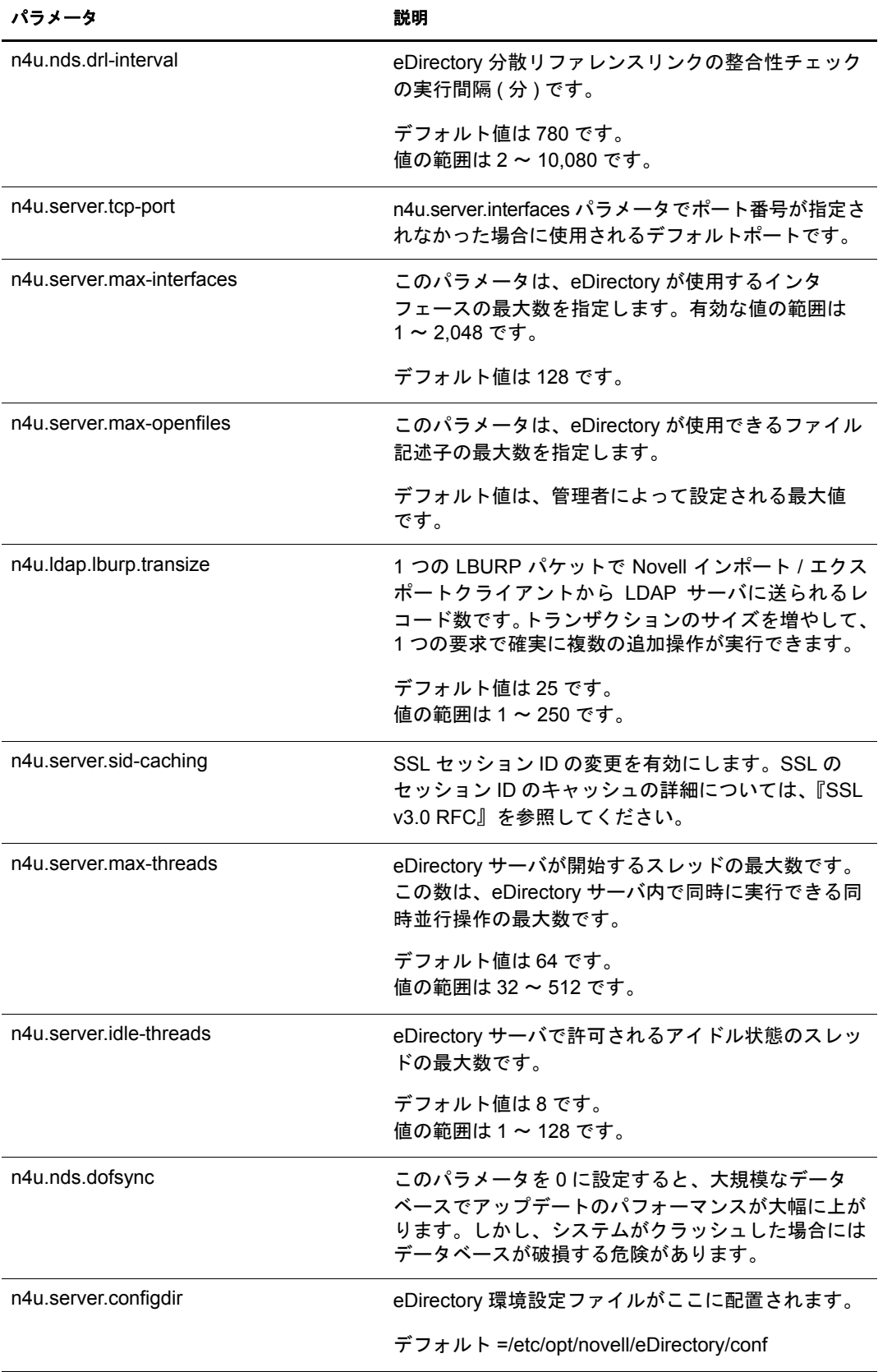

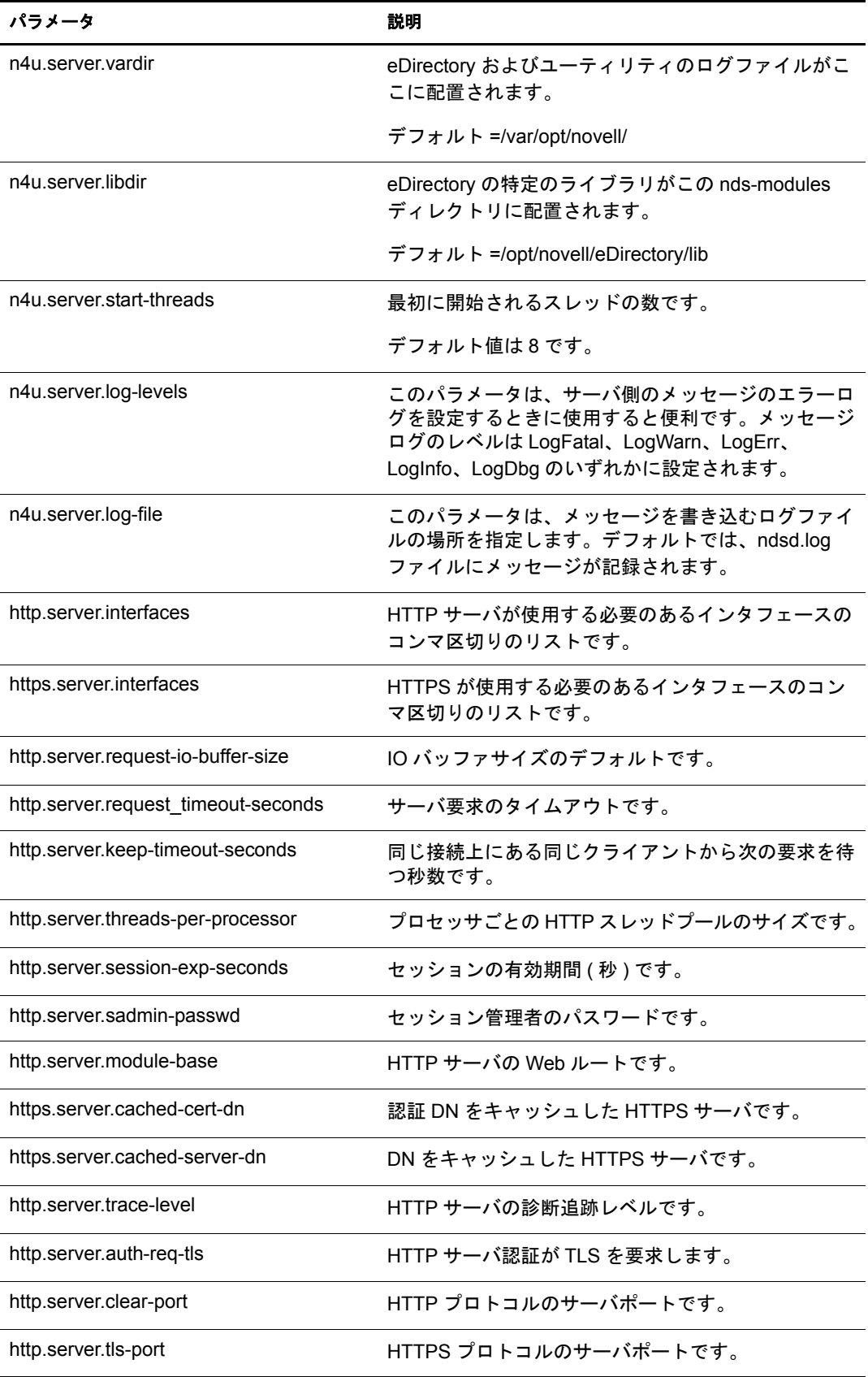

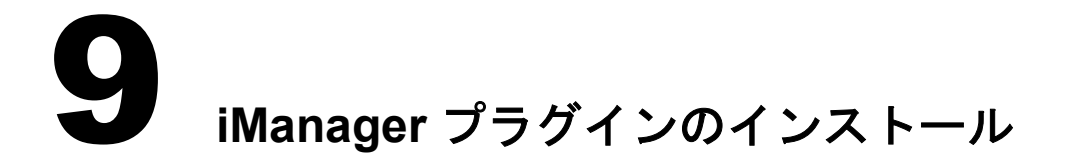

Novell<sup>®</sup> iManager™ はブラウザベースのツールで、eDirectory™ オブジェクトを運用、管 理、設定するために使用します。iManager を使用すると、ユーザに特定のタスクや責 任を割り当てたり、それらのタスクを実行するために必要なツールおよびそれに伴う 権利だけを付与したりすることができます。

iManager のインストールの詳細については、『[iManager 2.5](http://www.novell.com/documentation/imanager25/index.html) インストールガイ[ド](http://www.novell.com/documentation/imanager25/index.html)』 (http:// www.novell.com/documentation/imanager25/index.html) を参照し て く ださい。

iManager を使用して、iManager にロードされたプラグインに基づいた管理機能を実行 でき ます。

iManager 2.5 でインストールされるのは、次の eDirectory プラグインです。

- eDirectory Backup and Restore
- eDirectory Merge
- eDirectory Repair
- ◆ インポート変換エクスポートウィザード
- ◆ インデックス管理
- $\triangle$  LDAP
- ◆ ユニバーサルパスワード
- ◆ フィルタ処理済レプリカ環境設定ウィザード
- $\triangleleft$  SNMP

上記の既存のプラグインをアップグレードして、次の新しいプラグインをインストー ルする必要があります。

- 優先度同期
- 暗号化属性
- ◆ 暗号化レプリケーション

iManager プラグインをインストールするには、次の手順を実行します。

1 *eDirectory 展開パス* /iManager\_Plugins/ ディレクトリに移動します。

このディレクトリには、eDir 88 Plugins.npm ファイルが含まれています。この NPM ファイルには、前述の eDirectory iManager プラグインが含まれています。

2  $\lceil i$ *Manager 2.5 インストールガイド*』(http://www.novell.com/documentation/imanager25/ imanager\_install\_25/data/bnpta1r.html) に記載されている指示に従って、 NPM をイン ストールします。

# **10 Novell eDirectory をアンインストールする**

この章では、次の情報について説明します。

- ◆ 115 ページの「NetWare 上の eDirectory のアンインストール」
- ◆ 116 ページの「Windows 上の eDirectory をアンインストールする」
- ◆ 116 ページの「Linux、Solaris、または AIX での eDirectory のアンインストール」

# <span id="page-114-0"></span>**NetWare** 上の **eDirectory** のアンインストール

必要に応じて、NetWare® サーバから eDirectory™ を削除できます。

重要 **:** NetWare サーバから eDirectory を削除すると、NetWare ボリュームおよびファイルシステムはアク セス不能になります。

eDirectory を削除すると、ロールフォワードログディレクトリおよびそれに含まれるすべてのログも削除さ れます。このサーバの eDirectory の復元にログを使用する予定がある場合は、eDirectory を削除する前に ロールフォワードログを別の場所にコピーする必要があります。ロールフォワードログの詳細については、 『*Novell eDirectory 8.8* 管理ガイド』の「ロールフォワードログを使用する」を参照してください。

- 1 サーバコンソールで、NWCONFIGを実行します。
- 2「ディレクトリオプション]>「このサーバからのディレクトリサービスの削除] の順にクリックします。
- 3 表示される指示に従います。

#### **eDirectory** の再インストール

eDirectory のアンインストールに NWCONFIG を使用した場合は、次の手順に従って eDirectory を再インストールしてください。

- 1 sys:\system\schema\schema.cfg ファイルを編集して、次のエントリをコメントから はずし ます。
	- ndps100.sch
	- ndps200.sch
	- ndps201.sch
- 2 NetWare コンソールから、NWCONFIG を実行します。
- 3「プロダクトオプション] >「リストにはないプロダクトのインストール]の順に 選択します。
- 4 Novell eDirectory 8.8 のインスト ールパッケージが格納されている場所を指定します。 詳細については、15ページの「[Novell eDirectory 8.8](#page-14-0) の NetWare へのインストール [またはアップグレード」](#page-14-0)を参照してください。

# <span id="page-115-0"></span>**Windows** 上の **eDirectory** をアンインストールする

Windows の「コントロールパネル] を使用して、Windows サーバから eDirectory、 ConsoleOne、 SLP DA、 および NICI を削除し ます。

重要 **:** eDirectory を削除すると、ロールフォワードログディレクトリおよびそれに含まれるすべてのログも 削除されます。このサーバの eDirectory の復元にログを使用する予定がある場合は、eDirectory を削除する 前にロールフォワードログを別の場所にコピーする必要があります。ロールフォワードログの詳細について は、『*Novell eDirectory 8.8* 管理ガイド』の「ロールフォワードログを使用する」を参照してください。

- ◆ 116 ページの「eDirectory、ConsoleOne、および SLP DA をアンインストールする」
- ◆ 116 ページの「NICI のアンインストール」

#### <span id="page-115-2"></span>**eDirectory**、**ConsoleOne**、および **SLP DA** をアンインストールする

- 1 eDirectory がインストールされている Windows サーバで、[スタート] > [設定] > [コントロールパネル]の [アプリケーションの追加と削除]の順に選択します。
- 2 リストから eDirectory、ConsoleOne、または SLP のディレクトリエージェントを選択 し、[追加と削除] をクリックします。
- 3 選択したアプリケーションの削除を確認するメッセージが表示されたら、[はい] を ク リ ッ ク し ます。

インストールウィザードによって、該当するプログラムがサーバから削除されます。

#### <span id="page-115-3"></span>**NICI** のアンインストール

- 1 eDirectory がインストールされている Windows サーバで、「スタート]> 「設定] > [コントロールパネル]の「アプリケーションの追加と削除]の順に選択します。
- 2 リストから NICI を選択して、[追加と削除] をクリックします。
- **3 NICI** の削除を確認するメッセージが表示されたら、[はい] をクリックします。

インストールウィザードによって、サーバから NICI が削除されます。

NICI のアンインストール後に、NICI をシステムから完全に削除する場合は、 C:\winnt\system32\novell\nici サブディレクトリを削除します。これらを削除するには、 いくつかのファイルおよびディレクトリの所有権を持っている必要がある場合があり ます。

警告 **:** NICI サブディレクトリの削除後は、以前に NICI で暗号かされたすべてのデータまたは情報が失われ ます。

# <span id="page-115-1"></span>**Linux**、**Solaris**、または **AIX** での **eDirectory** のアンインストール

nds-uninstall ユーティリティを使用して、Linux、Solaris、または AIX システムから eDirectory コンポーネントをアンインストールします。このユーティリティはローカル ホストから eDirectory をアンインストールします。

重要 **:** eDirectory を削除すると、ロールフォワードログディレクトリおよびそれに含まれるすべてのログも 削除されます。このサーバの eDirectory の復元にログを使用する予定がある場合は、eDirectory を削除する 前にロールフォワードログを別の場所にコピーする必要があります。ロールフォワードログの詳細について は、『*Novell eDirectory 8.8* 管理ガイド』の「ロールフォワードログを使用する」を参照してください。

1 nds-uninstall コマンドを実行します。

インストールされているコンポーネントが表示されます。

2 アンインストールするコンポーネントを選択します。

次の構文を使用します。

nds-uninstall -c コンポーネン ト *1* [[-c コンポーネン ト *2*]...][-h] コマンドラインに必要なパラメータを入力していない場合、nds-install ユーティリ ティによって、パラメータを要求するプロンプトが表示されます。

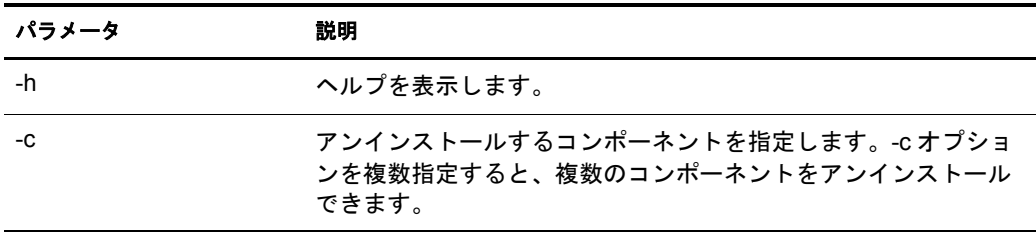

注 **:** nds-uninstall の実行を試みる前に、eDirectory がインストールされているコンピュータのサーバの設定 が解除されていることを確認してください。

たとえば、Novell eDirectory Server パッケージをアンインストールするには、次のコマ ン ド を入力し ます。

**nds-uninstall -c server**

nds-uninstall では、次のパッケージはアンインストールされません。

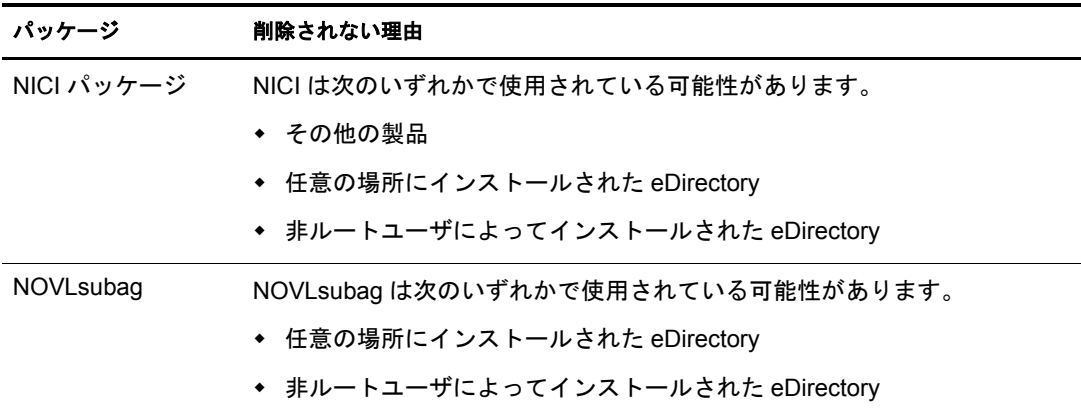

# **HP-UX** 上の **eDirectory** のアンインストール

swremove ユーティリティを使用して、eDirectory コンポーネントを HP-UX システム上 からアンインストールします。

重要 **:** eDirectory を削除すると、ロールフォワードログディレクトリおよびそれに含まれるすべてのログも 削除されます。このサーバの eDirectory の復元にログを使用する予定がある場合は、eDirectory を削除する 前にロールフォワードログを別の場所にコピーする必要があります。ロールフォワードログの詳細について は、『*Novell eDirectory 8.8* 管理ガイド』の「ロールフォワードログを使用する」を参照してください。

詳細については、 swremove マニュアルページを参照してください。

# A **Linux**、**Solaris**、**AIX**、および **HP-UX** <sup>用</sup> **Novell eDirectory** パッケージ

Novell® eDirectoryTM には、 Linux、 Solaris、 AIX、 および HP-UX パッケージシステムが 付属しています。これらのパッケージシステムは、さまざまな eDirectory コンポーネン トのインストールとアンインストールを簡易化するツールセットです。パッケージに は、特定の eDirectory コンポーネントの構築に必要な条件を示した Makefile が含まれ ています。また、それぞれの OS に対応してインストールされる標準の Linux、Solaris、 AIX または HP-UX ツールを使用する環境設定ファイル、ユーティリティ、ライブラ リ、デーモン、およびマニュアルページも含まれています。

次の表では、 Novell eDirectory に付属する Linux、 Solaris、 AIX および HP-UX パッケー ジについて説明し ています。

<span id="page-118-3"></span><span id="page-118-2"></span><span id="page-118-1"></span><span id="page-118-0"></span>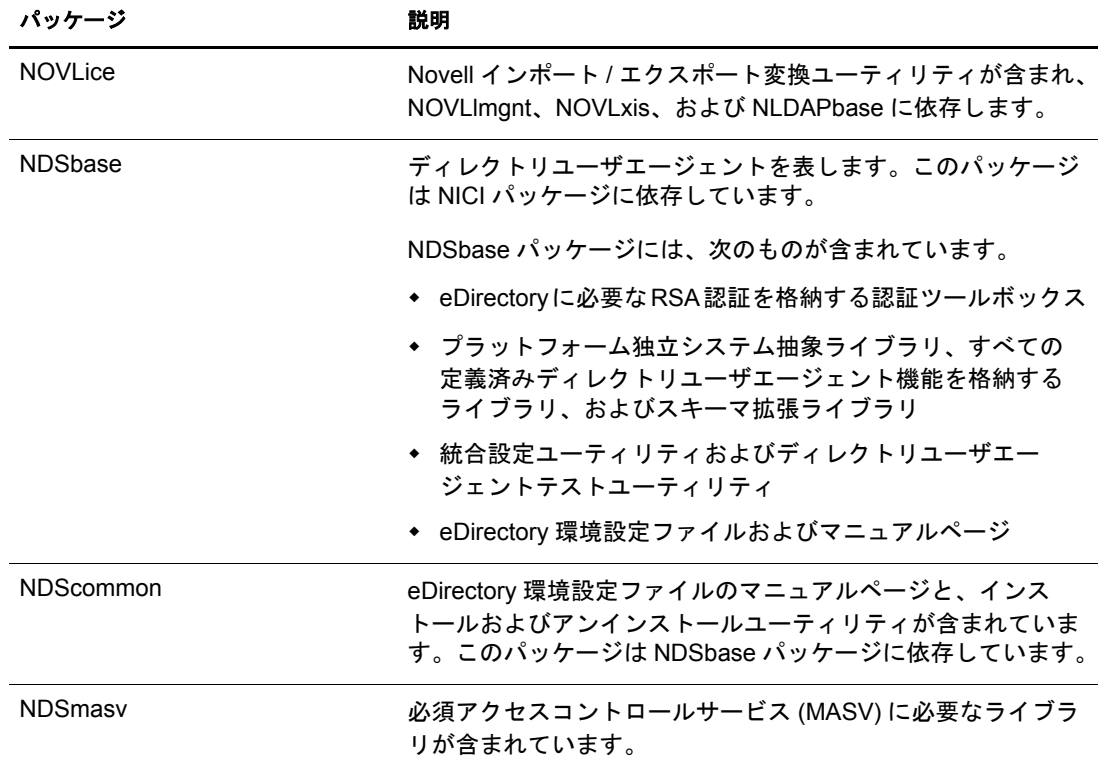

注 **:** Linux では、すべてのパッケージの先頭に *novell-* が付けられています。たとえば、NDSserv の名 前は novell-NDSserv になっています。

<span id="page-119-5"></span><span id="page-119-4"></span><span id="page-119-3"></span><span id="page-119-2"></span><span id="page-119-1"></span><span id="page-119-0"></span>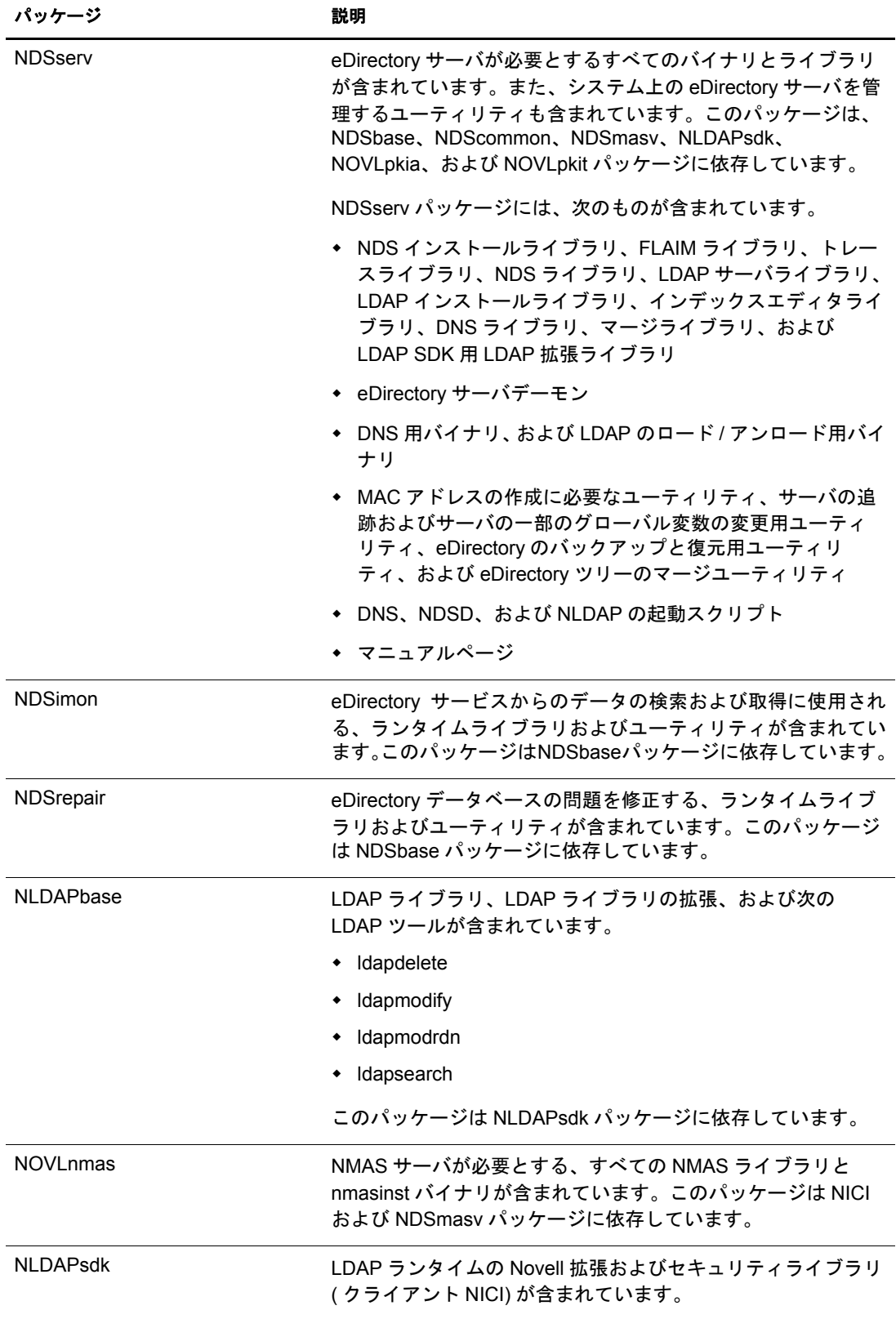

<span id="page-120-9"></span><span id="page-120-8"></span><span id="page-120-7"></span><span id="page-120-6"></span><span id="page-120-5"></span><span id="page-120-4"></span><span id="page-120-3"></span><span id="page-120-2"></span><span id="page-120-1"></span><span id="page-120-0"></span>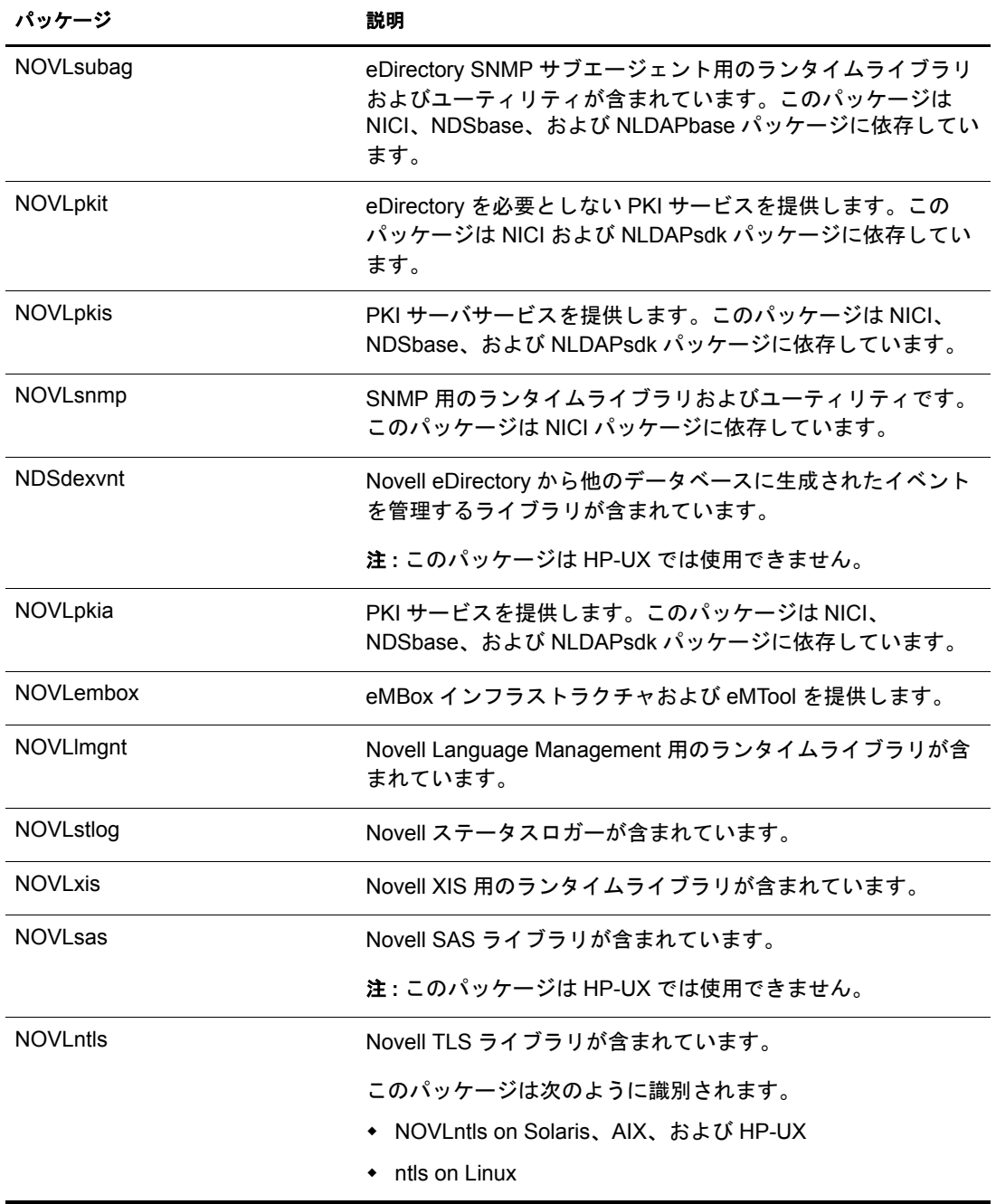

# **HP-UX** のパッケージ名仕様

eDirectory 8.8 では、パッケージ名は、製品名. ファイルセットの形式です。

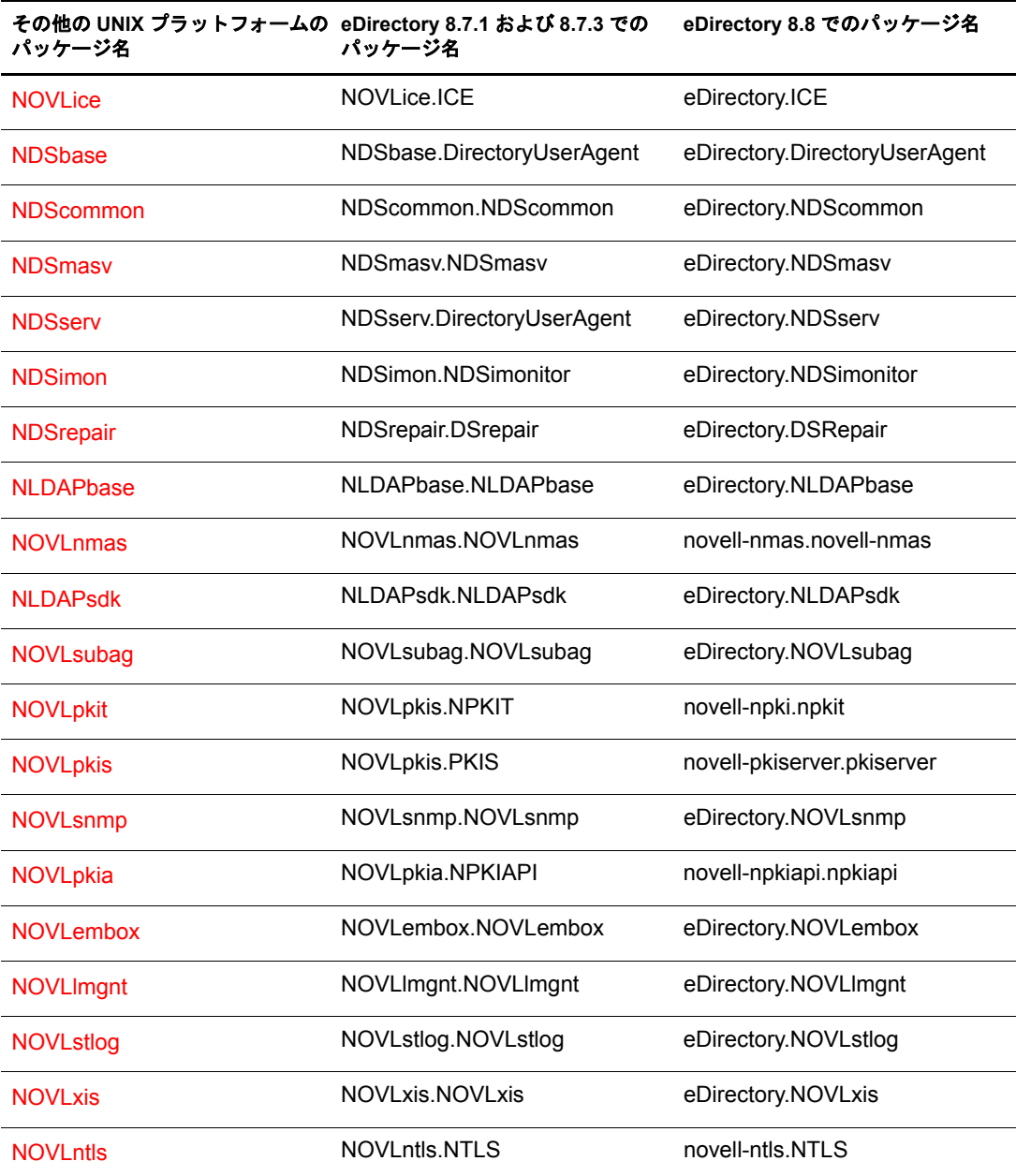

# B サーバのヘルスチェック

Novell<sup>®</sup> eDirectory™ 8.8 で用意されている診断ツールを使用して、サーバが安全な状態 であるかどうかを判断できます。このツールの主な用途は、アップグレード前にサー バの状態をチェ ッ クする こ と です。

サーバのヘルスチェックは、どのアップグレードでもデフォルトで実行され、パッケー ジが実際にアップグレードされる前に行われます。ただし、いつでも診断ツールの ndscheck (NetWare では dscheck) を実行し て、 ヘルスチェ ッ ク を行 う こ と ができ ます。

# ヘルスチェックの必要性

eDirectory の以前のリリースでは、アップグレードを進める前にサーバの状態はチェッ クされませんでした。状態が不安定な場合は、アップグレード処理に失敗し、 eDirectory は不整合な状態になりました。場合によっては、アップグレード前の設定に 戻すこ と ができない場合も あ り ます。

新しいヘルスチェックツールによってこの問題が解決され、サーバをアップグレード する準備を確実に整え る こ と ができ ます。

# ヘルスチェックを実行する

サーバのヘルスチェ ッ クは次の 2 種類の方法で実行でき ます。

注 **:** ヘルスチェックユーティリティを実行するには、管理者の権利を持っている必要があります。

- ◆ 123 ページの「アップグレードと同時に実行」
- ◆ 124 ページの「スタンドアロンユーティリティとして実行」

### <span id="page-122-0"></span>アップグレードと同時に実行

eDirectory をアップグレードするときは常に、デフォルトでヘルスチェックが実行され ます。

#### **Linux**、**UNIX** の場合

アップグレード時には常にデフォルトで、実際のアップグレード処理が開始される前 にヘルスチェックが実行されます。

デフォルトのヘルスチェックを省略するため、nds-install で「-j」オプションを使用す る こ と ができ ます。

#### **NetWare**、**Windows** の場合

サーバのヘルスチェックは、インストールウィザードの一部として行われます。ヘル スチェックは、プロンプトが表示されたときに有効または無効にすることができます。

### <span id="page-123-0"></span>スタンドアロンユーティリティとして実行

サーバヘルスチェックは、スタンドアロンユーティリティとしていつでも実行できま す。次の表に、プラットフォームごとのヘルスチェックユーティリティ名を示します。

#### 表 **2** ヘルスチェックユーティリティ

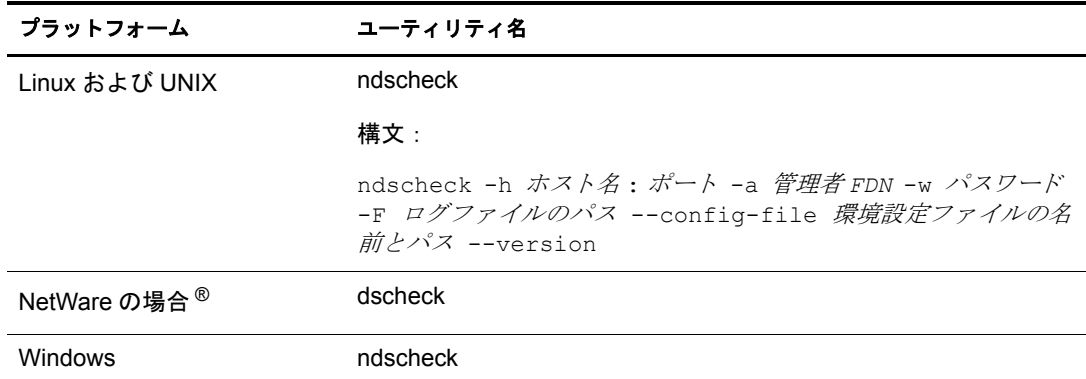

# ヘルスチェックのタイプ

ndscheck ユーティリティまたはアップグレードの実行時には、次のタイプのヘルス チェ ッ クが実行されます。

- ◆ 基本的なサーバの状能
- ◆ パーティションとレプリカの状態

ndscheck ユーティリティを実行すると、結果が画面に表示され、ログが ndscheck.log に 記録されます。ログファイルの詳細については、127 ページの「ログファイル」を参照 してください。

ア ッ プグレード の一部と し てヘルスチェ ッ ク を実行し た場合、 エラーが検出される と、 検出されたエラーのタイプに応じて、アップグレードを続行するかどうかの確認が求 められるか、 または処理が中断されます。 エラーのタ イプは、 125 [ページの 「状態のカ](#page-124-1) [テゴリ」](#page-124-1) に記載されています。

#### <span id="page-123-1"></span>基本的なサーバの状態

これは、ヘルスチェックの最初の段階です。ヘルスチェックユーティリティは次の内 容をチェックします。

- 1. eDirectory サービスが動作している。DIB が開いていて、ツリー名などの基本的な ツリー情報を読むことができる。
- 2. サーバがそれぞれのポート番号を監視している。

LDAP に関しては、TCP ポート番号と SSL ポート番号を取得して、サーバがこれ らのポートを監視しているかどうかをチェックします。

同様に、 HTTP ポー ト 番号と HTTPS ポー ト 番号を取得し て、 サーバがこれらの ポートを監視しているかどうかをチェックします。

### <span id="page-124-0"></span>パーティションとレプリカの状態

基本的なサーバの状態のチェック後は、次のとおり、パーティションとレプリカの状 熊をチェックします。

- 1. ローカルに保持されているパーティションのレプリカの状態をチェックします。
- 2. サーバによって保持されているすべてのパーティションのレプリカリングを読み込 み、レプリカリング内のすべてのサーバが動作していて、すべてのレプリカが使用 可能な状態であることをチェックします。
- 3. レプリカリング内のすべてのサーバの時刻同期をチェックし、サーバ間の時刻の違 いを表示します。

# <span id="page-124-1"></span>状態のカテゴリ

サーバの状態は、 チェ ッ ク中に検出されるエラーに基づいて、 次の 3 つカテゴ リ に分 類されます。

- ◆ 正常 (125 [ページ](#page-124-2))
- ◆ 警告 (125 [ページ](#page-124-3))
- ◆ [Critical \(126](#page-125-0) ページ)

へルスチェックのステータスはログファイルに記録されます。詳細については、 127 ページの「ログファイル」を参照してください。

#### <span id="page-124-2"></span>正常

すべてのヘルスチェ ッ クに成功し、 サーバの状態は正常です。

アップグレードは中断されずに続行されます。

# <span id="page-124-3"></span>警告

サーバの状態のチェック中に、あまり重大でないエラーが検出されました。

アップグレードの一部としてヘルスチェックが実行されている場合、中止するか続行す るかの確認を求められます。 詳細については、 126 [ページの](#page-125-1) 図 8 を参照し て く だ さい。

警告は通常、 次の状況で発生し ます。

- ◆ サーバが LDAP ポートと HTTP ポート (通常、セキュリティ保護、または両方)を監視 していない。
- ◆ レプリカリング内のいずれの非マスタサーバにも接続できない。
- ◆ レプリカリング内のサーバが同期していない。

<span id="page-125-1"></span>osg-dt-sru27(/)ndsconfig upgrade -a admin.org [1] Instance at /etc/opt/novell/eDirectory/conf/nds.conf: osg-dt-srv27.org.SO<br>0615 Enter the password for admin.org: Shoot one password for administrate<br>Starting health check...<br>Mon Jun 21 08:20:48 2004<br>Performing health check on the eDirectory server ".CN=osg-dt-srv27.0=org.T=SOL<br>615. "... Checking the LDAP and HTTP configuration...<br>WARNING: eDirectory server is not listening on the LDAP port 389<br>WARNING: eDirectory server is not listening on the LDAP port 636<br>Checking health of partitions ... Status of partition ".1=SOL10615."<br>Checking the status of the replica ring...<br>Number of replicas = 2 **TOKI** Replica Server Name Status Time Sync - Time Delta tate  $CN=$ osg $-dt$ -sru $27.0=$ org.T=SOLT0615. UP YES 0 m:0 s 0N  $CN=osg-dt-srv9.0=org.T=SOLT0615.$ 11 P **VFS**  $0 m:23 s$ ΩN Checking replication delta on the partition...<br>Maximum replica ring delta "0:3:35 (hh:mm:ss)"<br>Perishable delta on this server: "0:3:35 (hh:mm:ss)" eDirectory health check completed. Errors were detected during the server health check. Refer log file "/var/opt/<br>vell/eDirectory/data/../log/ndscheck.log" for more details. For a possible solution refer the following locations -<br>1. Cool solutions: http://www.novell.com/coolsolutions/nds/<br>2. Support forums: http://support.novell.com/forums/2ed.html<br>3. Documentation (trouble shooting section): on/edirectory.html Error codes: http://www.novell.com/documentation/lg/nwec/index.html<br>Patches: http://support.novell.com/filefinder/5069/index.html WARNING: Errors were detected during the server health check. Continue  $(y/n)?$ .

#### <span id="page-125-0"></span>**Critical**

サーバの状態のチェック中に、重大なエラーが検出されました。

アップグレードの一部としてヘルスチェックが実行されている場合、アップグレード 操作は中止されます。詳細については、127 [ページの](#page-126-1) 図9を参照してください。

重大な状態は通常、 次の状況で発生し ます。

- ◆ DIB を開くことができないか読み込むことができない(ロックされているか破損し ている可能性がある)。
- ◆ レプリカリング内のすべてのサーバに接続できない。
- ◆ ローカルに保持されているパーティションが使用中である。
- ◆ レプリカが使用可能な状態ではない。

#### <span id="page-126-1"></span>図 **9** 重大なエラーが発生したヘルスチェック

osg-dt-sru27(/)ndsconfig upgrade -a admin.org [1] Instance at /etc/opt/novell/eDirectory/conf/nds.conf: osg-dt-sru27.org.SC<br>0615 Enter the password for admin.org: Enter the password for adminitory.<br>Starting health check...<br>Mon Jun 21 08:14:46 2004<br>Performing health check on the eDirectory server ".CN=osg-dt-srv27.0=org.T=SOI<br>615." Checking the LDAP and HITP configuration... [OK] Checking health of partitions ... Status of partition ".T=SOLT0615."... IO<br>Checking the status of the replica ring...<br>Number of replicas = 2 **LOK1 Server Name Status** Time Sync Time Delta Replica tate  $CM = osg - dt - svu27.0 = org. T = SOLT0615.$ UP **YES**  $0 \t m: 0 \t s$ 0N.  $CN = osg - dt - srv9.0 = org.T = SOLT0615.$ **DOWN** ON Checking replication delta on the partition...<br>Maximum replica ring delta "0:0:23 (hh:mm:ss)"<br>Perishable delta on this server: "0:0:0 (hh:mm:ss)" eDirectory health check completed. Errors were detected during the server health check. Refer log file "/var/opt/<br>vell/eDirectory/data/../log/ndscheck.log" for more details. For a possible solution refer the following locations -<br>1. Cool solutions: http://www.novell.com/coolsolutions/nds/<br>2. Support forums: http://support.novell.com/forums/2ed.html<br>3. Documentation (trouble shooting section): on/edirectory.html<br>4. Error codes: http://www.novell.com/documentation/lg/nwec/index.html<br>5. Patches: http://www.novell.com/filefinder/5069/index.html ERROR 2: Check the errors before continuing with the eDirectory upgrade.<br>osg-dt-srv27(/)<sub>w</sub>

# <span id="page-126-0"></span>ログファイル

サーバヘルスチェック操作は、アップグレードで実行される場合も、スタンドアロン ユーティリティとして実行される場合も、状態をログファイルに保存します。

ログファイルの内容は、チェック実行時に画面に表示されるメッセージと同様です。 例については、 126 [ページの](#page-125-1) 図 8 および 127 [ページの](#page-126-1) 図 9 を参照し て く ださい。

へルスチェックのログファイルには、次のものが含まれています。

- ◆ ヘルスチェックのステータス (正常、警告、または重大)
- ◆ 考えられる解決方法を示す URL

次の表に、さまざまなプラットフォームでのログファイルの場所を示します。

#### 表 **3** ヘルスチェックのログファイルの場所

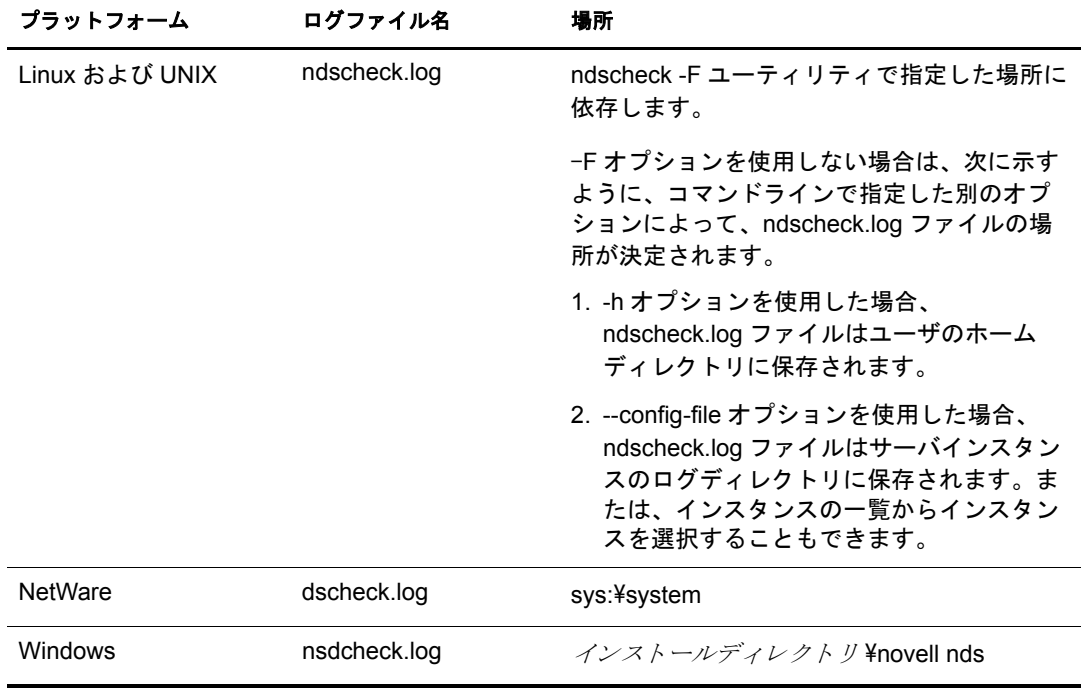

# C **OpenSLP for eDirectory** の設定

この付録では、OpenSLP for Novell<sup>®</sup> eDirectory™ を Novell Client™ なしでインストール する場合の適切な設定について、ネットワーク管理者向けに説明します。

- ◆ 129 ページの 「[Service Location Protocol](#page-128-0)」
- ◆ 129 ページの「SLP の基本」
- ◆ 132 ページの「環境設定パラメータ」

# <span id="page-128-0"></span>**Service Location Protocol**

OpenSLP は、 IETF Service Location Protocol バージョ ン 2.0 標準のオープンソ ース の実装で す。 IETF Service Location Protocol バージョ ン 2.0 標準については、 [IETF Request-For-](http://www.ietf.org/rfc/rfc2608.txt?number=2608)[Comments \(RFC\) 2608](http://www.ietf.org/rfc/rfc2608.txt?number=2608) (http://www.ietf.org/rfc/rfc2608.txt?number=2608) を参照し てく ださ い。

OpenSLP ソースコードが提供するインタフェースでは、SLP v2 プロトコルの実装のほ かに、プログラムで SLP 機能にアクセスする別の IETF 標準の実装があります。詳細 は、 [RFC 2614](http://www.ietf.org/rfc/rfc2614.txt?number=2614) (http://www.ietf.org/rfc/rfc2614.txt?number=2614) を参照し て く ださい。

SLP の動作の詳細を理解するためには、この2つのドキュメントを参照し、熟読して ください。読みやすい文書ではありませんが、インターネットでの SLP の正しい設定 を行うためには重要なドキュメントです。

[OpenSLP](http://www.OpenSLP.org) プロジェクトの詳細については、OpenSLP (http://www.OpenSLP.org) Web site and the [SourceForge](http://sourceforge.net/projects/openslp) (http://sourceforge.net/projects/openslp) の Web サイトを参照してくだ さい。OpenSLP の Web サイトには、環境設定に関する貴重なヒントを含んださまざま な文書があります。ただし、このガイドの作成時点では、これらのドキュメントの多 く は未完成です。

# <span id="page-128-1"></span>**SLP** の基本

Service Location Protocol では、 次の 3 種類のコ ンポーネン ト が定義されています。

- ◆ ユーザエージェント (UA)
- ◆ サービスエージェント (SA)
- ◆ ディレクトリエージェント (DA)

ユーザエージェントは、クライアントがサービスを問い合わせたり、サービスがそれ 自体を通知するためのプログラムインタフェースを提供します。ユーザエージェント はディレクトリエージェントに接続し、指定したスコープ内の指定したサービスクラ スに登録されたサービスを問い合わせます。

サービスエージェントは、SLP で登録されたローカルサービスを持続的に格納し、維持 する場所を提供します。サービスエージェントは主として、登録済みのローカルサービ スをメモリ内データベースとして維持します。この場合、サービスはローカル SA がな い限り SLP で登録できません。 クライアントがサービスを検出するのは UA ライブラリ 内のみですが、登録するには SA が必要です。これは主に、ディレクトリエージェント を受信し て登録を維持するためには、 登録済みサービ スの存在を SA が定期的に表明す る必要があるためです。

ディレクトリエージェントは、通知されたサービスに対して長期間持続的にキャッシュ を提供し、ユーザエージェントがサービスを検索するためのアクセスポイントとなりま す。キャッシュ機能を提供する DA は、SA が新しいサービスを通知するのを受信し、こ れらの通知をキャッシュします。DA のキャッシュは短時間で完了します。ディレクト リエージェントは、期限切れのアルゴリズムを使用してエントリキャッシュを有効期限 切れにします。ディレクトリエージェントが起動すると、持続的な格納領域(通常はハー ドドライブ)からキャッシュを読み込み、アルゴリズムに従ってエントリを有効期限切 れにします。新しい DA が起動したり、キャッシュが削除されると、DA はこの条件を 検出し て受信中のすべての SA に特別な通知を送信し ます。 SA は、 DA が直ちにキャ ッ シュを作成できるようにローカルデータベースをダンプします。

ディレクトリエージェントが存在しない場合、UA は SA が応答できる一般的なマルチ キャスト方式のクエリを使用し、DA がキャッシュを作成するのとほぼ同じ方法で、要 求されたサービスのリストを作成します。このクエリによって返されるサービスのリ ストは、DA が提供するリストと比較すると不完全かつ局所的です。特に、多くのネッ トワーク管理者が使用するマルチキャスト方式でのフィルタ処理では、ブロードキャ ストおよびマルチキャストの対象がローカルサブネットのみに制限されるためです。

つまり、指定されたスコープに対してユーザエージェントが検索するものは、すべて ディレクトリエージェントに依存します。

#### **Novell Service Location Providers**

Novell のバージョンの SLP では、 強力なサービスアドバータイズ環境を提供するため、 SLP 標準が一部変更されます。 しかし、 このために一部の拡張性を犠牲にし ています。

たとえば、サービスアドバータイズのフレームワークの拡張性を改善するために、サ ブネット上でのブロードキャストまたはマルチキャストのパケット数が制限されます。 SLP の仕様では、これを管理するために、ディレクトリエージェントのクエリに関し てサービスエージェントおよびユーザエージェントに制限を加えています。必要なス コープに対応するための最初に検出されたディレクトリエージェントは、サービス エージェント ( つまり結果的にローカルユーザエージェント) がそのスコープ上の将来 の要求すべてに使用するエージェントとなります。

Novell SLP を実装すると、クエリ情報の検索について既知のディレクトリエージェン トをすべてスキャンします。スキャンの所要時間は300ミリ秒とかなり長く、した がって、約 3 ~ 5 秒以内で 10 台のサーバしかスキャンできません。 SLP がネットワー ク上で正し く 設定されている場合にはこのよ う な検索の必要はあ り ません。 OpenSLP では、ネットワークが実際に SLP トラフィック用に設定されていると見なされます。 OpenSLP の応答タイムアウト値は Novell の SLP サービスプロバイダの応答タイムアウ ト値よりも大きい値です。ディレクトリエージェント数は、エージェントの情報が正 確で完全であるかどうかに関係なく、最初に応答するディレクトリエージェントに制 限されます。

#### <span id="page-130-0"></span>ユーザエージェント

ユーザエージェントの物理形式は、アプリケーションにリンクされたスタティックラ イブラリまたはダイナミックライブラリです。ユーザエージェントにより、アプリ ケーションは SLP サービスに対して問い合わせることができます。

ユーザエージェントは、アルゴリズムに従って、クエリの送信先になるディレクトリ エージェントのアドレスを取得します。指定したスコープのDA アドレスを取得する と、ユーザエージェントはそのスコープから応答がなくなるまで同じアドレスを使用 し続けます。応答がなくなると、ユーザエージェントはそのスコープに対する別の DA アドレスを取得します。ユーザエージェントは、指定されたスコープのディレクトリ エージェントのアドレスを次の方法で検索します。

- 1. 現在の要求上のソケットハンドルが、指定したスコープのDA に接続されているか どうかをチェックする (要求がマルチパート要求の場合は、要求に対してキャッ シュされた接続がすでに存在している可能性があります)。
- 2. 指定したスコープと一致している DA の、既知のローカル DA キャッシュをチェッ クする。
- 3. 指定したスコープでローカル SA に対して DA を確認する (その後キャッシュに新 しいアドレスを追加します)。
- 4. 指定したスコープに一致する DA のネットワーク設定済みのアドレスを DHCP に 問い合わせる ( その後キャッシュに新しいアドレスを追加します)。
- 5. 既知のポートで DA の検出要求をマルチキャストする ( その後キャッシュに新しい アドレスを追加します)。

スコープを指定しない場合、指定スコープは「デフォルト」になります。つまり、SLP 設定ファイルで静的に定義されたスコープがなく、クエリでスコープを指定していな い場合は、使用されるスコープは「デフォルト」という単語になります。また、 eDirectory の登録では eDirectory はス コープを指定し ないこ と に注意し て く ださい。 つ まり、eDirectory で使用されるスコープは常に「デフォルト」というわけではありませ ん。スコープが静的に設定されている場合、そのスコープがすべてのローカル UA 要 求および SA 登録に対して、指定したスコープがない場合のデフォルトのスコープにな り ます。

#### サービスエージェント

サービスエージェントの物理形式は、ホストマシン上での個別のプロセスです。Win32 の場合は、slpd.exe がローカルマシン上のサービスとして実行されます。ユーザエー ジェントは、既知のポート上のループバックアドレスにメッセージを送信することに よって、ローカルサービスエージェントを問い合わせます。

サービスエージェントは、潜在 DA アドレスに DA 検出要求を直接送信することによ り、ディレクトリエージェントおよびそれがサポートするスコープリストを検出して キャッシュします。DA検出要求は、次の方法で送信されます。

- 1. 静的に設定された DA アドレスをすべてチェックする ( その後 SA の既知の DA キャッシュに新しい DA アドレスを追加します)。
- 2. DHCP から DA と ス コープの リ ス ト を要求する ( その後 SA の既知の DA キャッ シュに新しいリストを追加します)。
- 3. 既知のポートで DA の検出要求をマルチキャストする ( その後 SA の既知の DA キャッシュに新しいポートを追加します)。

4. DA によって定期的にブロードキャストされた DA のアドバータイズパケットを受 信する ( その後 SA の既知の DA キャッシュに新しいアドバータイズパケットを 追加します)。

ユーザエージェントは常に最初にローカルサービスエージェントに対して問い合わせ ます。ローカルサービスエージェントの応答によってユーザエージェントが次の検出 段階を続行するかどうかが決定されるため、このことは重要な点です(DHCPのこの ケースについては、131 ページの「ユーザエージェント」の手順 3 および 4 を参照して ください )。

# <span id="page-131-0"></span>環境設定パラメータ

%systemroot%/slp.conf ファイル内の各環境設定パラメータも、次のようにしてDA の検 出を制御し ます。

```
net.slp.useScopes = <コンマ区切りのスコープリスト>
net.slp.DAAddresses = <コンマ区切りのアドレスリスト>
net.slp.passiveDADetection = <"true" または "false">
net.slp.activeDADetection = <"true" または "false">
net.slp.DAActiveDiscoveryInterval = <0、 1、 または秒数 >
```
useScopes オプションは、SA の通知先のスコープ、および、サービスまたはクライア ン ト アプ リ ケーシ ョ ンで作成された登録またはク エ リ に指定し たス コープが存在し な い場合に、クエリが作成されるスコープを示します。eDirectory は常にデフォルトのス コープに通知し、問い合わせを行うため、このリストが eDirectory の登録およびクエリ のデフォルトのスコープのリストになります。

DAAddresses はコンマで区切られた IP アドレスのリストで、アドレスは 10 進数とドッ トで表記されます。このアドレスが他のすべてに対して優先されます。設定された DA のこのリストが登録またはクエリのスコープをサポートしない場合、検出を無効にし ていない限りは、SA および UA はマルチキャスト方式でDA を検出します。

passiveDADetection オプションのデフォルトは「TRUE」です。ディレクトリエージェン トは、設定に応じて定期的にそれ自体の存在をサブネットの既知のポート上にブロード キャストします。これらのパケットは DAAdvert パケットと名付けられます。このオプ シ ョ ンに 「FALSE」 を設定し た場合、ブロード キ ャ ス ト 方式のすべての DAAdvert パケッ ト は SA に無視されます。

activeDADetection オプションのデフォルトも「TRUE」です。この設定により、SA はす べての DA に対し て、指示された DAAdvert パケ ッ ト で応答する よ う に、定期的にブロー ドキャスト方式で要求できます。指示されたパケットはブロードキャストではありませ んが、この要求に対する応答では SA に直接送信されます。このオプションに「FALSE」 を設定した場合、SA は定期的な DA の検出要求をブロードキャストしません。

DAActiveDiscoveryInterval オプションは try-state パラメータです。デフォルト値は1で す。これは、初期化の際に、SA が DA の検出要求を 1 回送る設定であることを意味す る特別な値です。このオプションに0を設定すると、activeDADetection オプションに 「FALSE」 を設定し た場合と結果は同じです。 その他の値は、 検出をブロード キ ャ ス ト する間隔を秒数で表し ます。

このオプションを正しく使用すると、サービスアドバータイズに使用するネットワー ク帯域幅を適切に設定できます。ただし、デフォルト設定は平均的なネットワークで 拡張性を最適化するように設計されています。